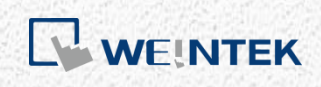

User Manual

# *Weintek Library*

This manual walks through the steps to install Weintek function library, and explains the functions.

UM018017E\_20210125

# **Table of Contents**

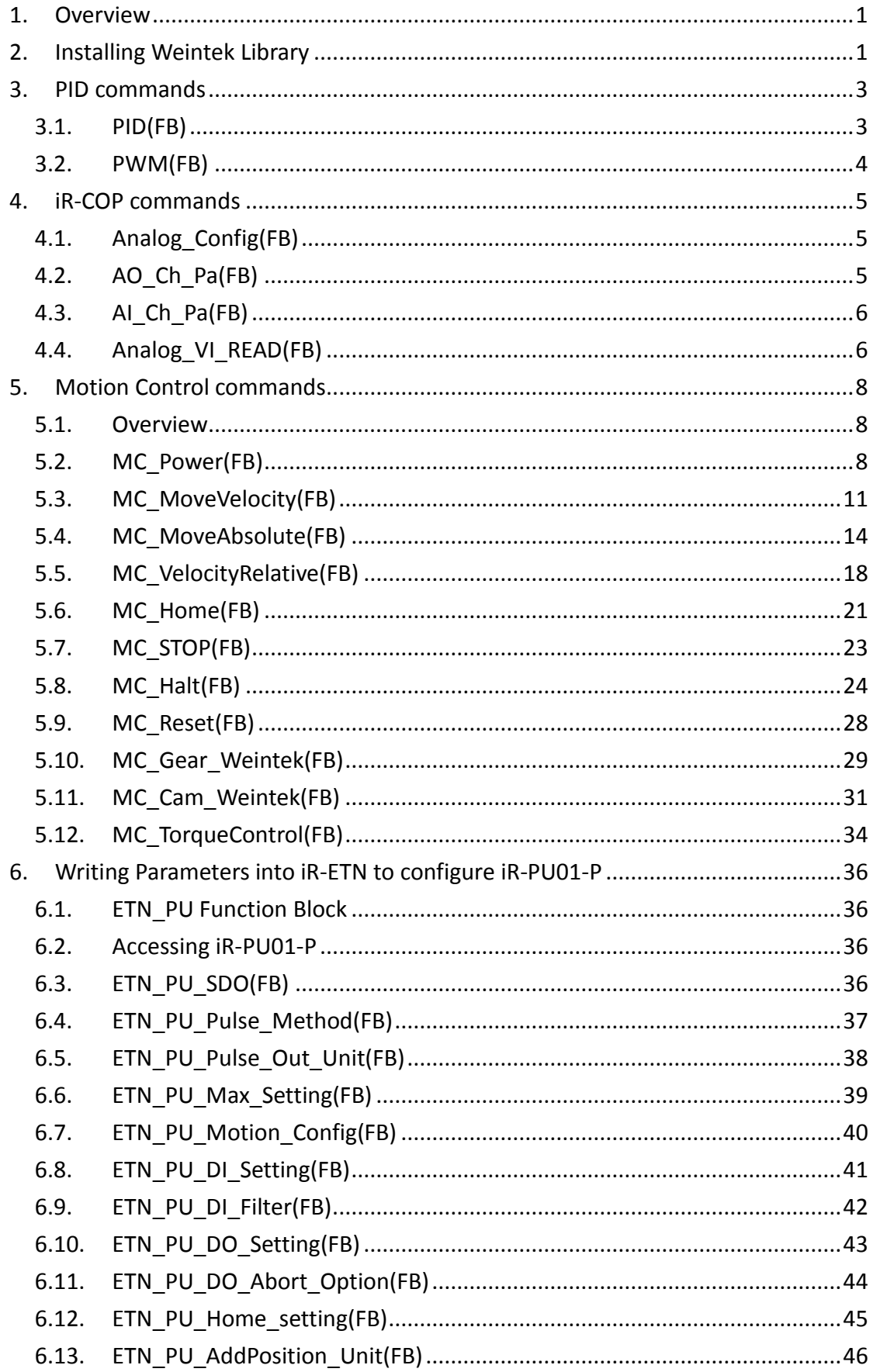

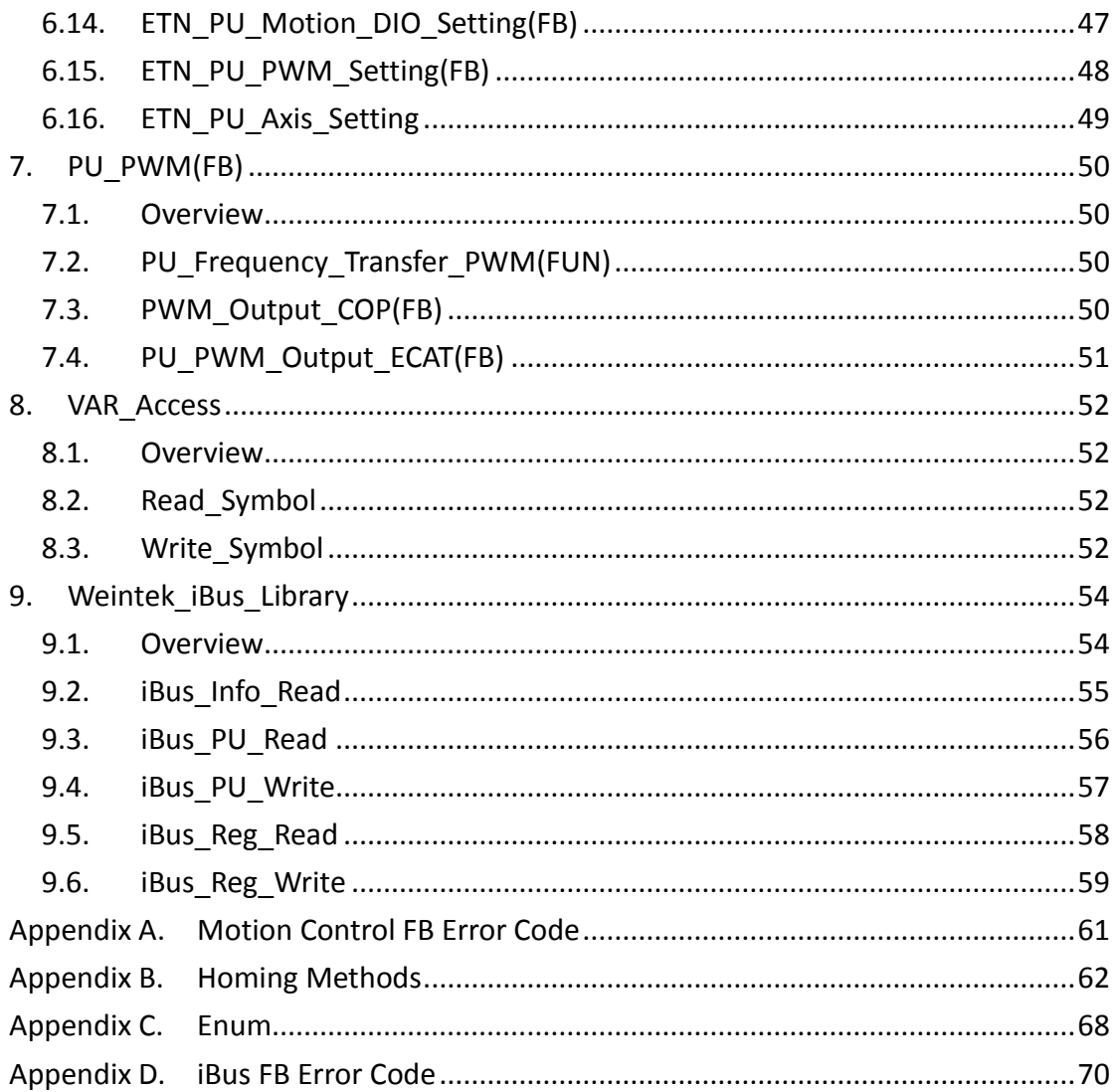

CODESYS® is a trademark of 3S-Smart Software Solutions GmbH.

Other company names, product names, or trademarks in this document are the trademarks or

registered trademarks of their respective companies.

This document is subject to change without notice.

Copyright© 2019 Weintek Labs., INC. All rights reserved.

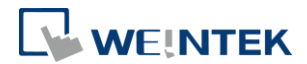

## <span id="page-3-0"></span>**1. Overview**

This manual explains some functions in Weintek Library. New functions and function blocks will be added in the future when needed.

## <span id="page-3-1"></span>**2. Installing Weintek Library**

**Step 1.** Visit Weintek official website and download Weintek CODESYS and RemoteIO package.

Download link:

<https://www.weintek.com/globalw/Download/Download.aspx> The version of the installation file should be 1.0.0.188 or later, and Weintek\_CODESYS\_Library is automatically installed in CODESYS.

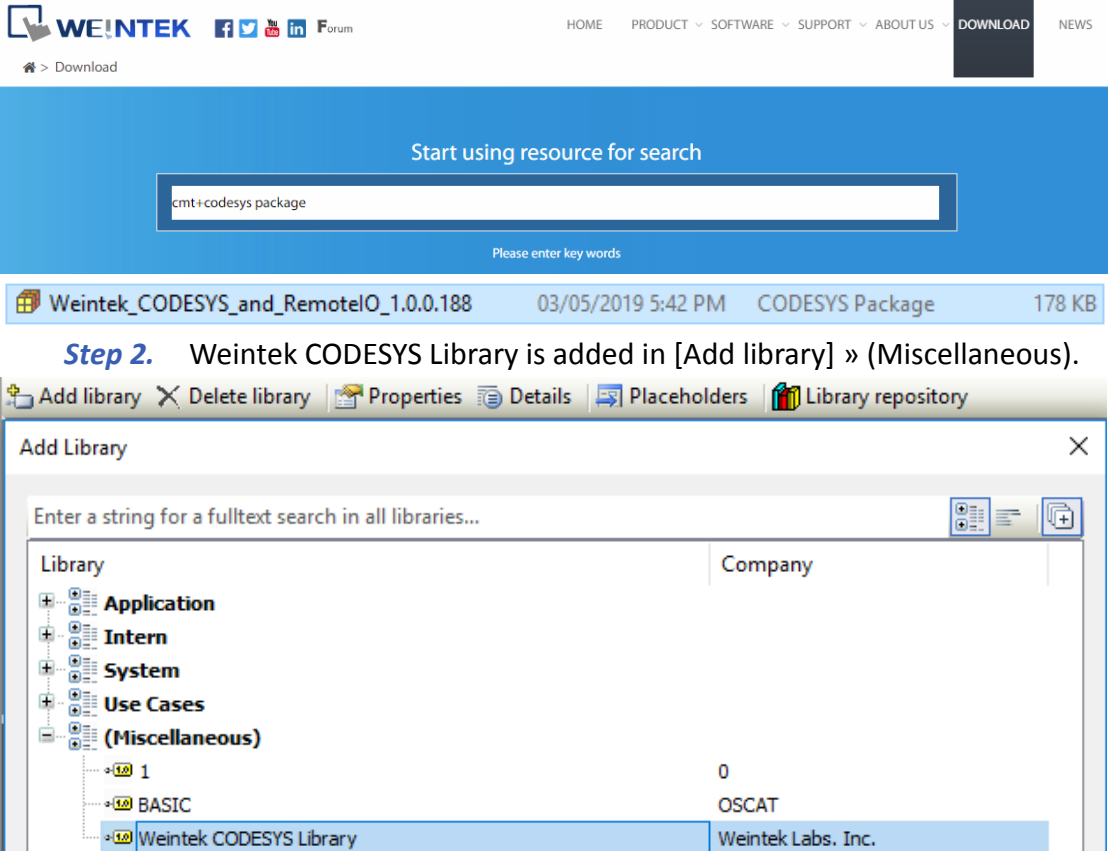

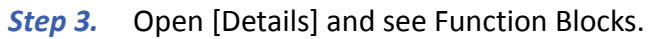

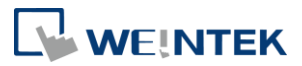

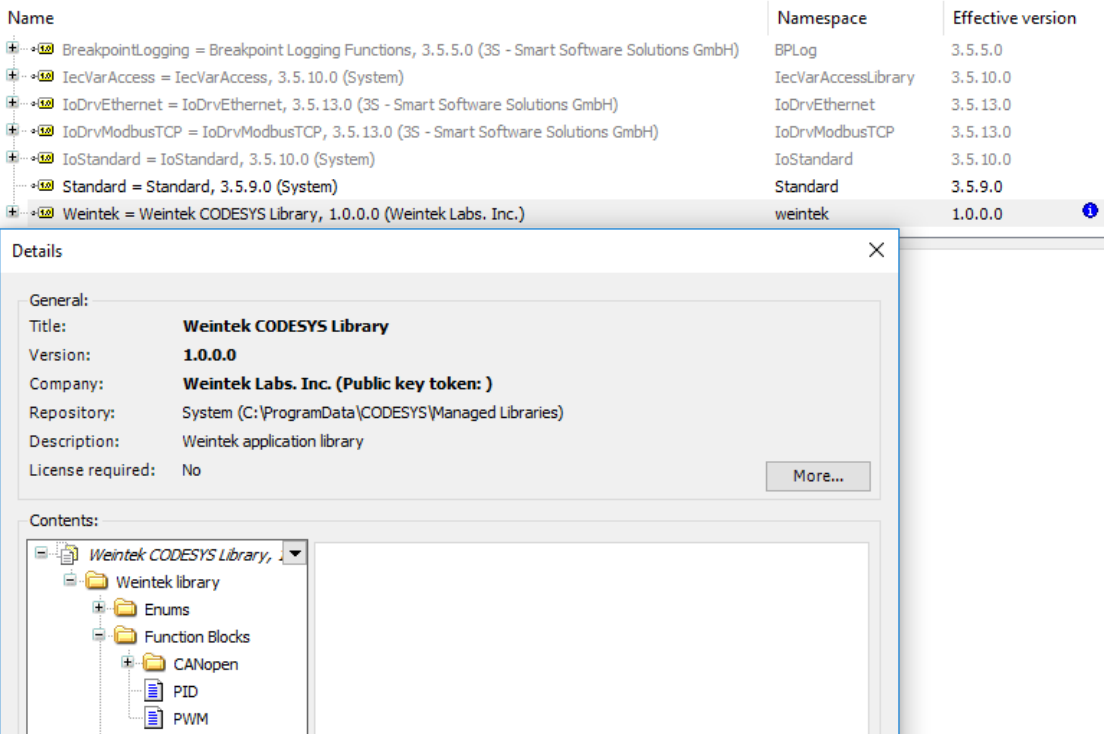

*Step 4.* Function Block declaration in the program.

PROGRAM PLC\_PRG **VAR** PID : weintek.PID ;

END\_VAR

 $PID($ 

FUNCTION\_BLOCK PID weintek codesys library, 1.0.0.0 (weintek labs. inc)

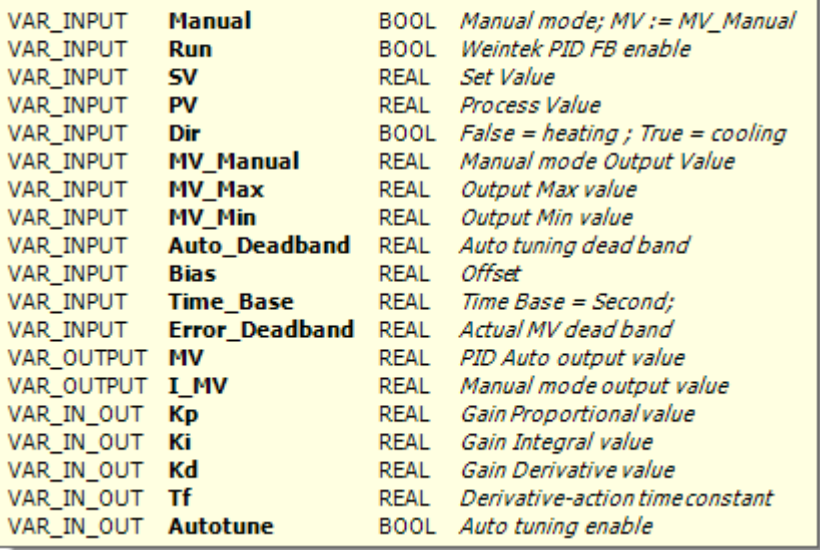

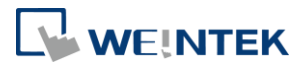

## <span id="page-5-0"></span>**3. PID commands**

### <span id="page-5-1"></span>3.1. PID(FB)

Function: Proportional–Integral–Derivative controller

Implementing PID algorithm will start when "Run" is true.

When "Run" and "AutoTune" are TRUE, the parameters are tuned automatically, and

"AutoTune" turns to FALSE after tuning is completed.

"Dir" is FALSE when SV > PV, "Dir" is TRUE when SV < PV

"Time\_Base" cannot be set to 0.

Formula: MV =  $K_p E + K_i \int_0^t E dt + K_d \frac{dE}{dt}$  $\frac{dE}{dt}$  + BIAS

 $E = SV - PV$ , when Dir = FALSE

 $E = PV - SV$ , when  $Dir = TRUE$ 

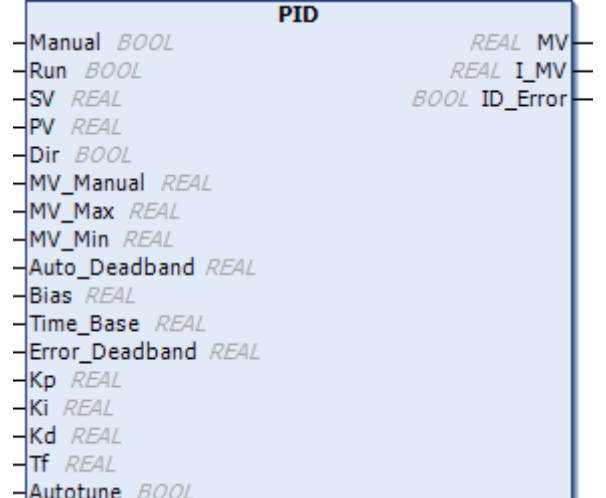

#### Parameters:

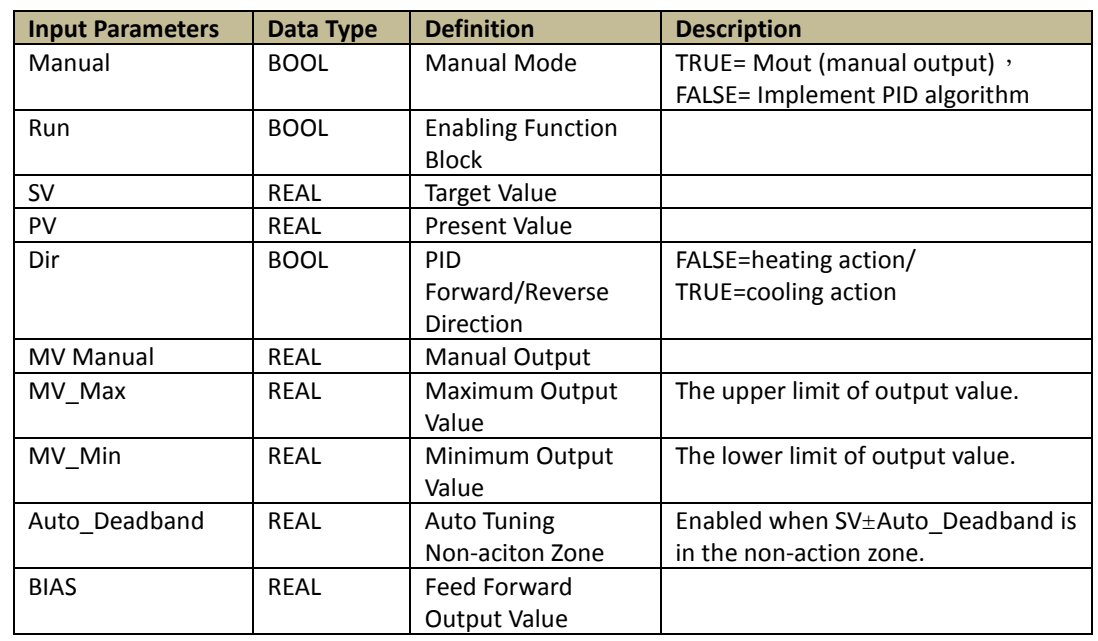

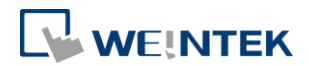

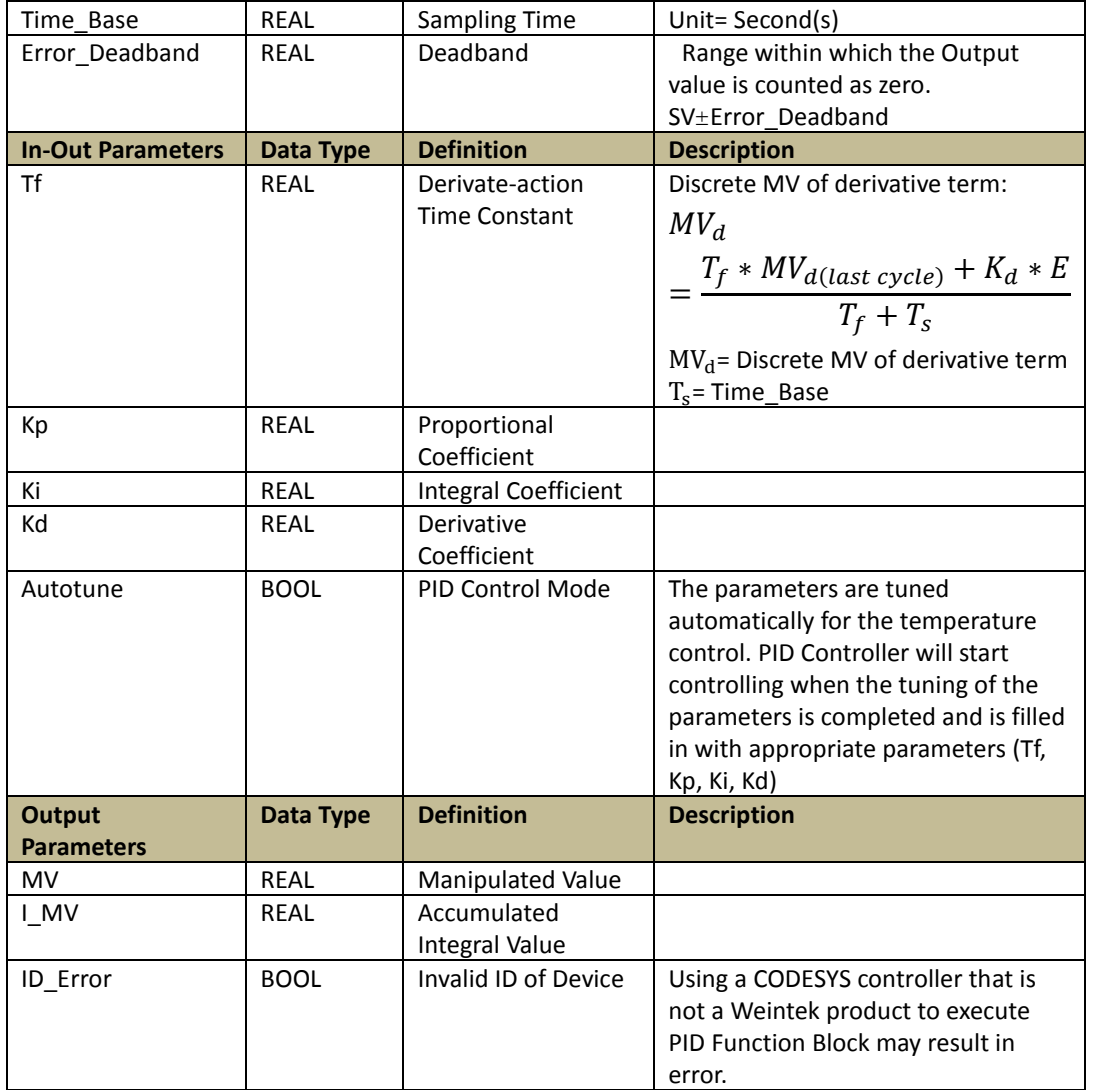

\*Please find the iR\_Application\_Oven\_Demo project for more information on how to use these functions.

# <span id="page-6-0"></span>3.2. PWM(FB)

Function: Output PWM signal when "Enable" is TRUE The time when "Q" is TRUE = "Period"  $*$  "Duty"

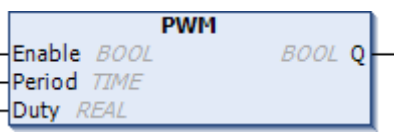

### Parameters:

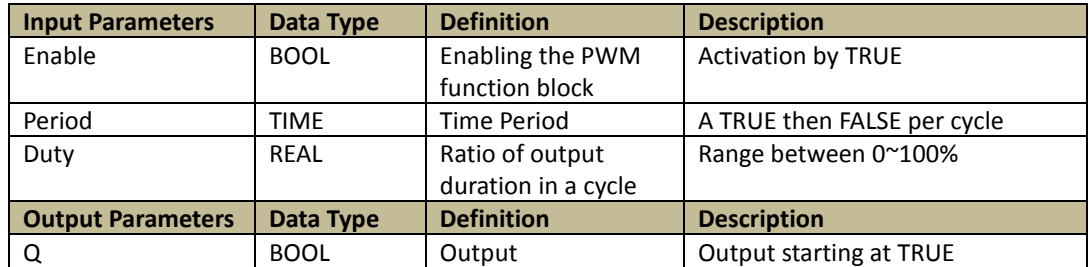

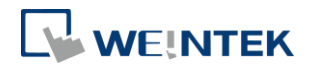

## <span id="page-7-0"></span>**4. iR-COP commands**

## <span id="page-7-1"></span>4.1. Analog\_Config(FB)

Function: Read/Write an Analog module's parameters when "xEnable" turns from FALSE to TRUE.

This Function Block can only be used to Read/Write an analog module that is connected to iR-COP.

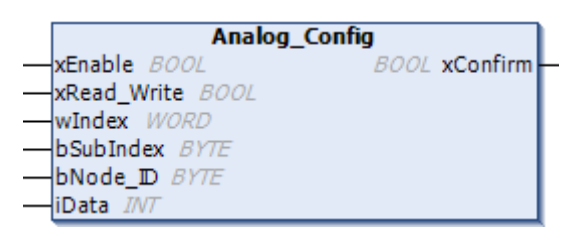

### Parameters:

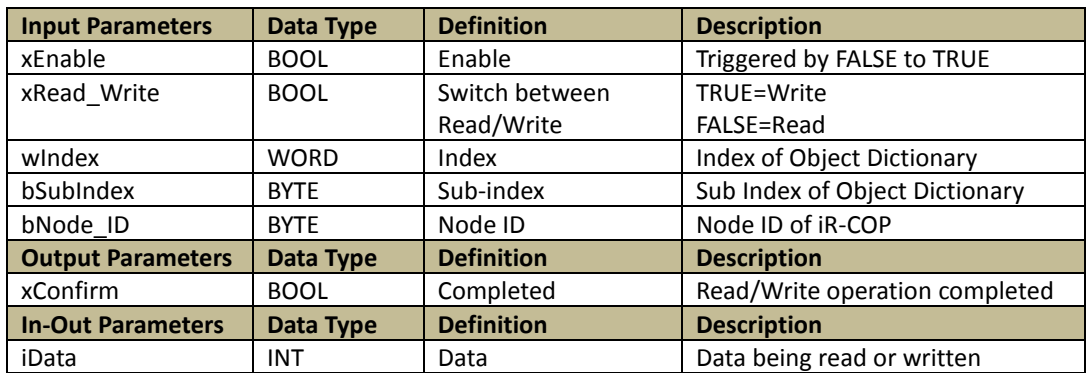

## <span id="page-7-2"></span>4.2. AO\_Ch\_Pa(FB)

Function: Read/Write an Analog output channel when "xEnable" turns from FALSE to TRUE.

This Function Block can only be used to Read/Write an analog module that is connected to iR-COP. Applicable for: AQ04-VI, AM06-VI.

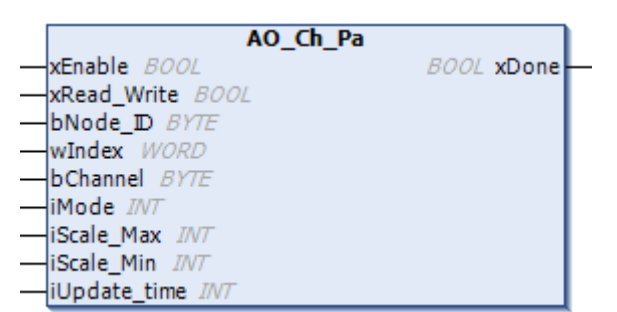

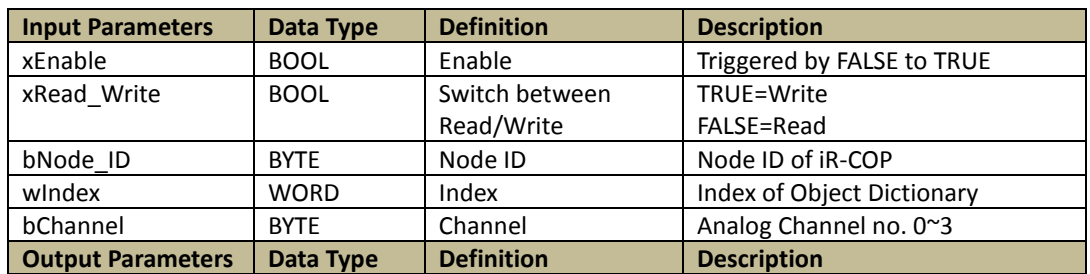

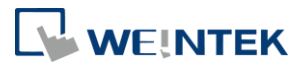

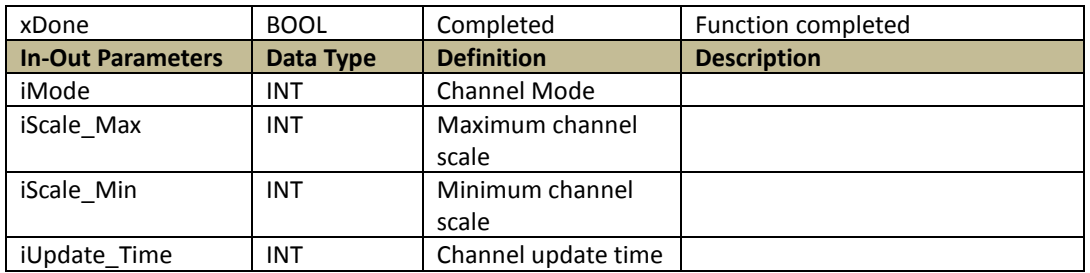

## <span id="page-8-0"></span>4.3. AI\_Ch\_Pa(FB)

Function: Read/Write an Analog input channel when "xEnable" turns from FALSE to TRUE.

This Function Block can only be used to Read/Write an analog module that is connected to iR-COP. Applicable for: AI04-VI, AM06-VI.

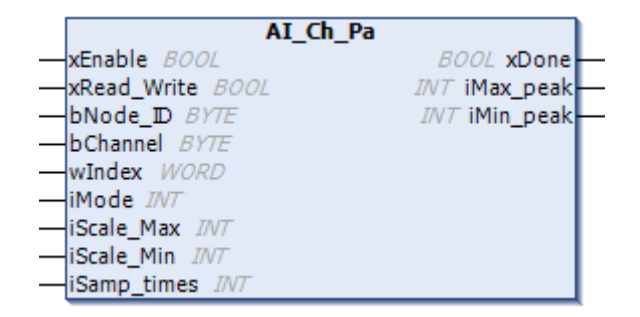

#### Parameters:

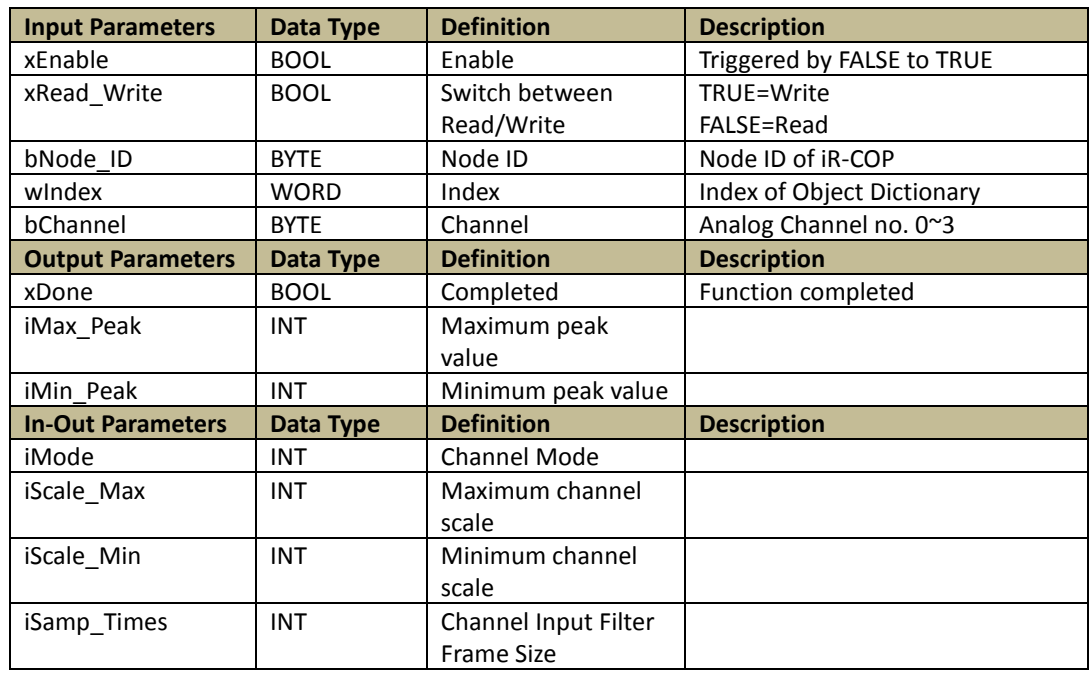

## <span id="page-8-1"></span>4.4. Analog\_VI\_READ(FB)

Function: Read all analog parameters. when "xEnable" turns from FALSE to TRUE. This Function Block can only be used to Read/Write an analog module that is connected to iR-COP.

Applicable for: AI04-VI, AQ04-VI, and AM06-VI.

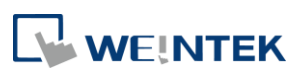

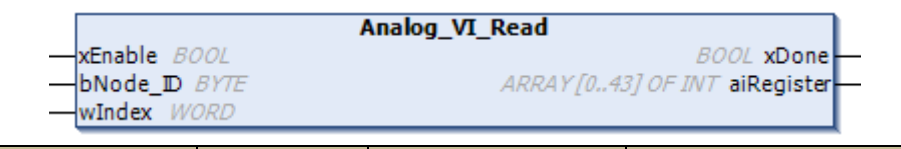

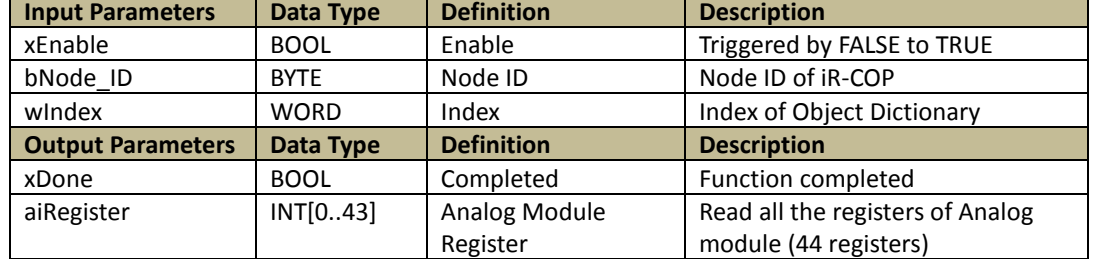

7

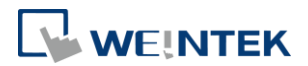

## <span id="page-10-0"></span>**5. Motion Control commands**

### <span id="page-10-1"></span>5.1. Overview

The interface and the functions in the motion control system are designed based on PLCopen standard, which is both intuitive and logical. Thanks to PLCopen, the learning curve is smooth when switching between different brands of motion control devices, as long as the device is PLCopen compliant. The function blocks for axis motion control are designed according to CANopen CiA402. Function blocks not only can control Weintek iR-PU01-P module but also support profile position, profile velocity and homing modes based on CiA402. These modes are supported by most of the CANopen and EtherCAT motor drivers, taking full advantage of the benefits of a distributed control system.

Execute and Enable are two input variables that can start function block execution. Execute starts function block execution when it changes to TRUE (Edge) while Enable continues function block execution when it is TRUE and stops execution when it is FALSE (Level). The rest of input variables can be effectively updated when:

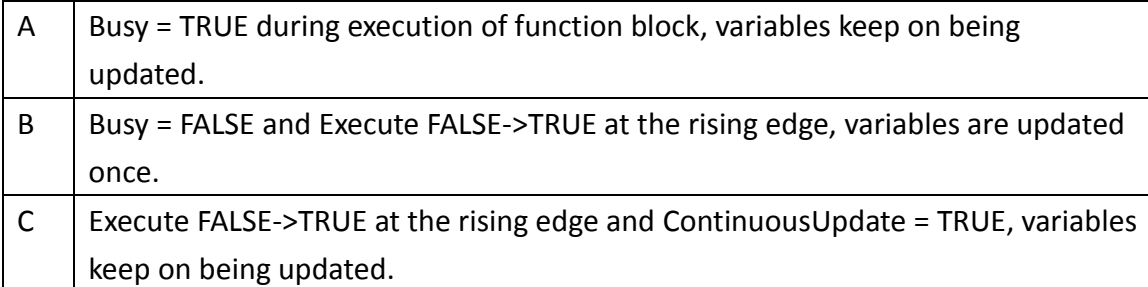

Busy and Active are output variables that indicate the execution status of function block. Done and In\*\*\* indicate that function block operation ends when the commanded condition is reached.

Function blocks with " Weintek" in the name can only be used for Weintek iR-PU01-P module. Function block names begin with "\_" (e.g. \_IO\_Ctrl) can only be used with Weintek iR-PU01-P module.

## <span id="page-10-2"></span>5.2. MC\_Power(FB)

Function:

When "Enable", "RegulatorOn", "DriveStart" are TRUE, the specified axis enters Standstill state, which means the axis is ready for motion instructions.

When "Enable" and "RegulatorOn" are FALSE, the specified axis enters Disable state, which means the axis is inactive.

When "DriveStart" is FALSE, the axis quickly stops.

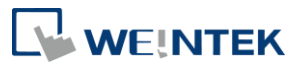

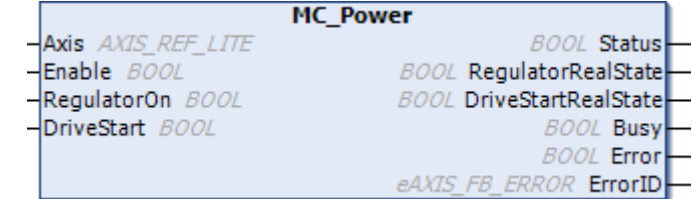

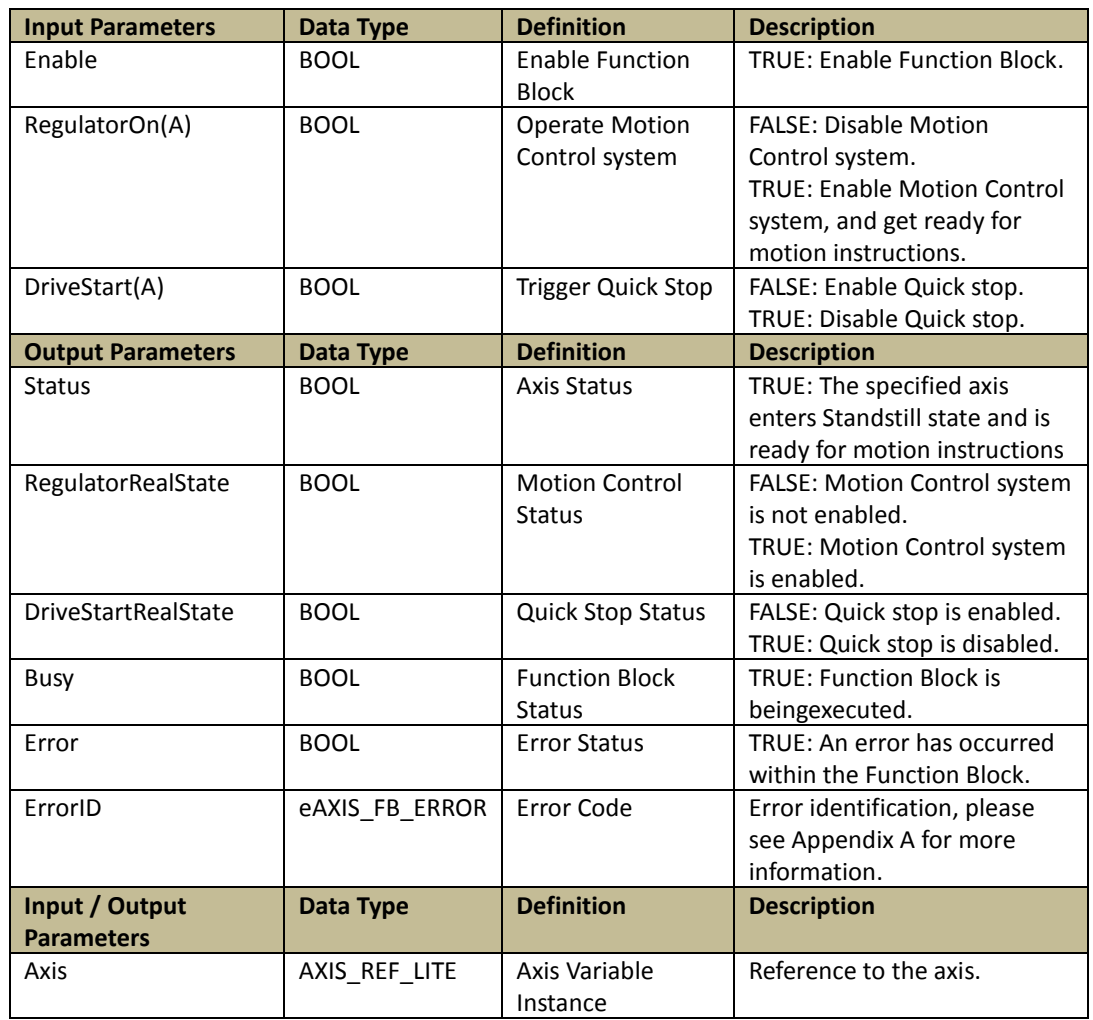

### Programming:

LD:

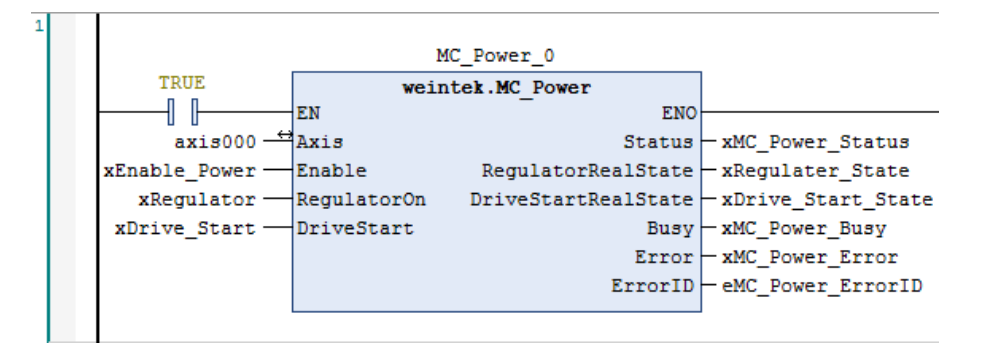

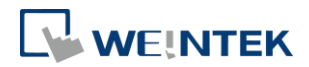

ST:

// MC\_Power function block MC\_Power\_1( Axis:= Axis000, Enable:= xEnable\_Power, RegulatorOn:= xRegulator, DriveStart:= xDrive\_Start, Status=> xMC\_Power\_Status, RegulatorRealState=> xRegulater\_State, DriveStartRealState=> xDrive\_Start\_State, Busy=>xMC\_Power\_Busy , Error=> xMC\_Power\_Error, ErrorID=> eMC\_Power\_ErrorID);

10

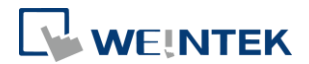

# <span id="page-13-0"></span>5.3. MC\_MoveVelocity(FB)

### Function:

Perform velocity control by specifying the target velocity for the specified axis.

Velocity control is executed when "Execute" turns from FALSE to TRUE.

Positive velocity = positive direction, negative velocity = negative direction,  $0 =$ decelerates to stop.

MC\_MoveVelocity function block can be used for JOG, for more information, please see Demo Project: DEM19004E\_iR\_Application\_JOG\_Demo\_20190906

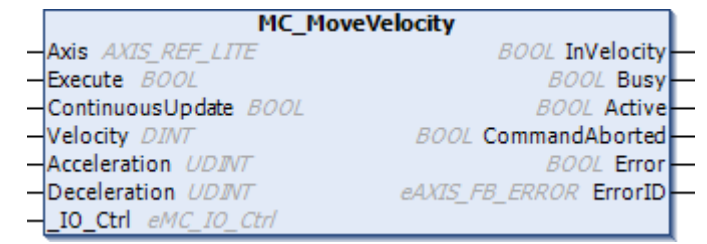

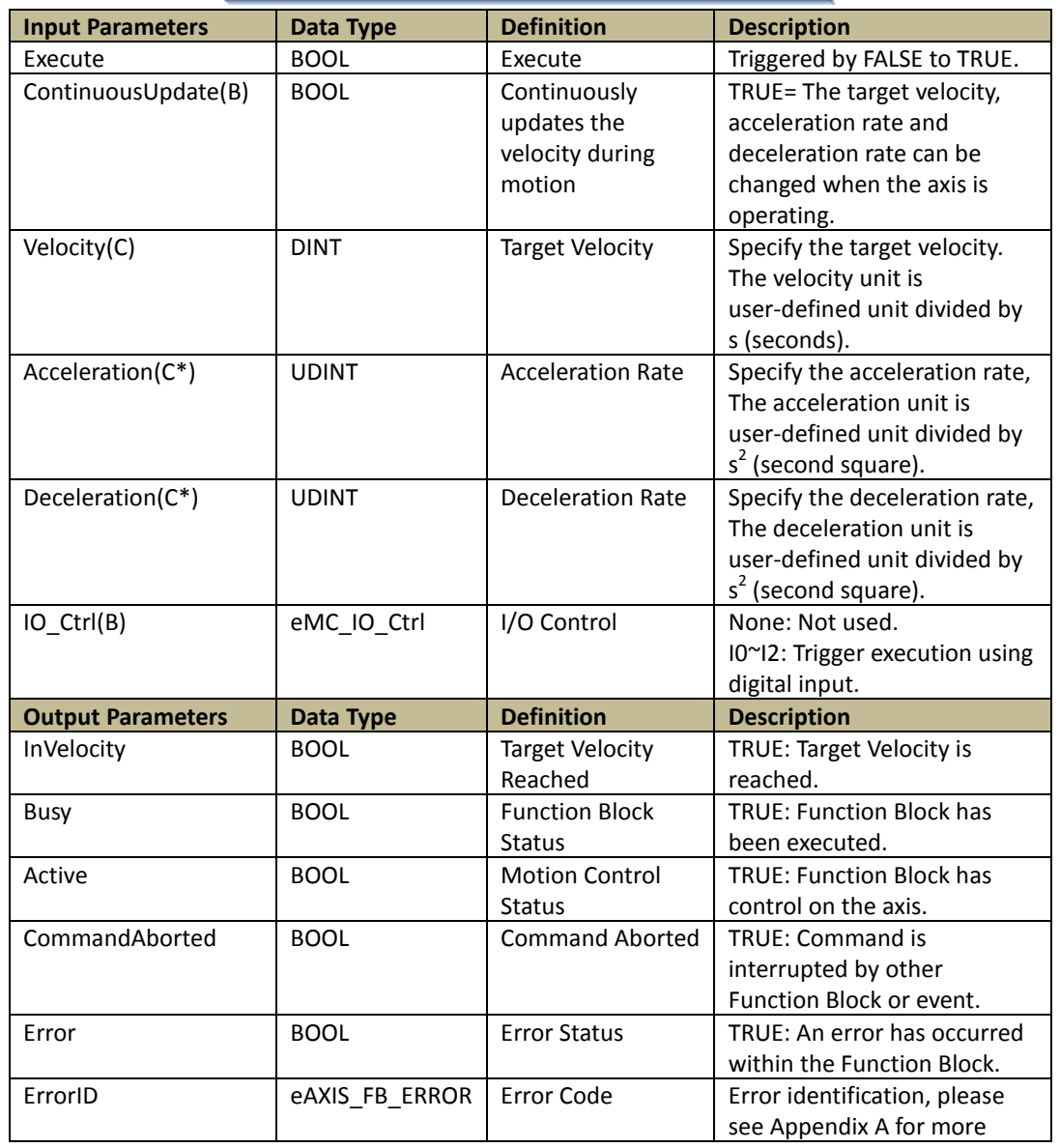

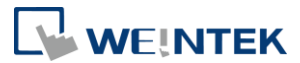

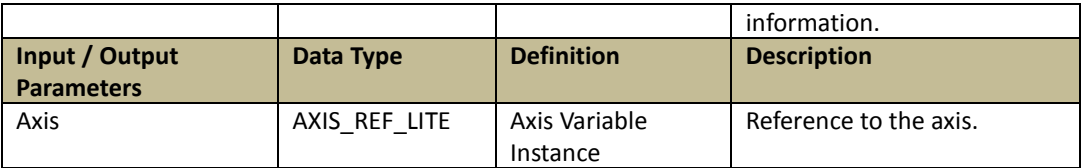

\*The acceleration rate and deceleration rate cannot be changed alone; they are changed according to the specified target velocity. Programming:

LD:

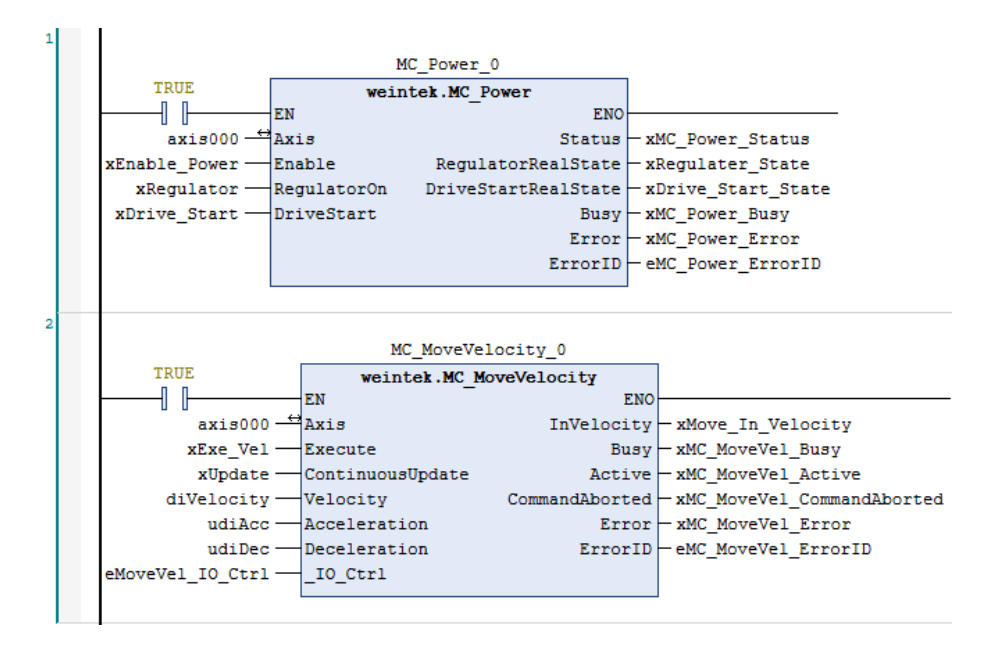

# ST:

// MC\_Power function block MC\_Power\_1(

Axis:= Axis000,

Enable:= xEnable\_Power,

RegulatorOn:= xRegulator,

DriveStart:= xDrive\_Start,

Status=> xMC\_Power\_Status,

RegulatorRealState=> xRegulater\_State,

DriveStartRealState=> xDrive\_Start\_State,

Busy=>xMC\_Power\_Busy ,

Error=> xMC\_Power\_Error,

ErrorID=> eMC\_Power\_ErrorID);

// MC\_Velocity function block

MC\_MoveVelocity\_0(

Axis:= Axis000,

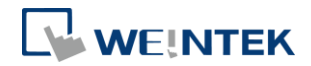

Execute:= xExe\_Vel, ContinuousUpdate:= xUpdate, Velocity:= diVelocity, Acceleration:= udiAcc, Deceleration:= udiDec, \_IO\_Ctrl:= eMoveVel\_IO\_Ctrl, InVelocity=> xMove\_In\_Velocity, Busy=> xMC\_MoveVel\_Busy, Active=> xMC\_MoveVel\_Active, CommandAborted=> xMC\_MoveVel\_CommandAborted, Error=> xMC\_MoveVel\_Error, ErrorID=> eMC\_MoveVel\_ErrorID);

13

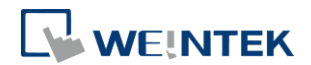

# <span id="page-16-0"></span>5.4. MC\_MoveAbsolute(FB)

### Function:

Moves the axis to a specified absolute target position.

Positioning control is executed when "Execute" turns from FALSE to TRUE.

Positioning control can be performed regardless of homing.

The configurable parameters include: Velocity, Acceleration Rate, Deceleration Rate, Buffer Mode, and IO Control.

Direction can be specified for a rotating axis.

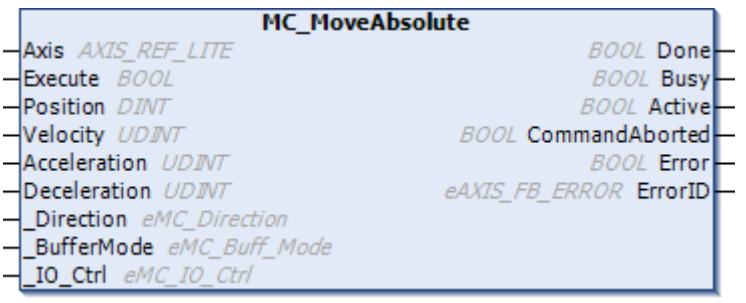

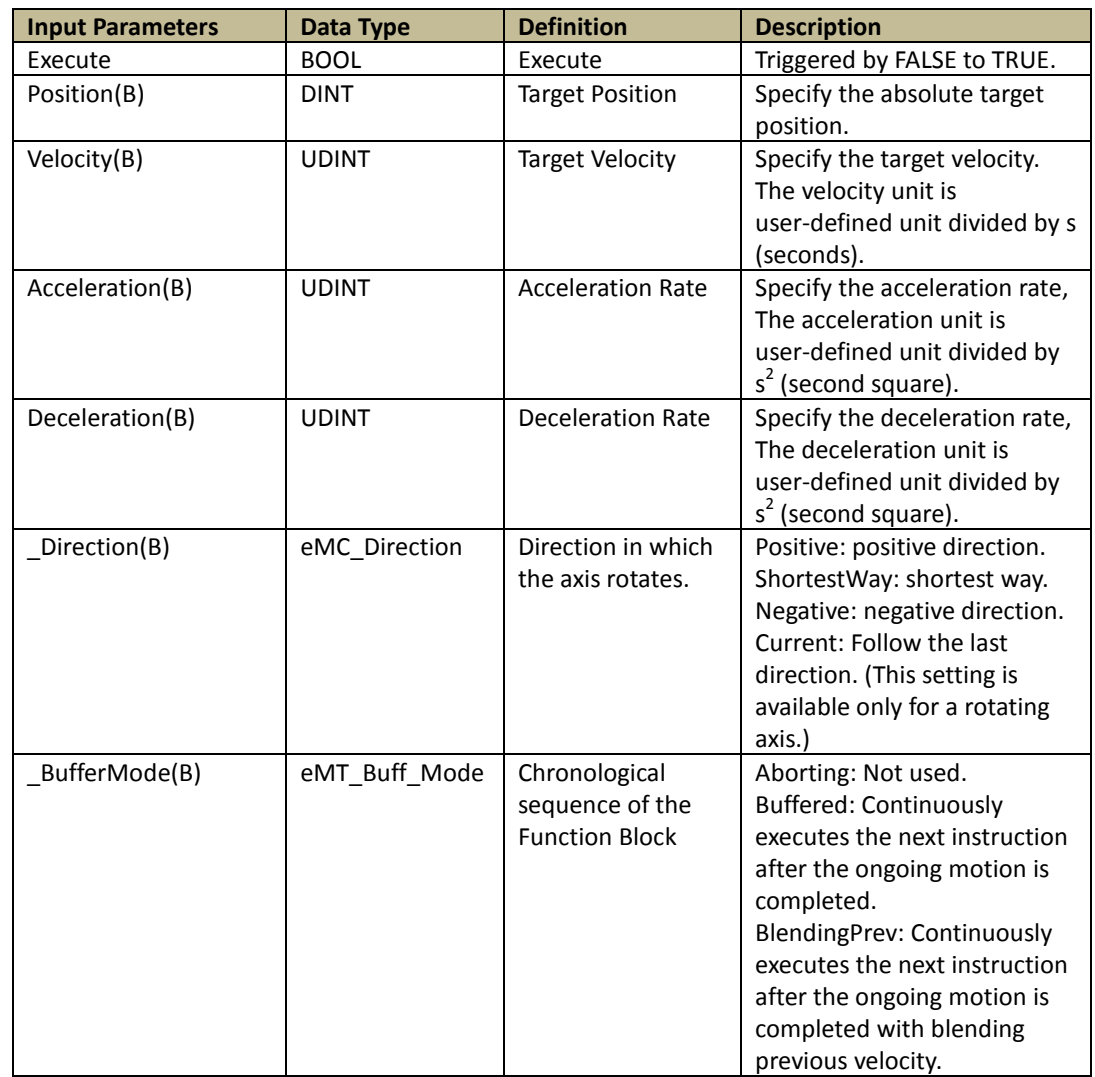

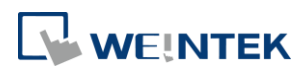

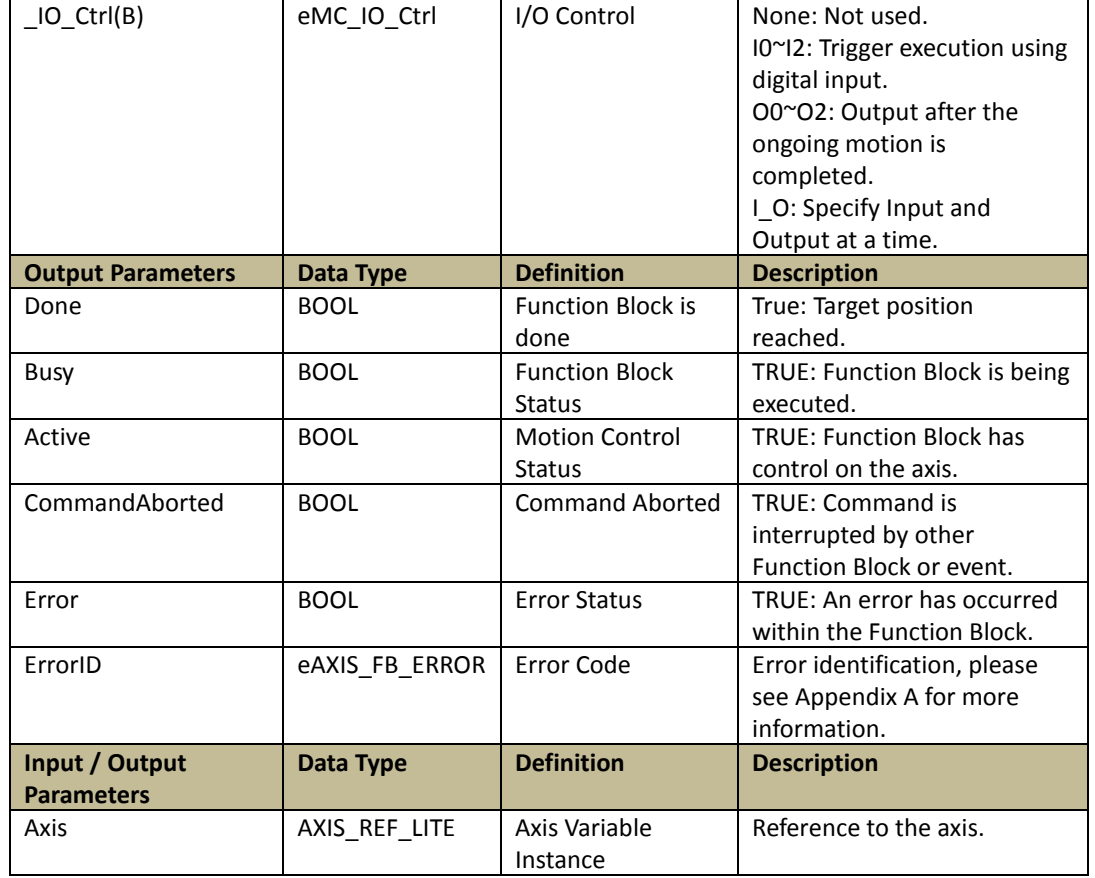

# Programming:

LD:

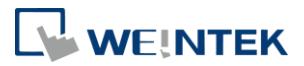

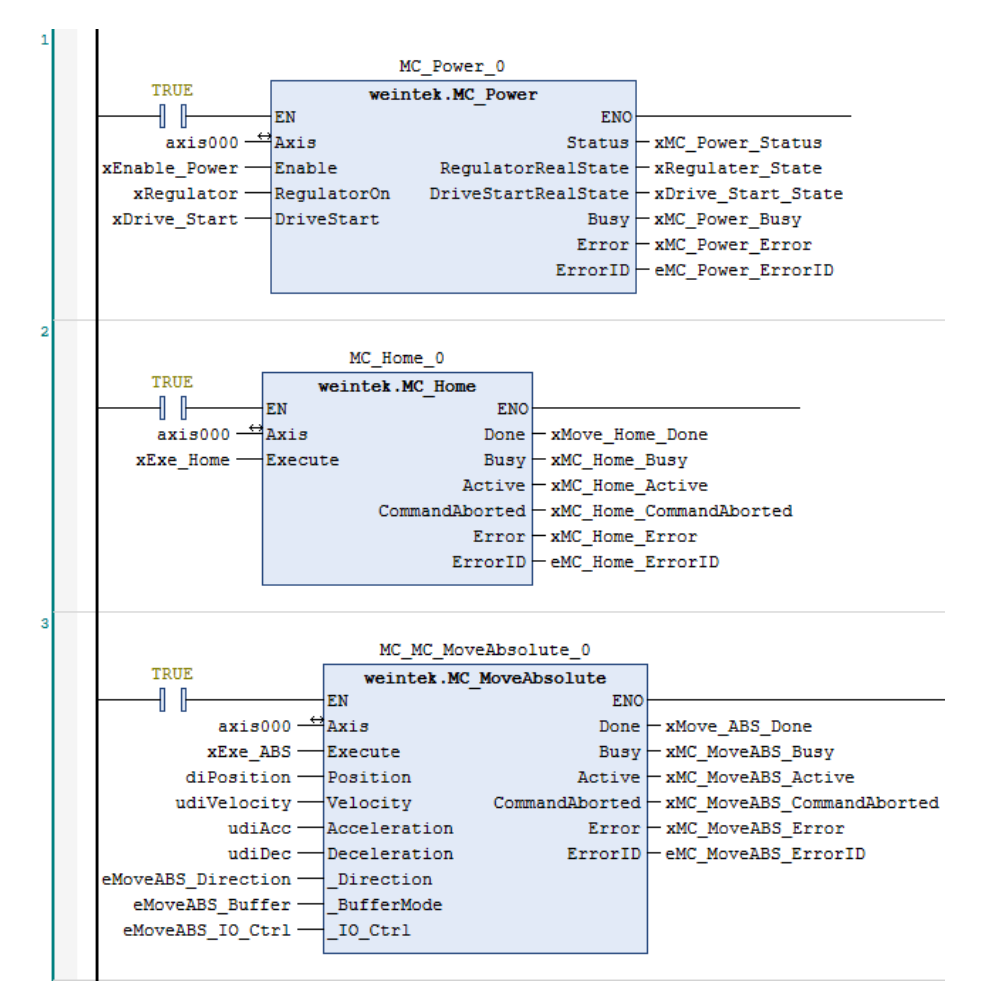

### ST:

// MC\_Power function block

MC\_Power\_0(

Axis:= Axis000,

Enable:= xEnable\_Power,

RegulatorOn:= xRegulator,

DriveStart:= xDrive\_Start,

Status=> xMC\_Power\_Status,

RegulatorRealState=> xRegulater\_State,

DriveStartRealState=> xDrive\_Start\_State,

Busy=>xMC\_Power\_Busy ,

Error=> xMC\_Power\_Error,

ErrorID=> eMC\_Power\_ErrorID);

// MC\_Home function block

MC\_Home\_0(

Axis:= Axis000,

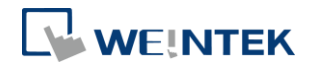

Execute:= xExe\_Home, Done=> xMove\_Home\_Done, Busy=> xMC\_Home\_Busy, Active=> xMC\_Home\_Active, CommandAborted=> xMC\_Home\_CommandAborted, Error=> xMC\_Home\_Error, ErrorID=> eMC\_Home\_ErrorID); // MC\_MoveAbsolute function block MC\_MC\_MoveAbsolute\_0( Axis:= Axis000, Execute:= xExe\_ABS, Position:= diPosition, Velocity:= udiVelocity, Acceleration:= udiAcc, Deceleration:= udiDec, Direction:= eMoveABS\_Direction, \_BufferMode:= eMoveABS\_Buffer, \_IO\_Ctrl:= eMoveABS\_IO\_Ctrl, Done=> xMove\_ABS\_Done, Busy=> xMC\_MoveABS\_Busy, Active=> xMC\_MoveABS\_Active, CommandAborted=> xMC\_MoveABS\_CommandAborted, Error=> xMC\_MoveABS\_Error, ErrorID=> eMC\_MoveABS\_ErrorID);

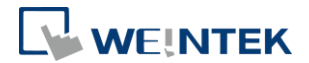

# <span id="page-20-0"></span>5.5. MC\_VelocityRelative(FB)

## Function:

Performs positioning for a specified travel distance from the current position.

Positioning control is executed when "Execute" turns from FALSE to TRUE.

The configurable parameters include: Velocity, Acceleration Rate, Deceleration Rate, Buffer Mode, and IO Control.

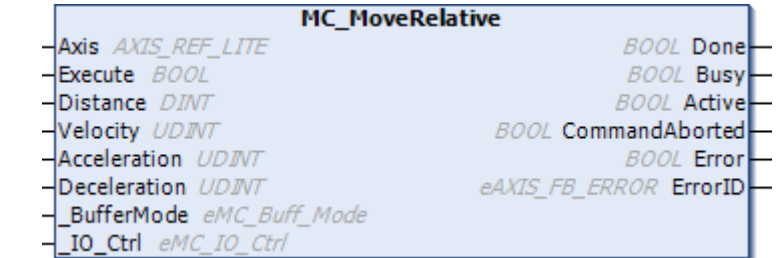

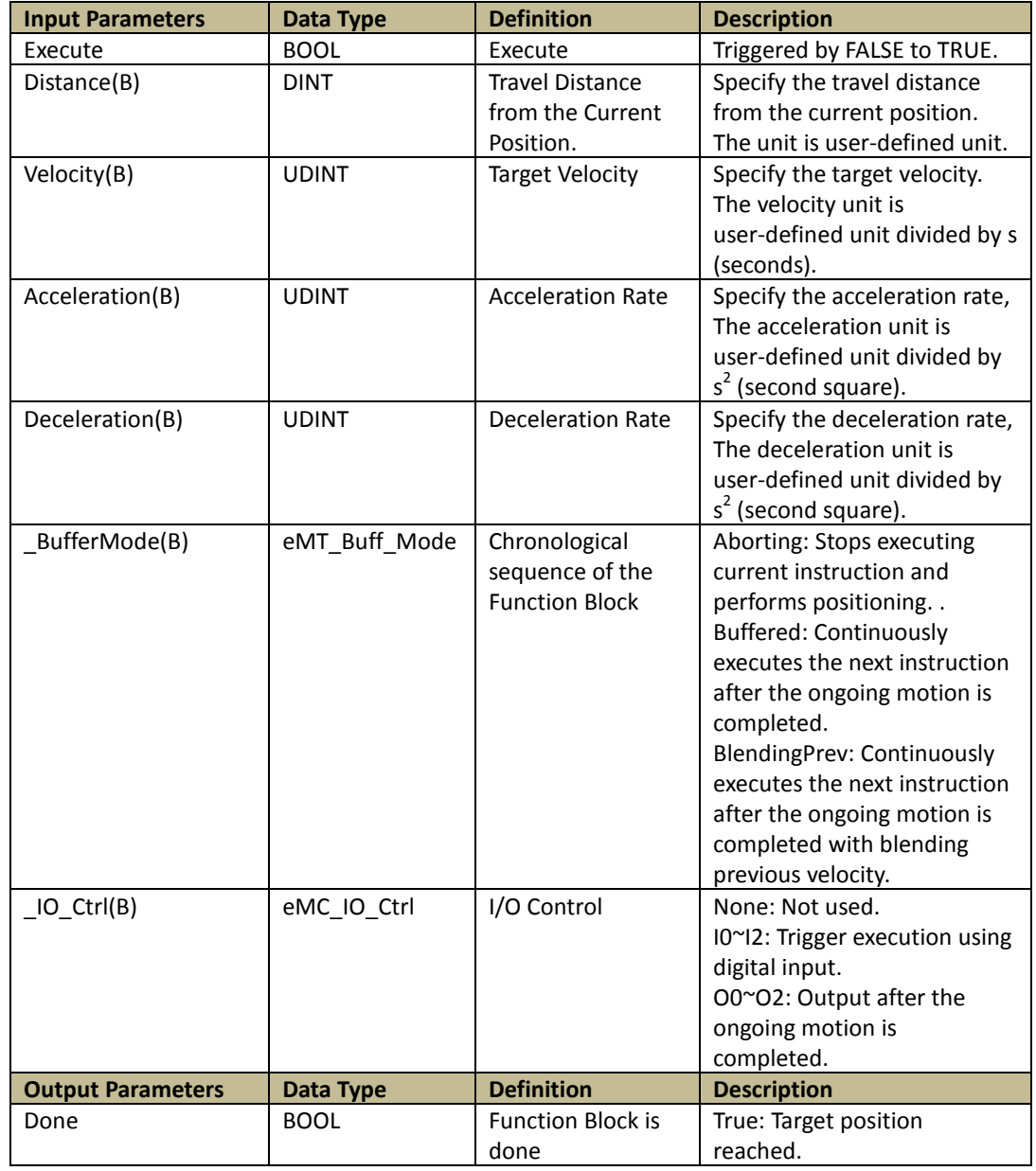

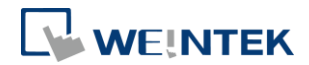

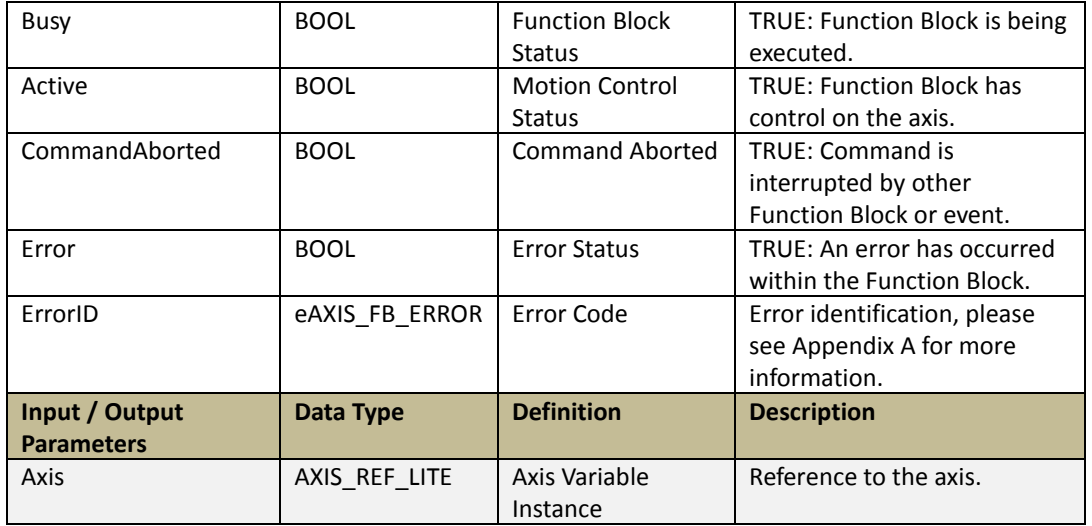

### Programming:

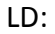

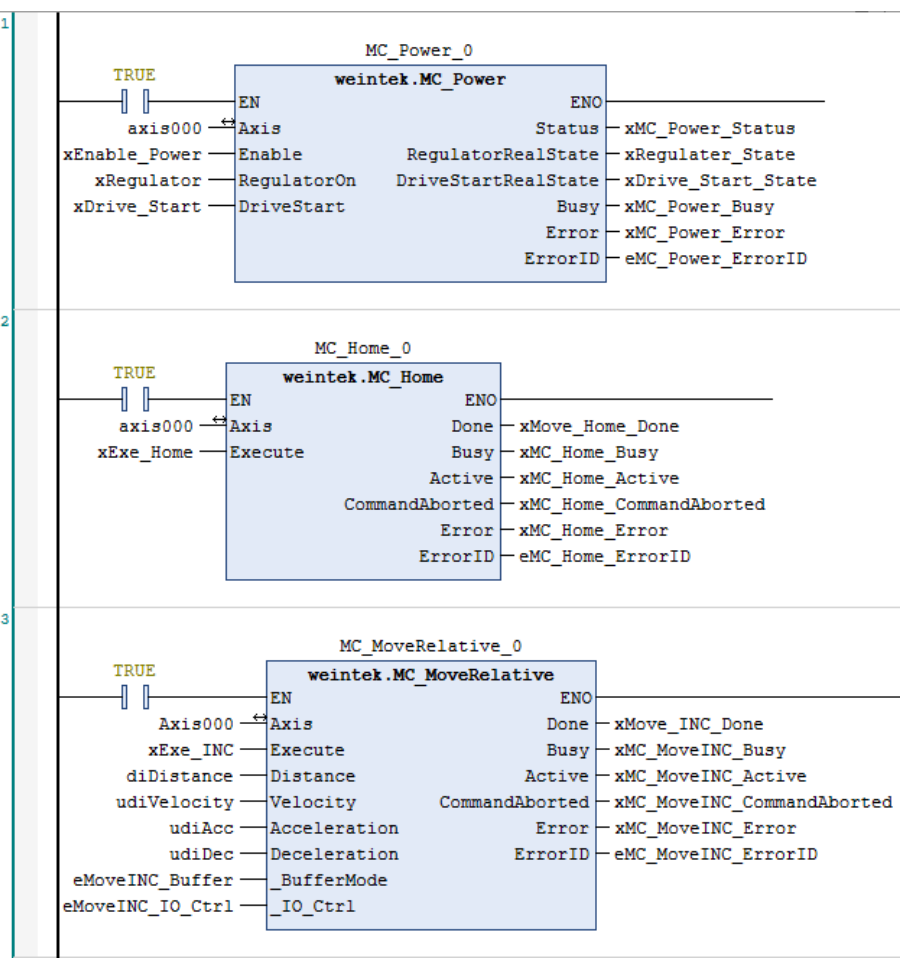

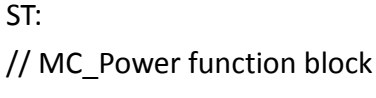

MC\_Power\_0(

19

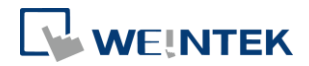

Axis:= Axis000, Enable:= xEnable\_Power, RegulatorOn:= xRegulator, DriveStart:= xDrive\_Start, Status=> xMC\_Power\_Status, RegulatorRealState=> xRegulater\_State, DriveStartRealState=> xDrive\_Start\_State, Busy=>xMC\_Power\_Busy , Error=> xMC\_Power\_Error, ErrorID=> eMC\_Power\_ErrorID); // MC\_Power function block MC\_Home\_0( Axis:= Axis000, Execute:= xExe\_Home, Done=> xMove\_Home\_Done, Busy=> xMC\_Home\_Busy, Active=> xMC\_Home\_Active, CommandAborted=> xMC\_Home\_CommandAborted, Error=> xMC\_Home\_Error, ErrorID=> eMC\_Home\_ErrorID); // MC\_Relative function block MC MoveRelative 0( Axis:= Axis000,

```
Execute:= xExe_INC,
```

```
Distance:= diDistance,
```

```
Velocity:= udiVelocity,
```
Acceleration:= udiAcc,

```
Deceleration:= udiDec,
```
\_BufferMode:= eMoveINC\_Buffer,

```
_IO_Ctrl:= eMoveINC_IO_Ctrl,
```
Done=> xMove\_INC\_Done,

Busy=> xMC\_MoveINC\_Busy,

Active=> xMC\_MoveINC\_Active,

CommandAborted=> xMC\_MoveINC\_CommandAborted,

Error=> xMC\_MoveINC\_Error,

ErrorID=> eMC\_MoveINC\_ErrorID );

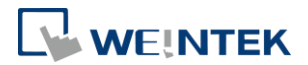

# <span id="page-23-0"></span>5.6. MC\_Home(FB)

## Function:

Performs homing when "Execute" turns from FALSE to TRUE.

Object Dictionary 6098: Homing method.

37 homing methods are provided, which can be selected by using [Add SDOs] A homing method (1~37) can be selected by using [Add SDOs] to write value in CODESYS.

For more information on homing methods, please see Appendix B in this manual.

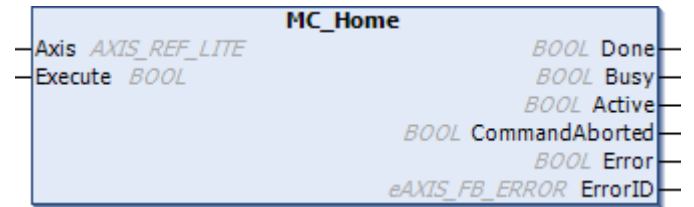

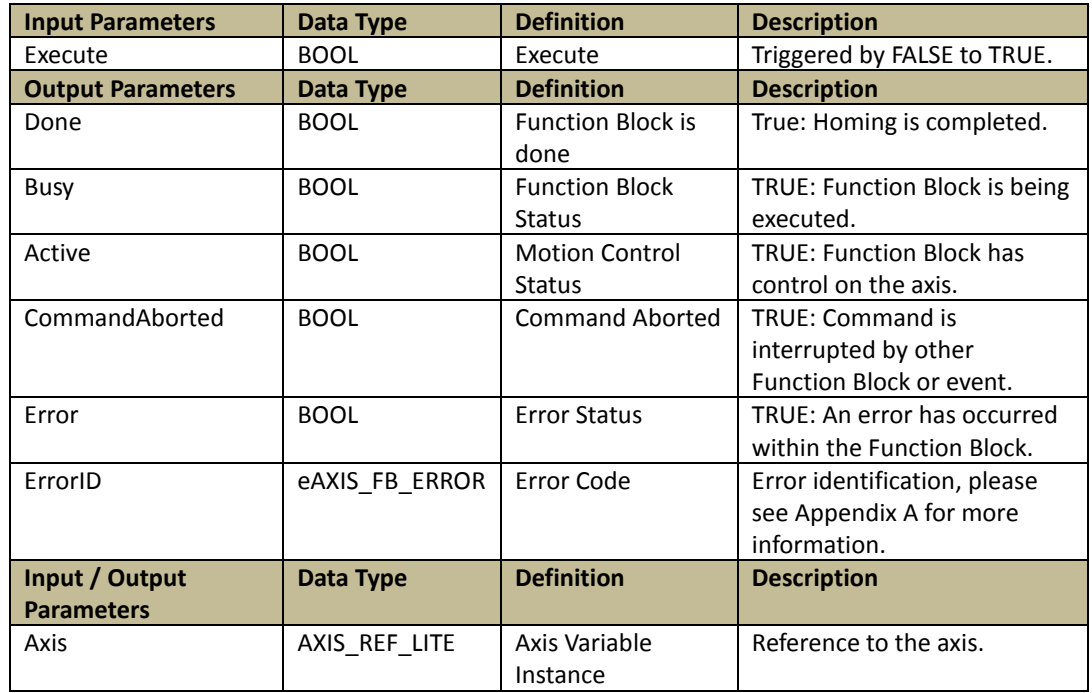

Programming:

LD:

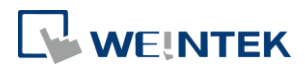

MC Power 0 TRUE weintek.MC Power -1 F **FN FNO**  $axis000 \rightarrow Axis$  $Status$   $-xMC_Power_Status$ xEnable\_Power-Enable RegulatorRealState - xRegulater\_State  $x$ Regulator -DriveStartRealState - xDrive\_Start\_State<br>Busy - xMC\_Power\_Busy  $\frac{1}{2}$ RegulatorOn  $xDrive_Start$  DriveStart Error - xMC\_Power\_Error  $ErrorID$   $-$  eMC\_Power\_ErrorID MC\_Home\_0 TRUE weintek.MC\_Home 1 F EN ENO  $axis000 - \frac{4}{3}Axis$ Done | xMove\_Home\_Done xExe\_Home-Execute Busy - xMC\_Home\_Busy  $Active - xMC_Home_Active$  $\texttt{CommandAborted} \texttt{\textbackslash} \texttt{xMC} \texttt{\textbackslash} \texttt{Home} \texttt{\textbackslash} \texttt{CommandAborted}$ Error - xMC Home Error  $ErrorID$   $\vdash$  eMC Home ErrorID

ST:

// MC\_Power function block

MC\_Power\_0(

Axis:= Axis000,

Enable:= xEnable\_Power,

RegulatorOn:= xRegulator,

DriveStart:= xDrive\_Start,

Status=> xMC\_Power\_Status,

RegulatorRealState=> xRegulater\_State,

DriveStartRealState=> xDrive\_Start\_State,

Busy=>xMC\_Power\_Busy,

Error=> xMC\_Power\_Error,

ErrorID=> eMC\_Power\_ErrorID);

// MC\_Power function block

MC\_Home\_0(

```
Axis:= Axis000,
```
Execute:= xExe\_Home,

Done=> xMove\_Home\_Done,

Busy=> xMC\_Home\_Busy,

Active=> xMC\_Home\_Active,

CommandAborted=> xMC\_Home\_CommandAborted,

Error=> xMC\_Home\_Error,

ErrorID=> eMC\_Home\_ErrorID);

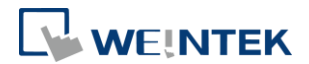

# <span id="page-25-0"></span>5.7. MC\_STOP(FB)

## Function:

Forces the axis to decelerate to stop (velocity = 0) when "Execute" turns from FALSE to TRUE.

Instructions can only be given after the axis stops.

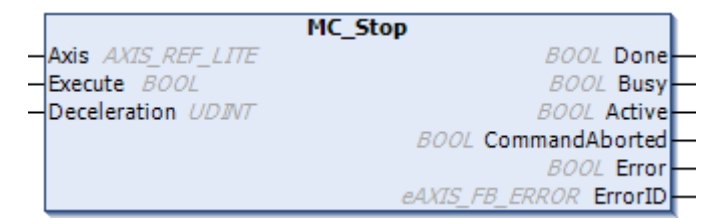

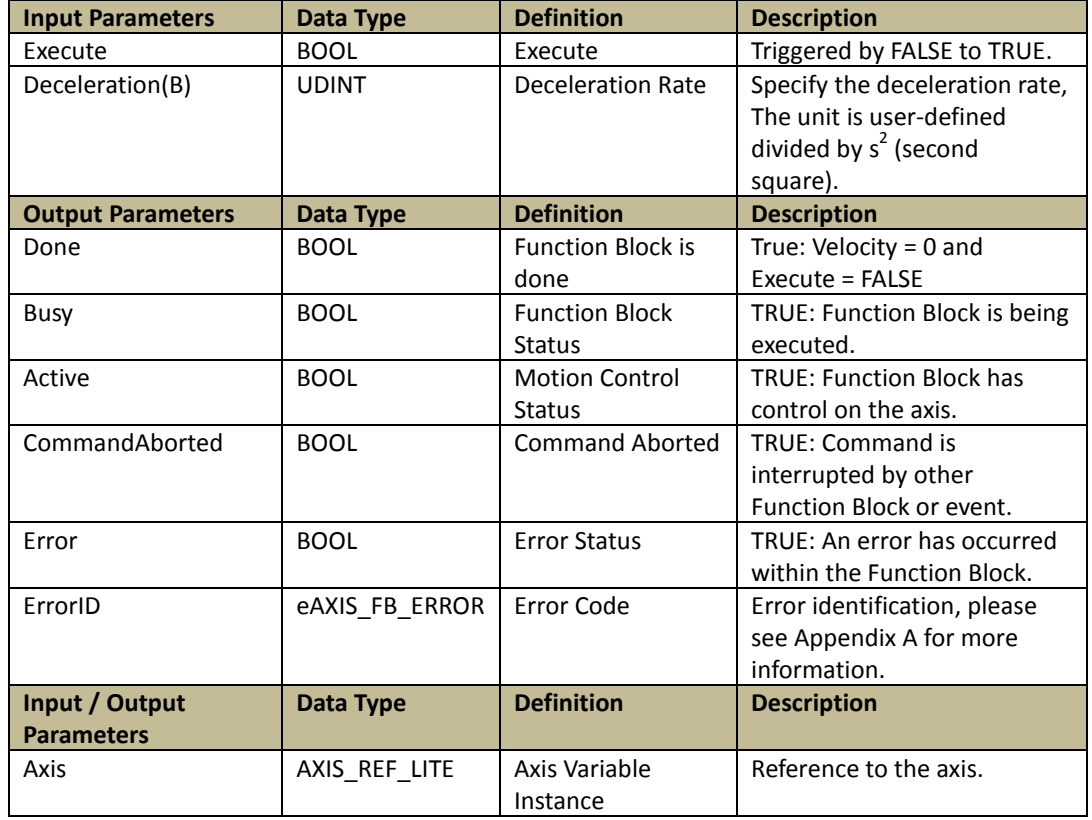

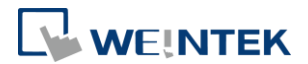

# <span id="page-26-0"></span>5.8. MC\_Halt(FB)

## Function:

Decelerates the axis to stop (velocity = 0) when "Execute" turns from FALSE to TRUE. Instructions can be given during deceleration.

MC\_Halt is executed when "Pause" is TRUE. This can only pause positioning control, and positioning control will continue after "Execute" returns to FALSE.

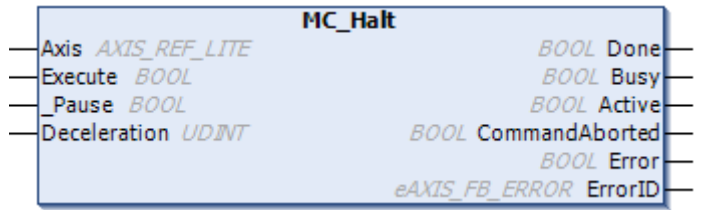

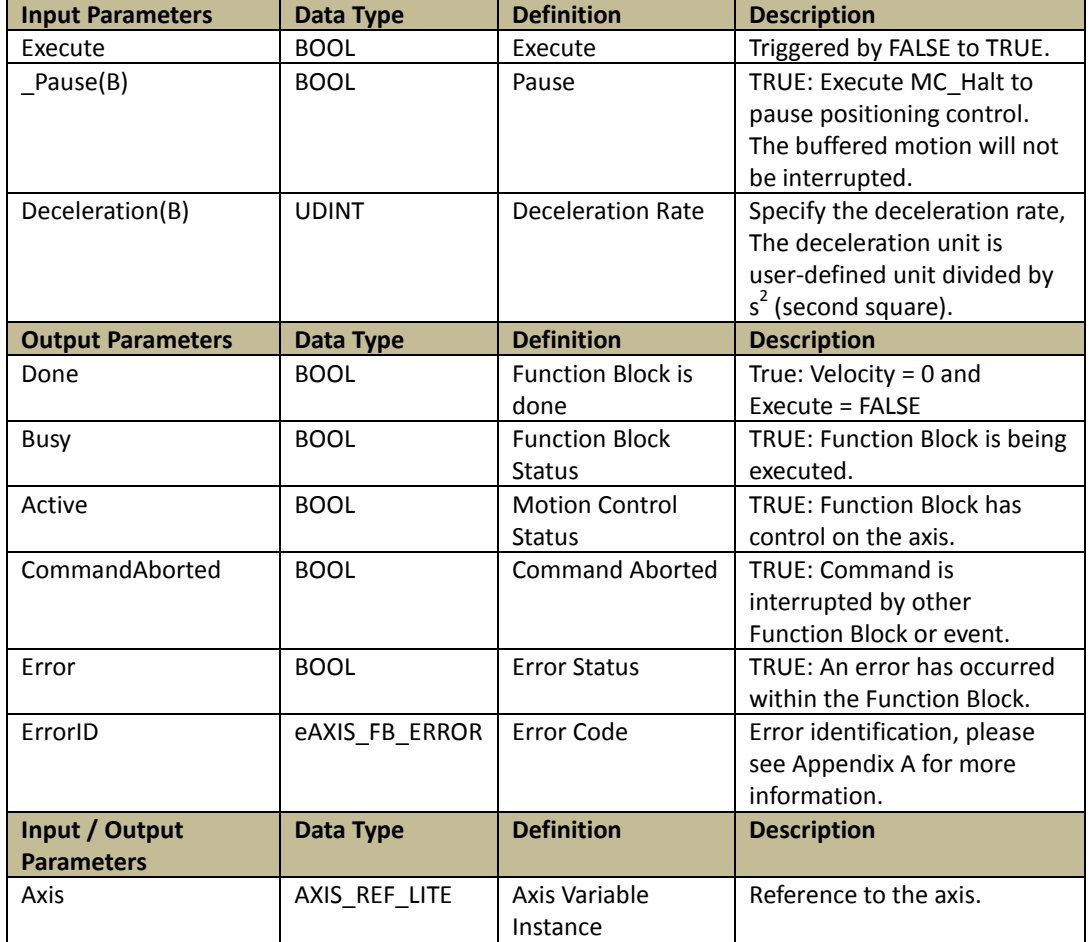

### Programming:

LD:

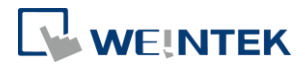

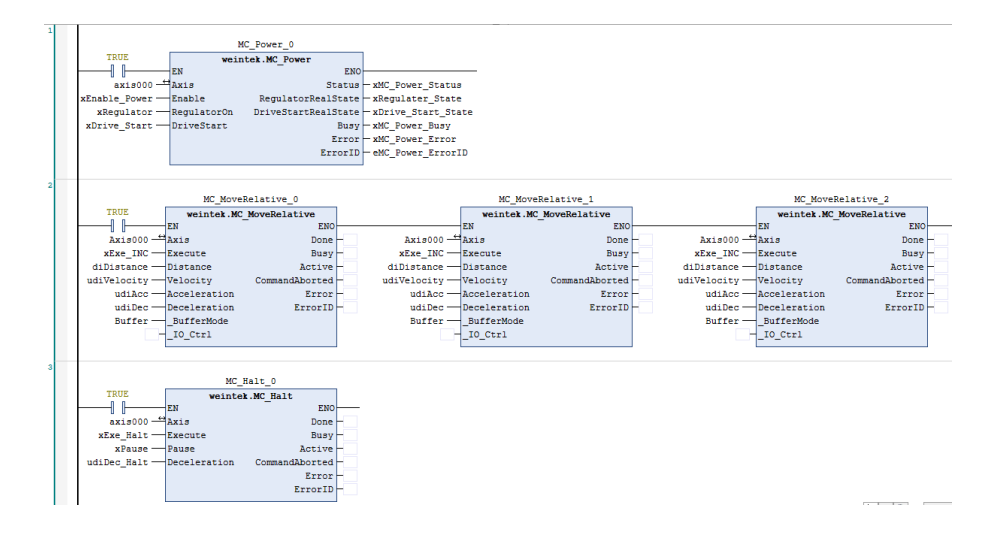

### ST:

// MC\_Power function block

MC\_Power\_0(

Axis:= Axis000,

Enable:= xEnable\_Power,

RegulatorOn:= xRegulator,

DriveStart:= xDrive\_Start,

Status=> xMC\_Power\_Status,

RegulatorRealState=> xRegulater\_State,

DriveStartRealState=> xDrive\_Start\_State,

Busy=>xMC\_Power\_Busy ,

Error=> xMC\_Power\_Error,

ErrorID=> eMC\_Power\_ErrorID);

// Buffer mode continuous positioning function block

MC MoveRelative 0(

Axis:= Axis000,

```
Execute:= xExe_INC,
```
Distance:= diDistance,

Velocity:= udiVelocity,

```
Acceleration:= udiAcc,
```

```
Deceleration:= udiDec,
```
\_BufferMode:= Buffer,

 $IO$  Ctrl:= ,

Done=> ,

Busy=> ,

Active=> ,

CommandAborted=> ,

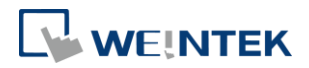

Error=> , ErrorID=> ); MC\_MoveRelative\_1( Axis:= Axis000, Execute:= xExe\_INC, Distance:= diDistance, Velocity:= udiVelocity, Acceleration:= udiAcc, Deceleration:= udiDec, \_BufferMode:= Buffer,  $IO$  Ctrl:= , Done=> , Busy=> , Active=> , CommandAborted=> , Error=> , ErrorID=> ); MC\_MoveRelative\_2( Axis:= Axis000, Execute:= xExe\_INC, Distance:= diDistance, Velocity:= udiVelocity, Acceleration:= udiAcc, Deceleration:= udiDec, \_BufferMode:= Buffer,  $IO_Ctrl:=$  , Done=> , Busy= $>$ , Active=> , CommandAborted=> , Error=> , ErrorID=> ); // Buffer mode continuous positioning function block // MC Halt function block MC\_Halt\_0(

```
Axis:= Axis000,
```

```
Execute:= xExe_Halt,
```
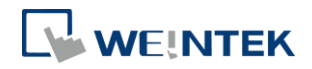

Pause:= xPause , Deceleration:= udiDec\_Halt, Done=> , Busy=> , Active=> , CommandAborted=> , Error=> , ErrorID=> );

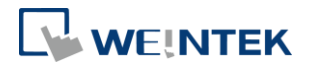

## <span id="page-30-0"></span>5.9. MC\_Reset(FB)

## Function:

Resets the errors when the axis turns into Errorstop state due to error.

This Function Block is executed when "Execute" turns from FALSE to TRUE.

When driver error occurs, please clear the driver error before executing MC\_Reset.

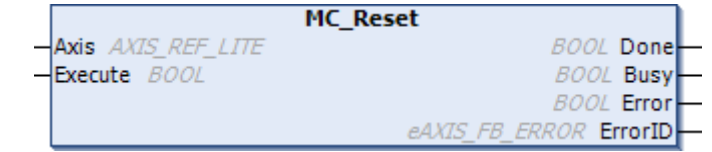

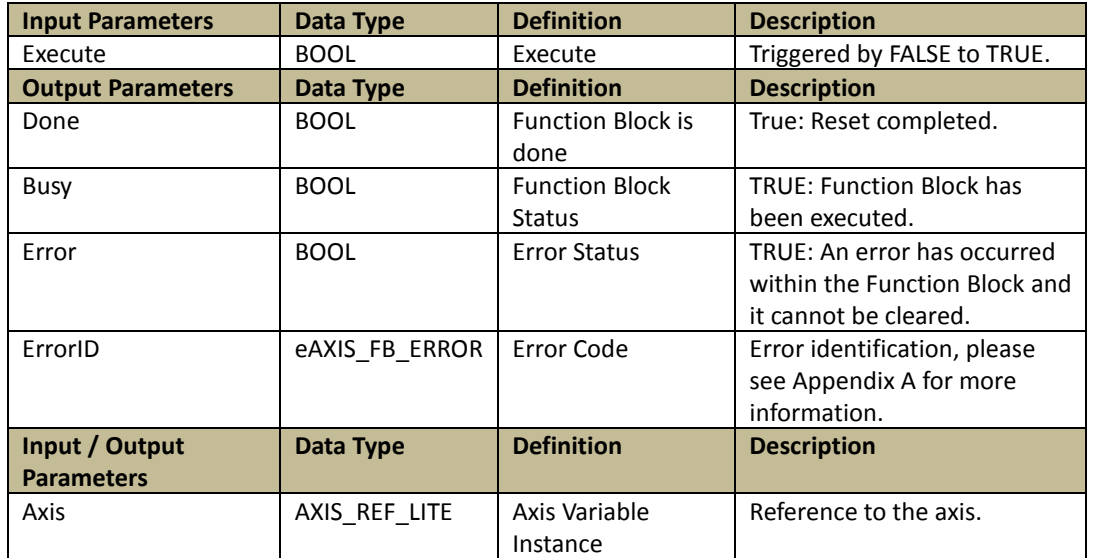

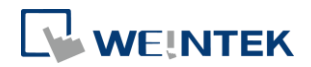

## <span id="page-31-0"></span>5.10.MC\_Gear\_Weintek(FB)

Function: Converts the input pulse from Electronic Gear or MPG (Manual Pulse Generator) into output pulse.

This function block is only applicable for iR-PU01-P.

Since pulse input and output use different axes (master axis and slave axis), Pulse Input Method 5501h must be configured. Please set Bit 4 to 1 (main axis encoder) to use Electronic Gear or MPG.

The input pulse unit from the main axis is converted using a conversion ratio to calculate the output pulse unit.

This Function Block is executed when "Execute" turns from FALSE to TRUE. ContinuousUpdate: When this is TRUE, the conversion ratio can be updated continuously when the axis is in motion.

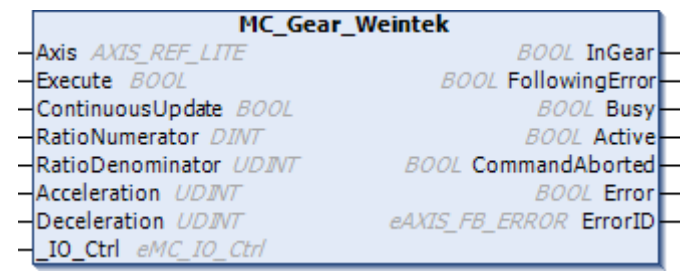

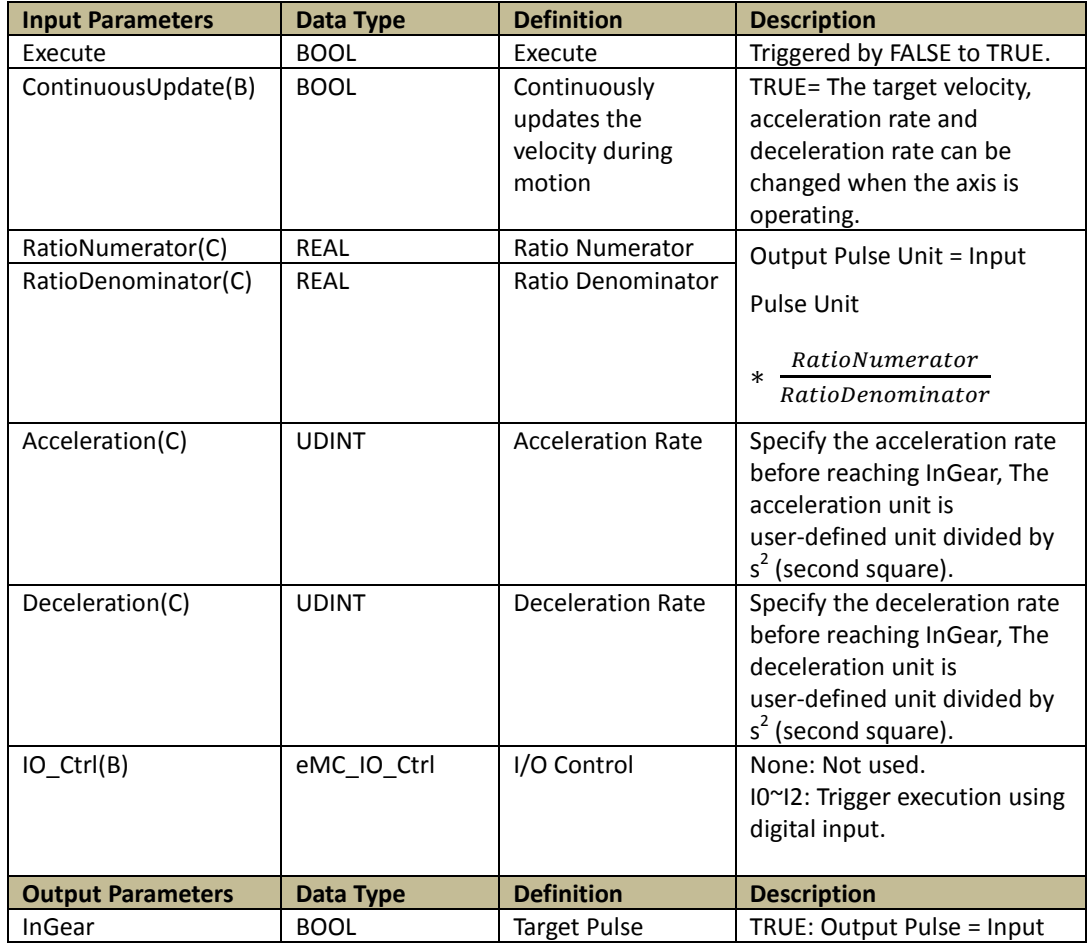

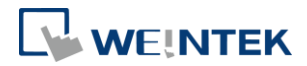

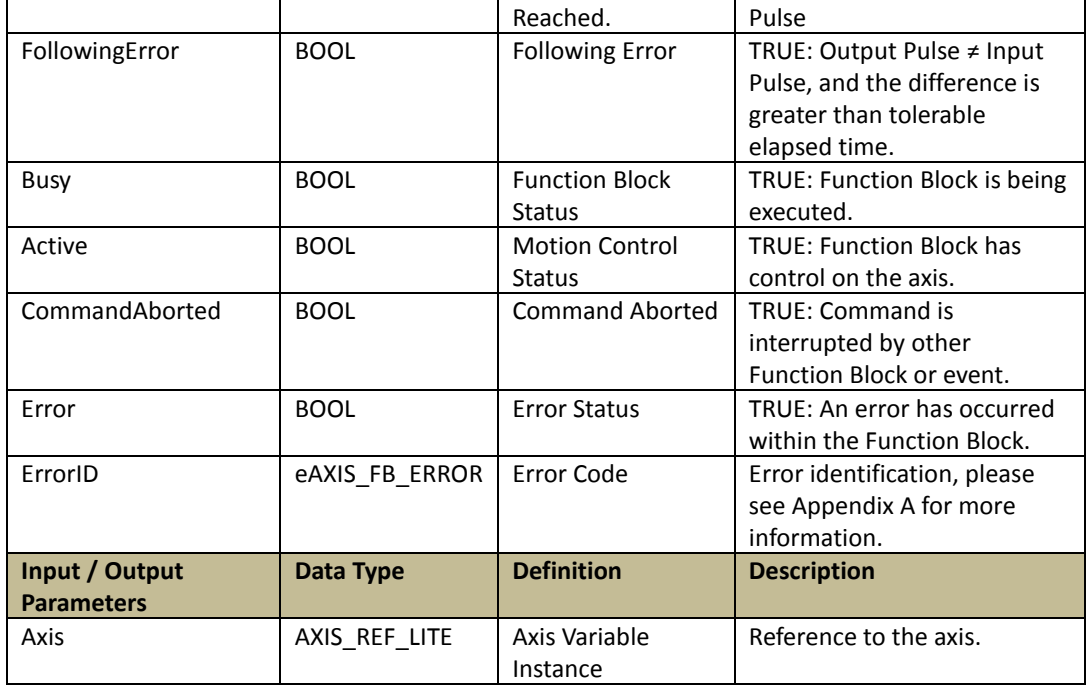

### Programming:

LD:

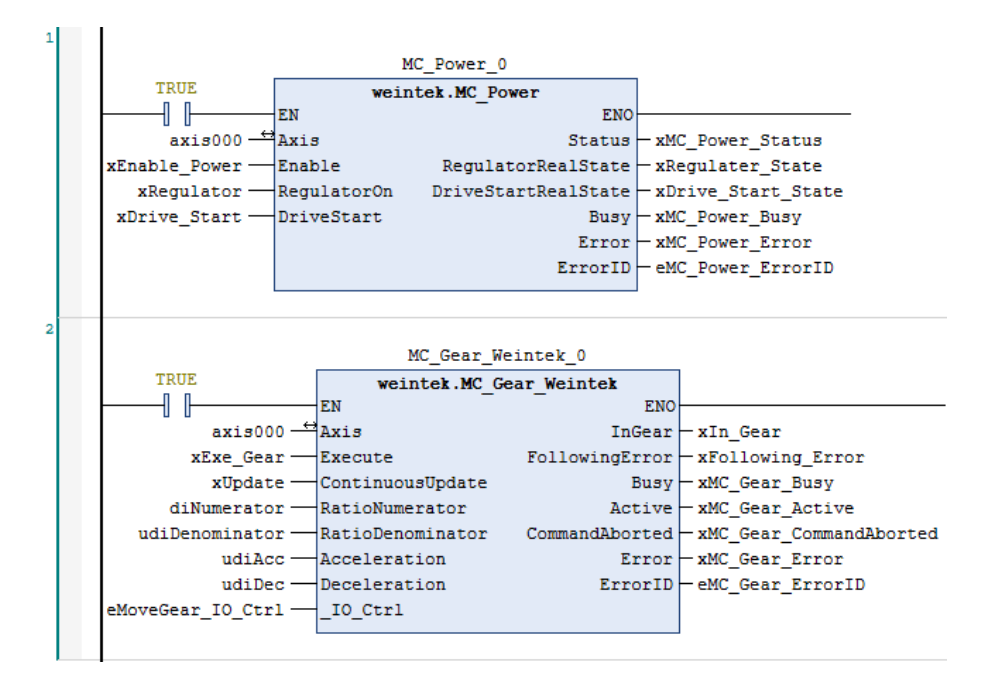

## ST:

// MC\_Power function block

MC\_Power\_0(

Axis:= Axis000,

Enable:= xEnable\_Power,

RegulatorOn:= xRegulator,

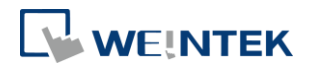

DriveStart:= xDrive\_Start, Status=> xMC\_Power\_Status, RegulatorRealState=> xRegulater\_State, DriveStartRealState=> xDrive\_Start\_State, Busy=>xMC\_Power\_Busy , Error=> xMC\_Power\_Error, ErrorID=> eMC\_Power\_ErrorID); // MC\_Gear function block MC\_Gear\_Weintek\_0( Axis:= Axis000, Execute:= xExe\_Gear, ContinuousUpdate:= xUpdate, RatioNumerator:= diNumerator, RatioDenominator:= udiDenominator, Acceleration:= udiAcc, Deceleration:= udiDec, \_IO\_Ctrl:= eMoveGear\_IO\_Ctrl, InGear=> xIn\_Gear, FollowingError=> xFollowing\_Error, Busy=> xMC\_Gear\_Busy, Active=> xMC\_Gear\_Active, CommandAborted=> xMC\_Gear\_CommandAborted, Error=> xMC\_Gear\_Error, ErrorID=> eMC\_Gear\_ErrorID);

## <span id="page-33-0"></span>5.11.MC\_Cam\_Weintek(FB)

Function: Synchronizes slave axis position (pulse output) with main axis position (pulse input from iR-PU01-P) according to a Cam Table defined by user. This function block is only applicable for iR-PU01-P.

Since pulse input and output use different axes (master axis and slave axis), Pulse Input Method 5501h must be configured. Please set Bit 4 to 1 (main axis encoder) to use Electronic Cam.

The input pulse from the main axis is converted according to the Cam table to calculate the output pulse.

This Function Block is executed when "Execute" turns from FALSE to TRUE. The number in CamTableID is the number of the Cam table currently used. (no.  $0^{\sim}2$ )

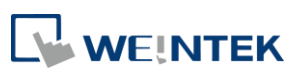

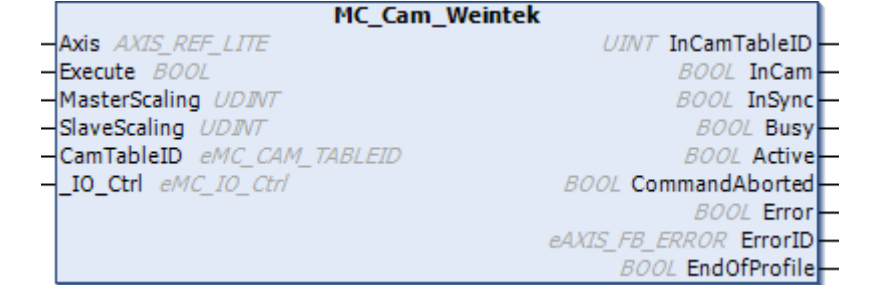

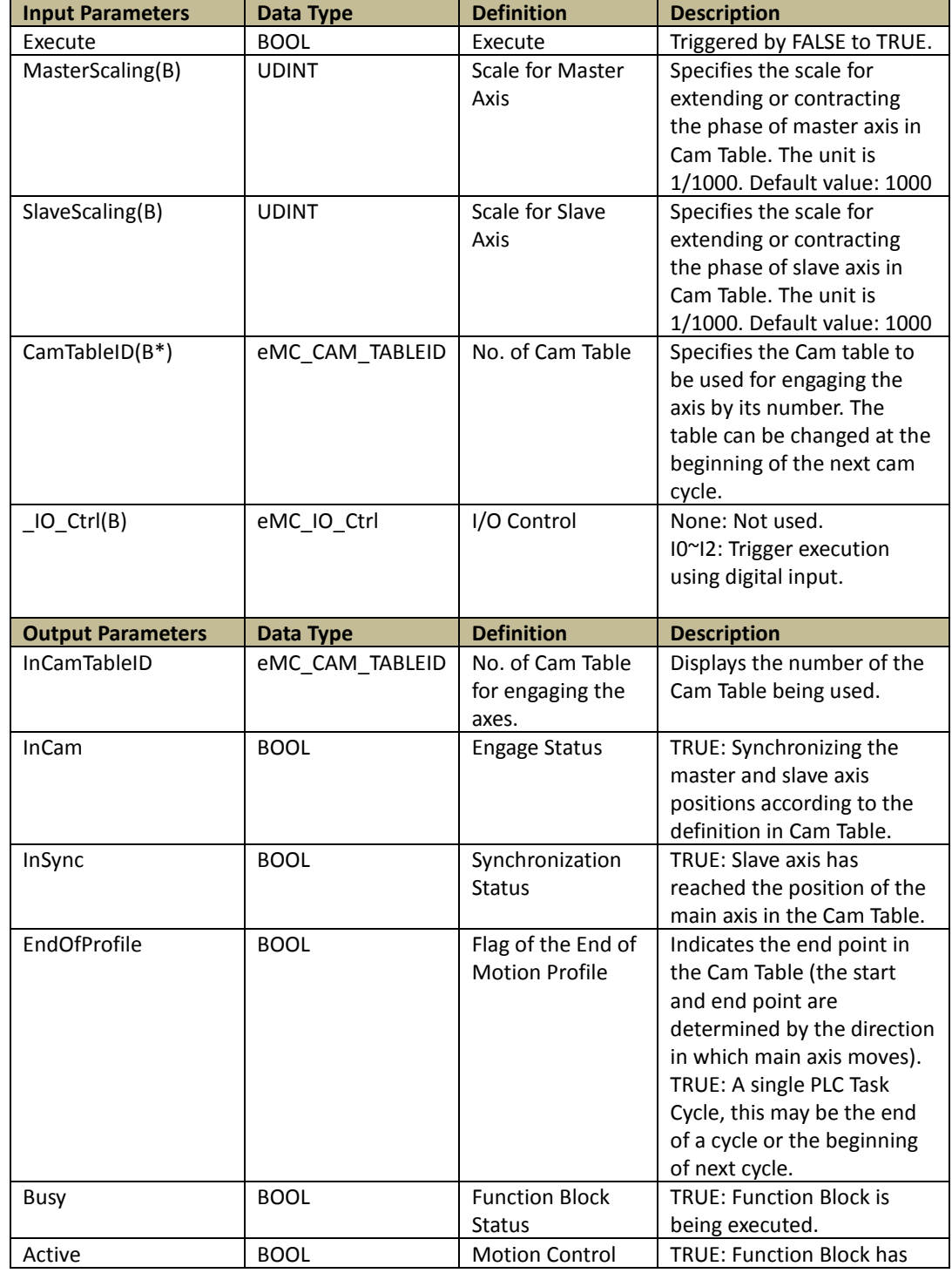

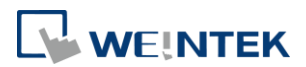

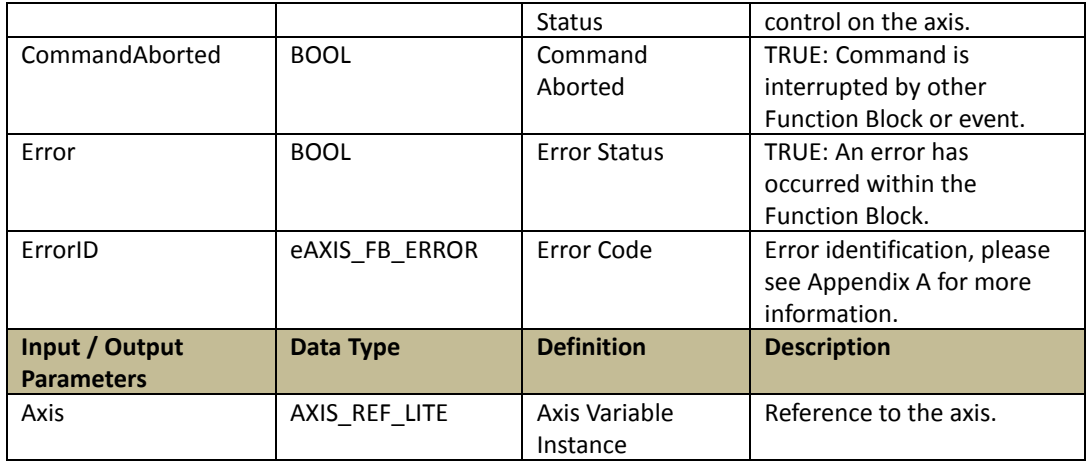

\*EndOfProfile checks whether the CamTableID has changed. If it has changed, the StartMode and Transition Direction will be changed accordingly. MasterAbsolute and SlaveAbsolute will use the parameters previously set, and the end of the current Cam Table will continue to the beginning of the next Cam Table.

### Programming:

### LD:

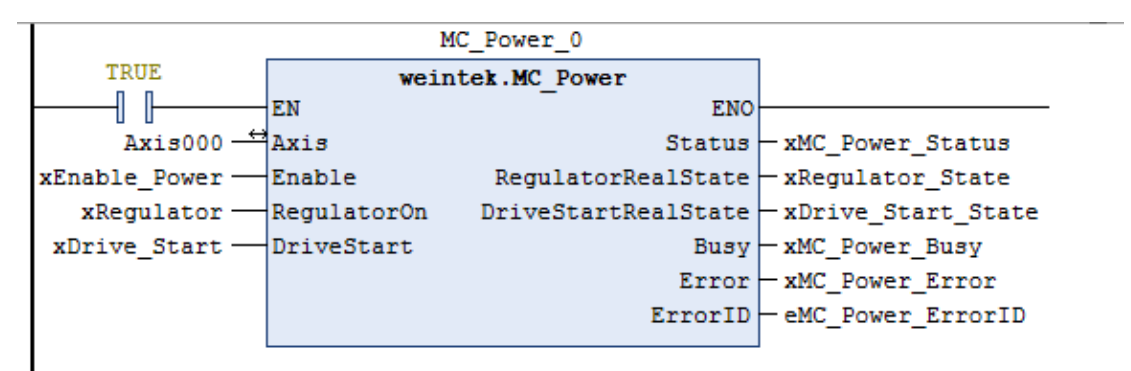

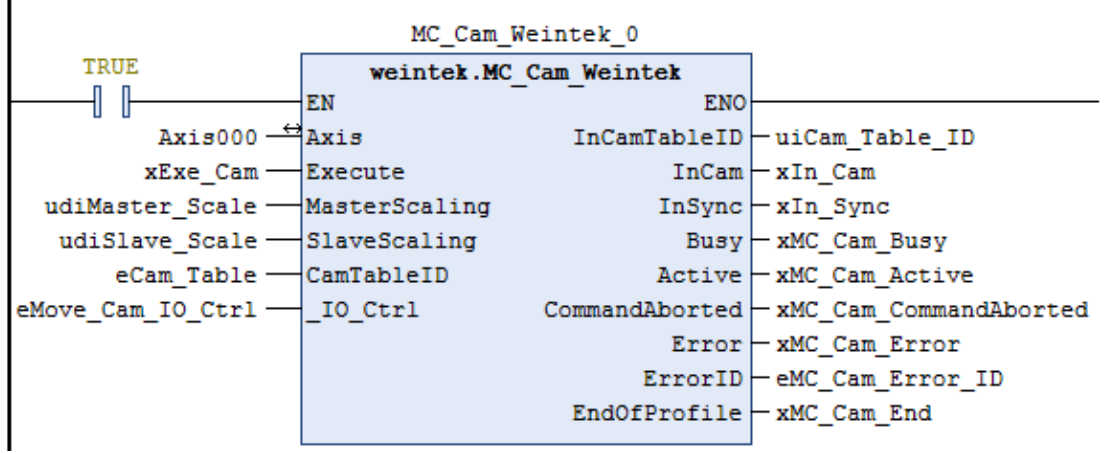

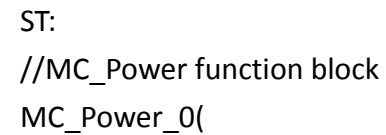

33
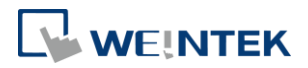

Axis:= Axis000, Enable:= xEnable\_Power, RegulatorOn:= xRegulator, DriveStart:= xDrive\_Start, Status=> xMC\_Power\_Status, RegulatorRealState=> xRegulator\_State, DriveStartRealState=> xDrive\_Start\_State, Busy=> xMC\_Power\_Busy, Error=> xMC\_Power\_Error, ErrorID=> eMC\_Power\_ErrorID); //MC\_Cam\_weintek function block MC\_Cam\_Weintek\_0( Axis:= Axis000, Execute:= xExe\_Cam, MasterScaling:= udiMaster\_Scale, SlaveScaling:= udiSlave\_Scale, CamTableID:= eCam\_Table, \_IO\_Ctrl:= eMove\_Cam\_IO\_Ctrl, InCamTableID=> uiCam\_Table\_ID, InCam=> xIn\_Cam, InSync=> xIn\_Sync, Busy=> xMC\_Cam\_Busy, Active=> xMC\_Cam\_Active, CommandAborted=> xMC\_Cam\_CommandAborted, Error=> xMC\_Cam\_Error, ErrorID=> eMC\_Cam\_Error\_ID, EndOfProfile=>xMC\_Cam\_End );

### 5.12.MC\_TorqueControl(FB)

Function: Continuously exerts a torque or force of the specified magnitude which is approached using a defined ramp, and then sets InTorque output if the commanded torque level is reached.

This Function Block is applicable for drivers that support torque control. This Function Block is executed when "Execute" turns from FALSE to TRUE.

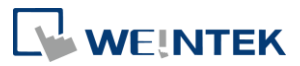

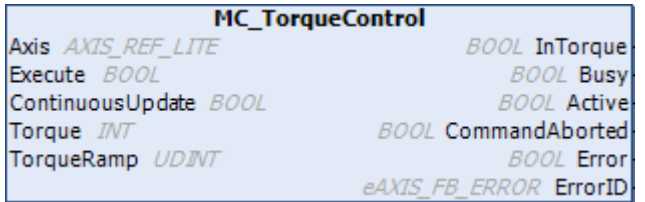

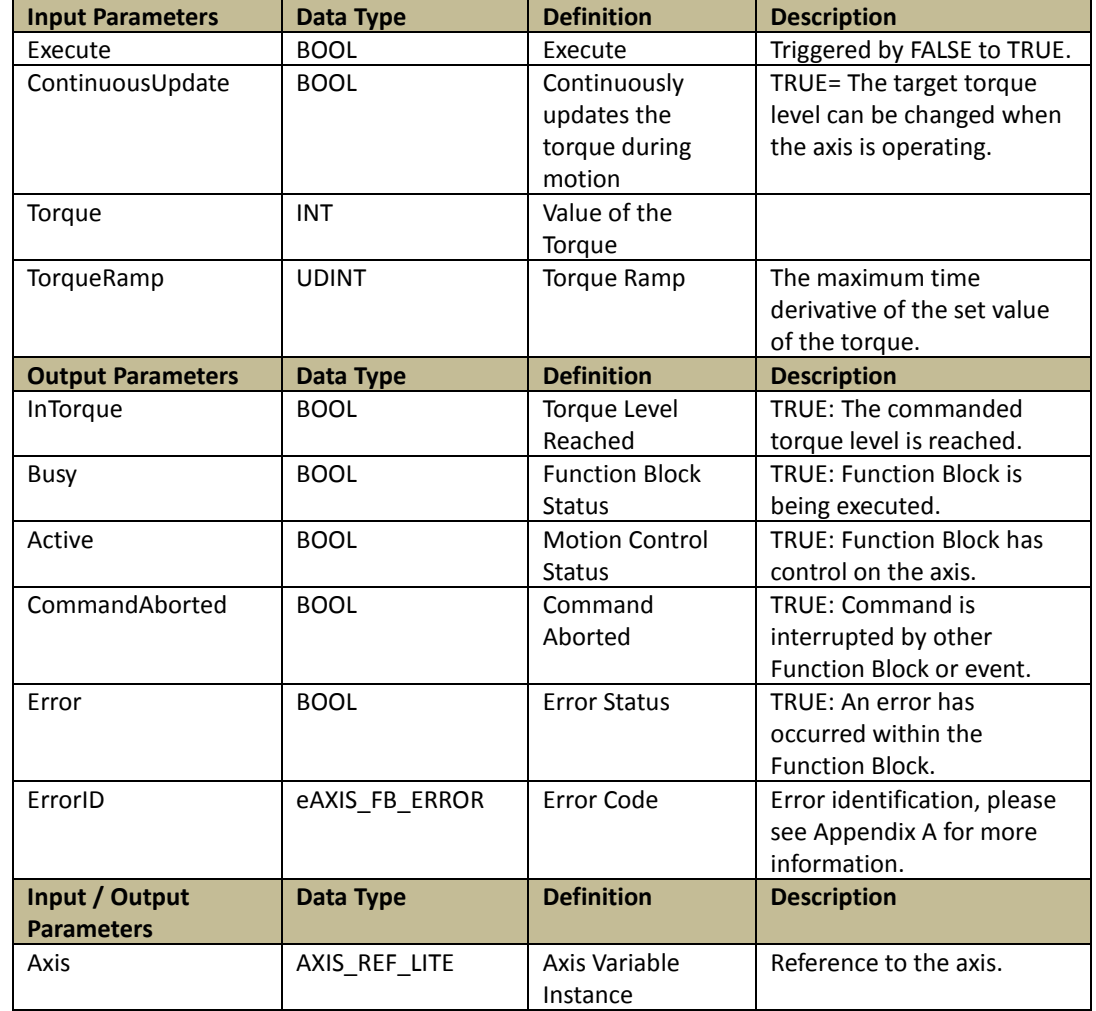

### Programming:

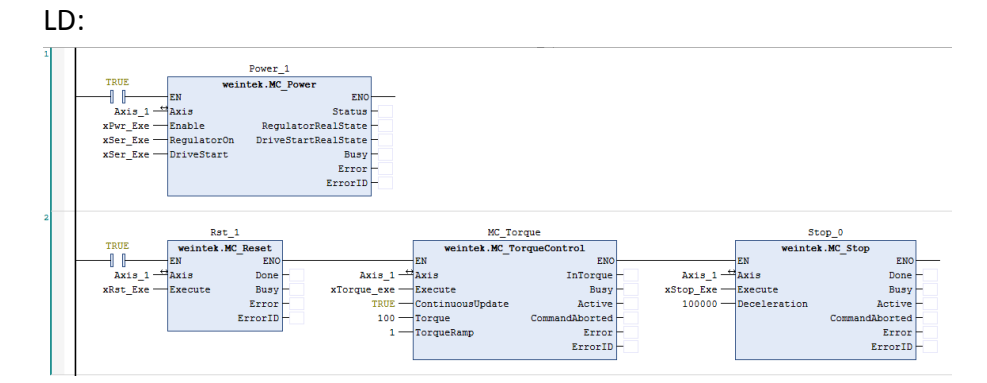

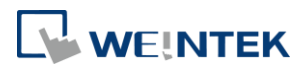

### **6. Writing Parameters into iR-ETN to configure iR-PU01-P**

### 6.1. ETN\_PU Function Block

When iR-ETN is connected to multiple iR-PU01-P modules, it can access data in one object address of one iR-PU01-P at a time. This chapter explains how to write multiple motion control parameters at a time using the ETN\_PU function block.

### 6.2. Accessing iR-PU01-P

Please see index, sub-index, and length in the object dictionary in iR-PU01-P User Manual.

Please see the following table for more information on how to reads or writes iR-PU01-P's parameters over ModbusTCP/IP.

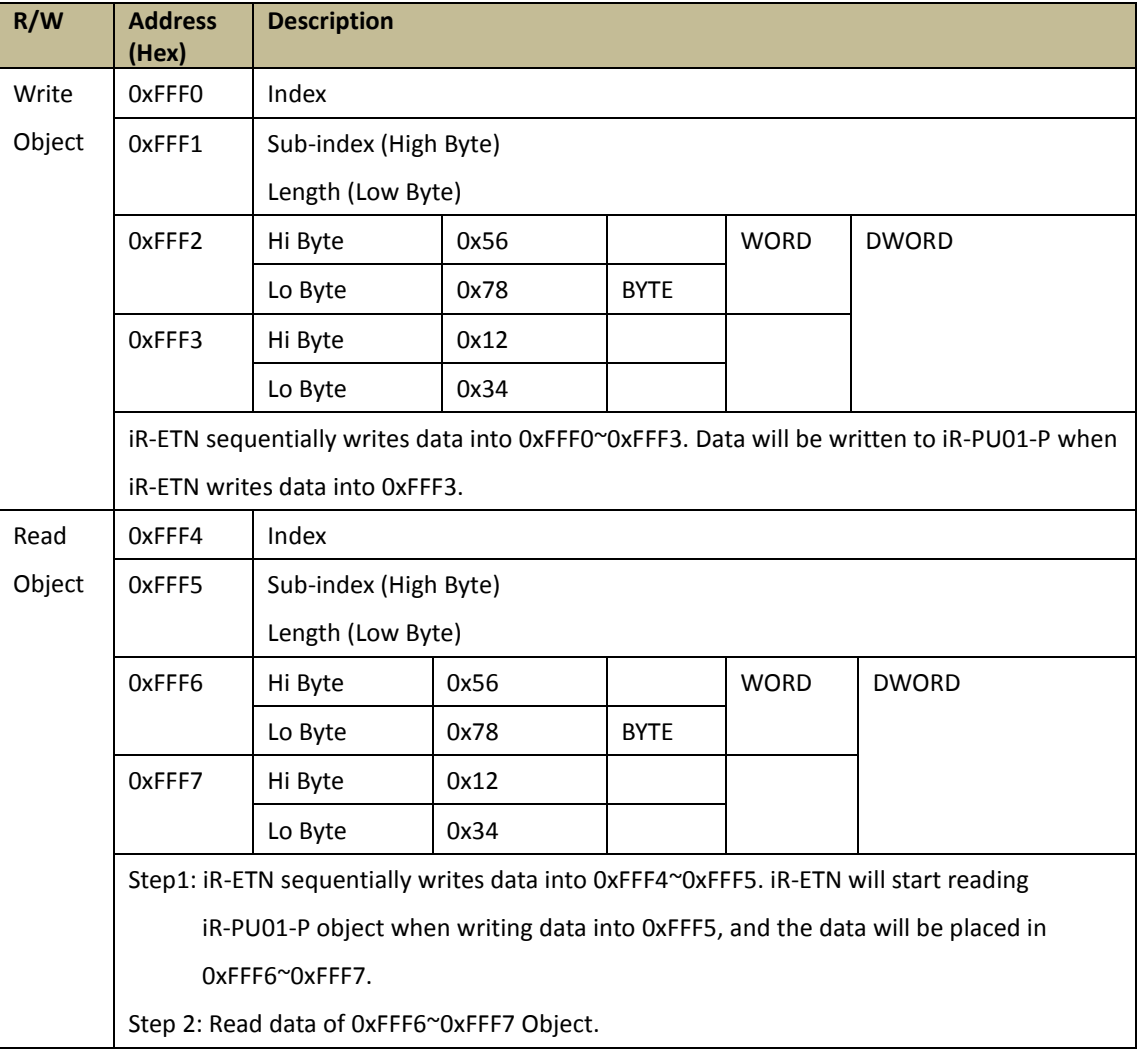

### 6.3. ETN\_PU\_SDO(FB)

Function:

Reads or writes an iR-PU01-P parameter.

Please see index, sub-index, and length in the object dictionary in iR-PU01-P User

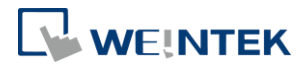

#### Manual.

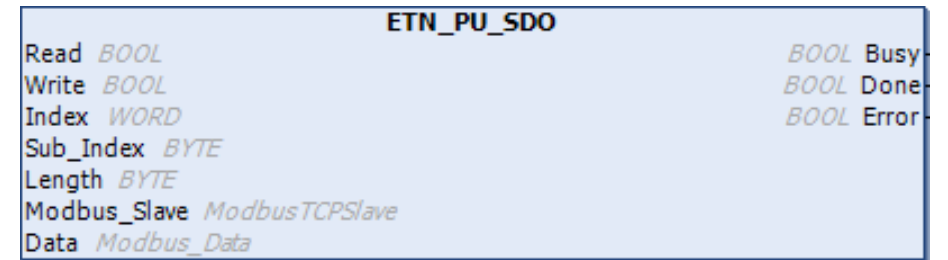

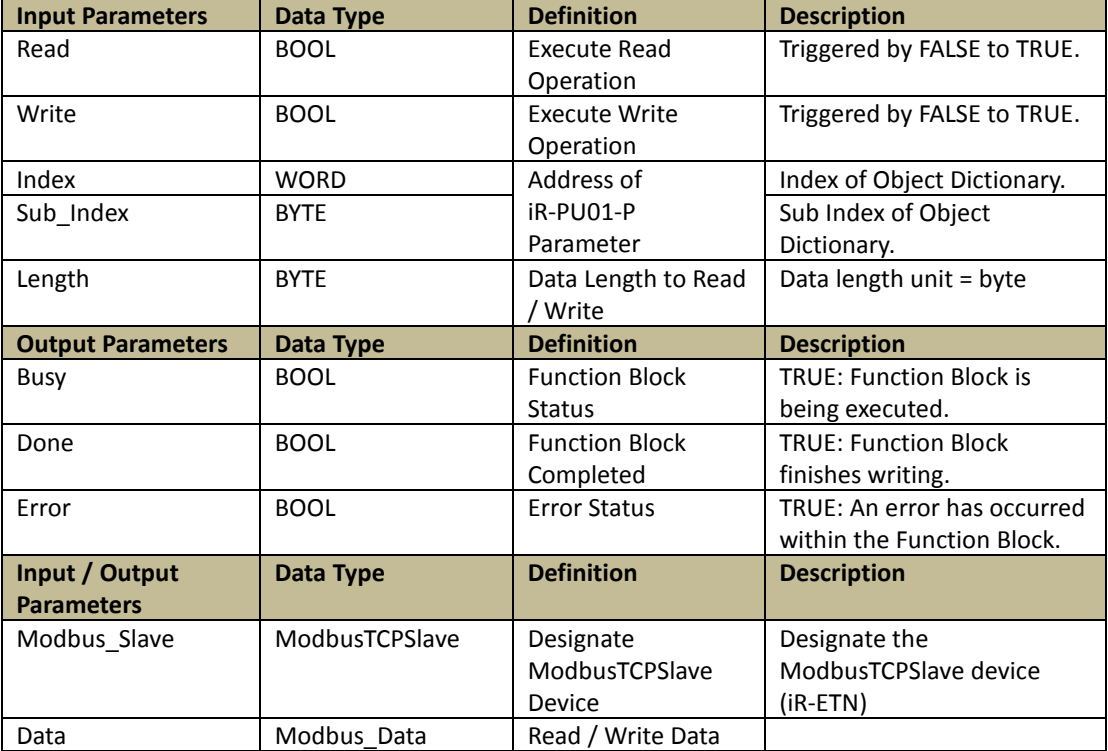

# 6.4. ETN\_PU\_Pulse\_Method(FB)

Function: Write input / output pulse method to the designated iR-PU01-P. (Axis 0~3)

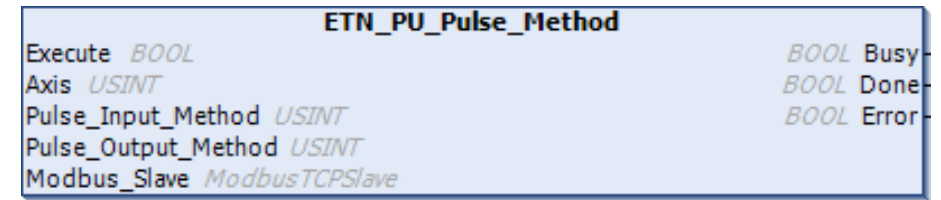

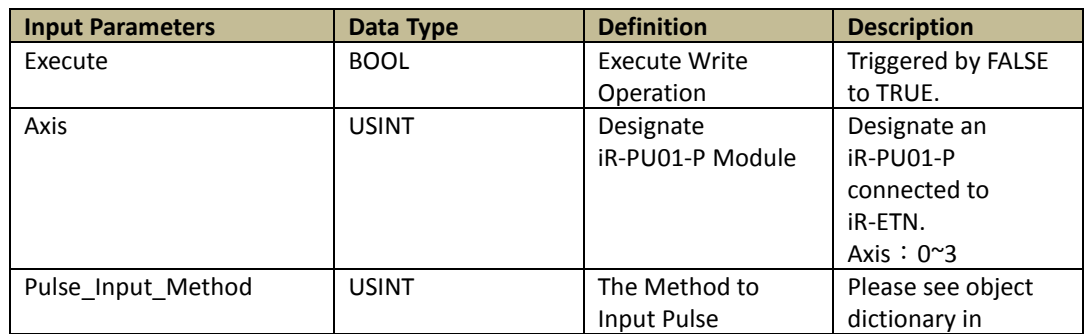

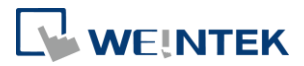

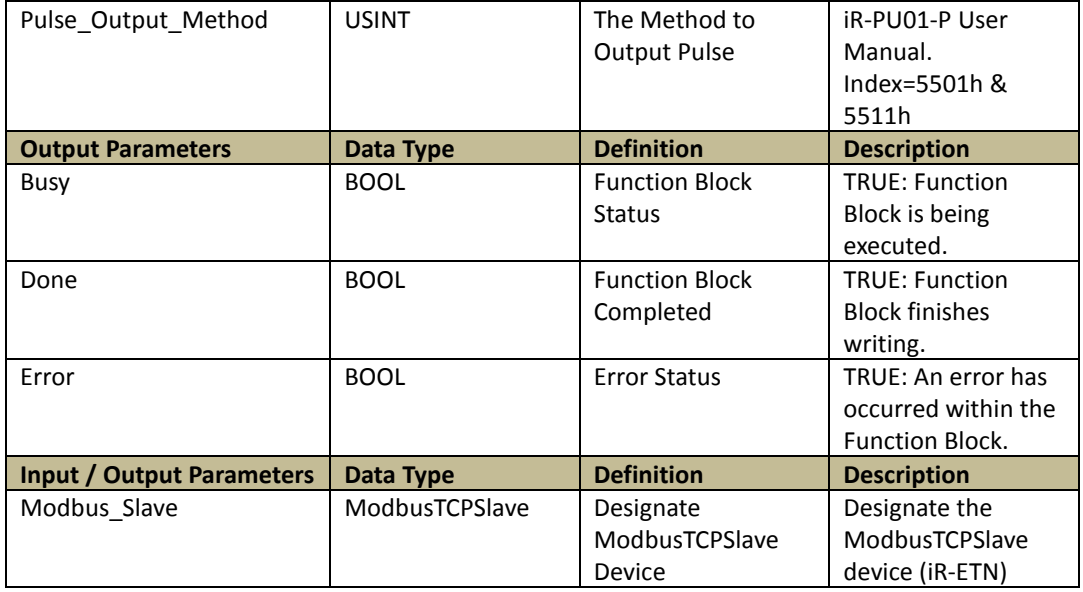

# 6.5. ETN\_PU\_Pulse\_Out\_Unit(FB)

Function: Writes pulse output unit to the designated iR-PU01-P. (Axis 0~3)

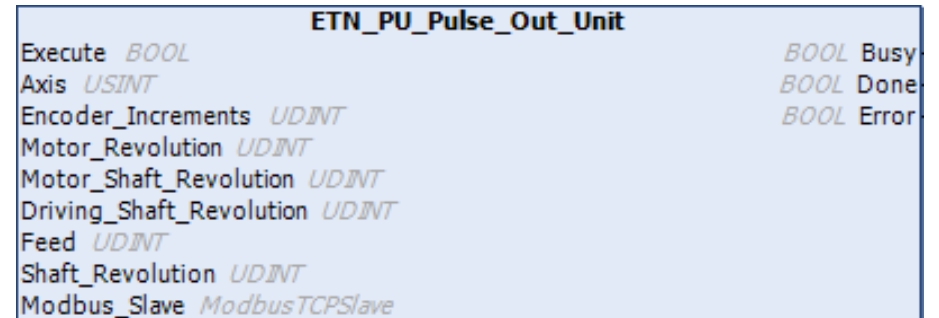

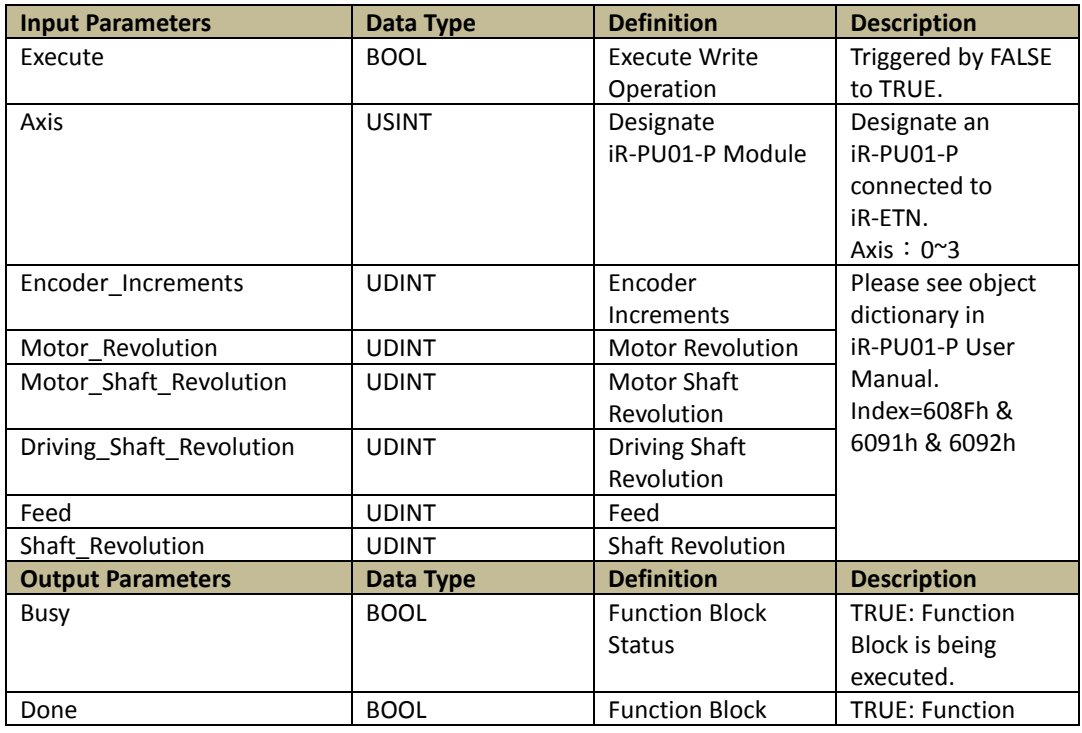

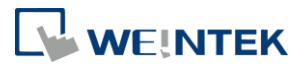

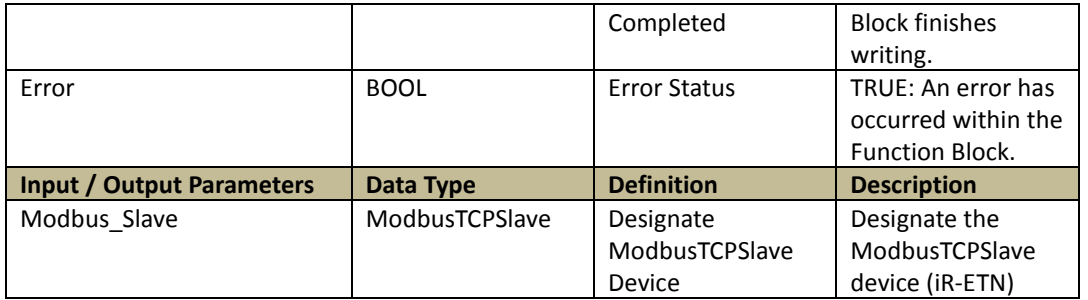

# 6.6. ETN\_PU\_Max\_Setting(FB)

Function: Write the maximum allowable value to the designated iR-PU01-P module. (Axis 0~3)

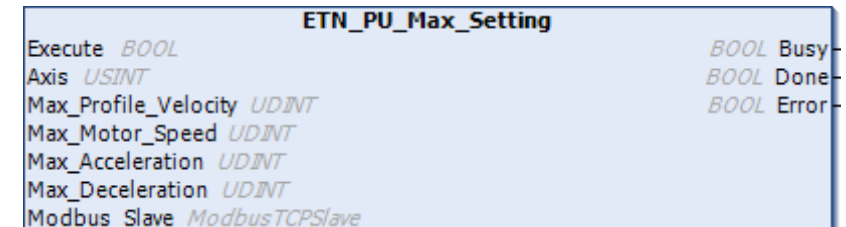

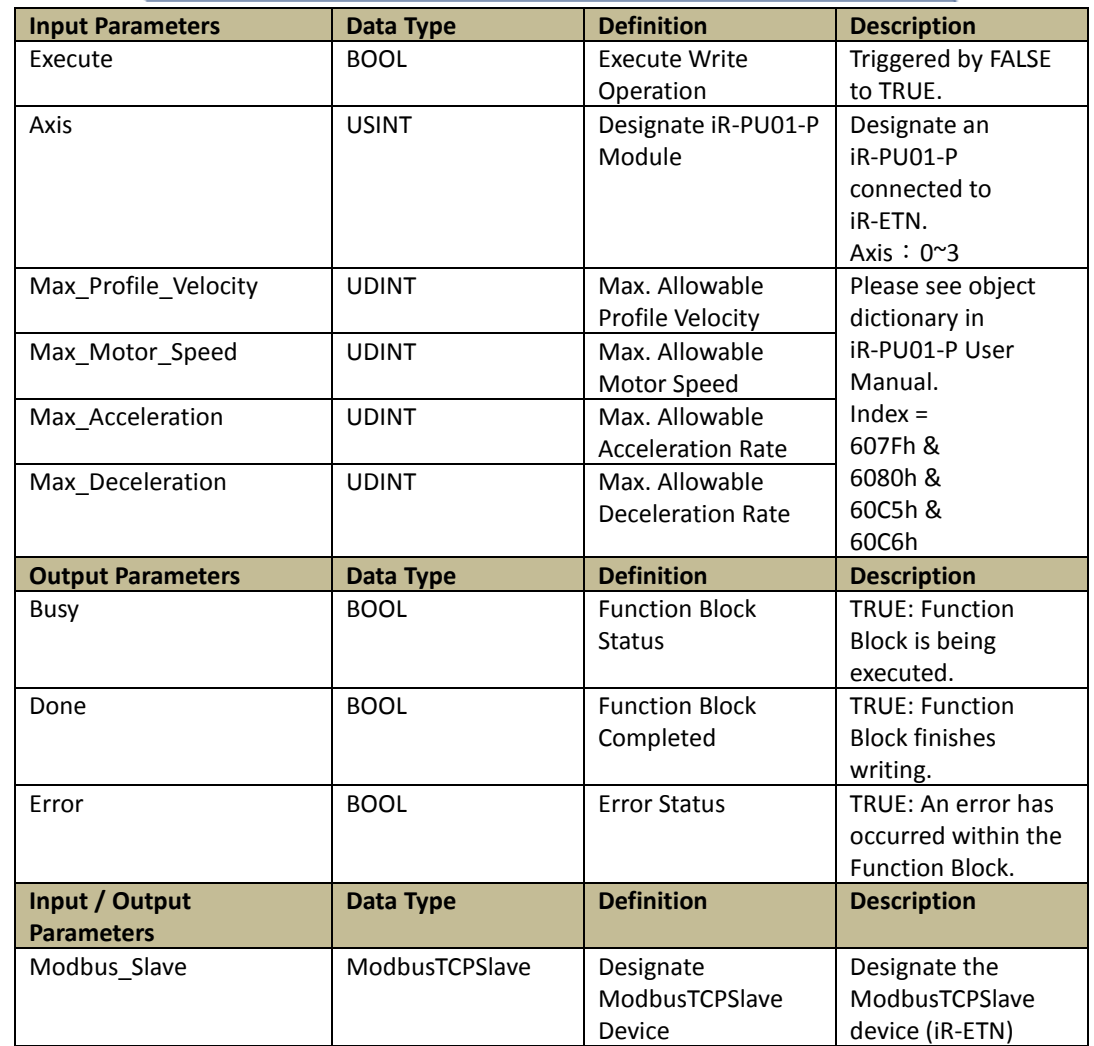

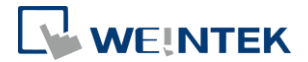

L Busy  $Done$ Error

# 6.7. ETN\_PU\_Motion\_Config(FB)

# Funciton: Write the configured motion control parameter to the designated iR-PU01-P. (Axis 0~3)

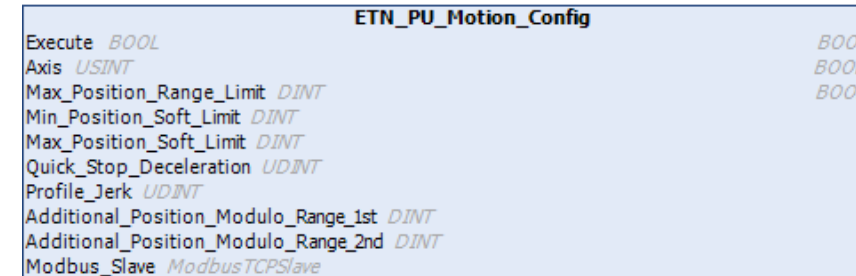

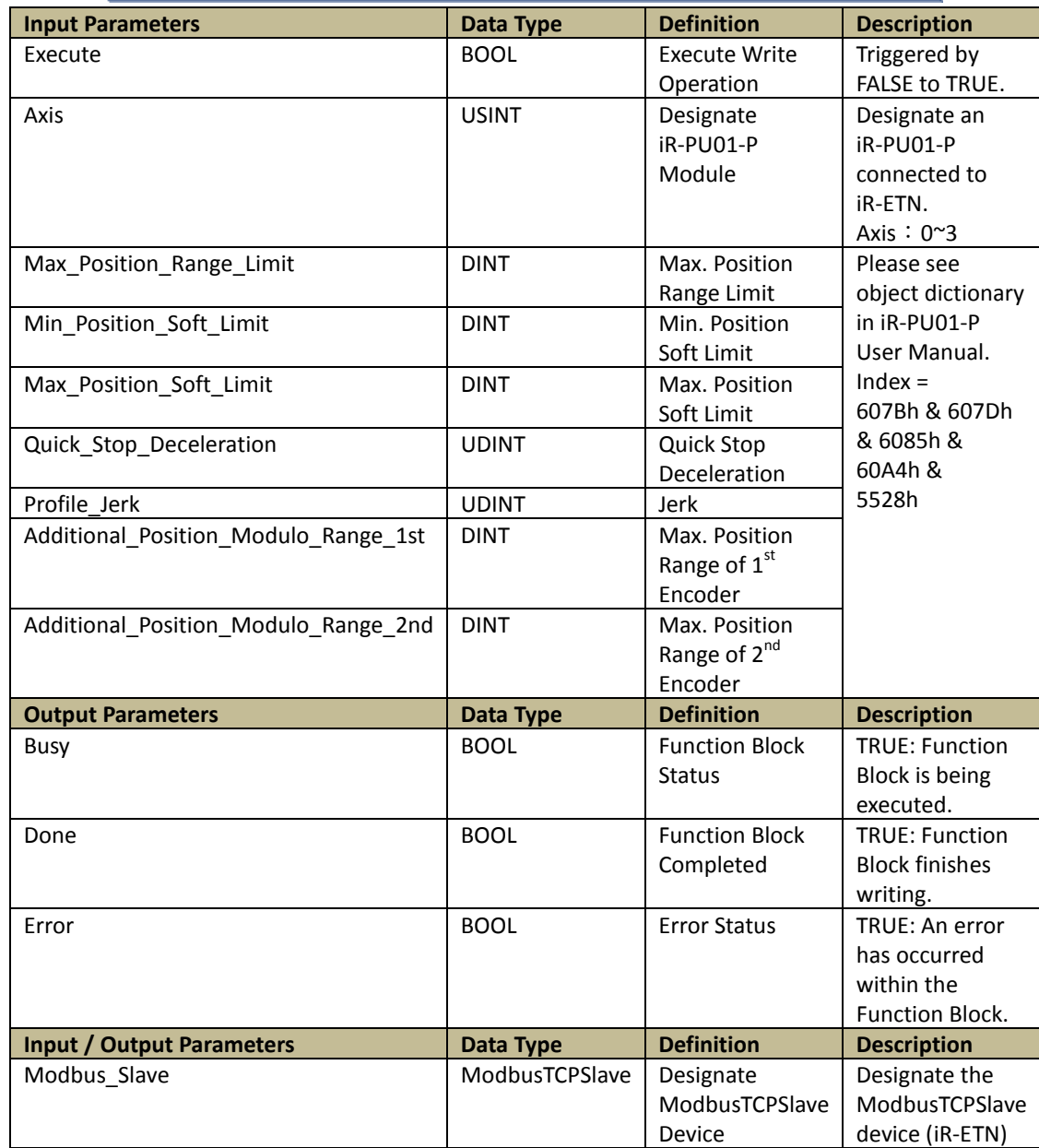

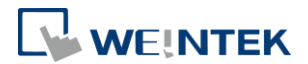

# 6.8. ETN\_PU\_DI\_Setting(FB)

# Function: Write digital input setting to the designated iR-PU01-P. (Axis 0~3)

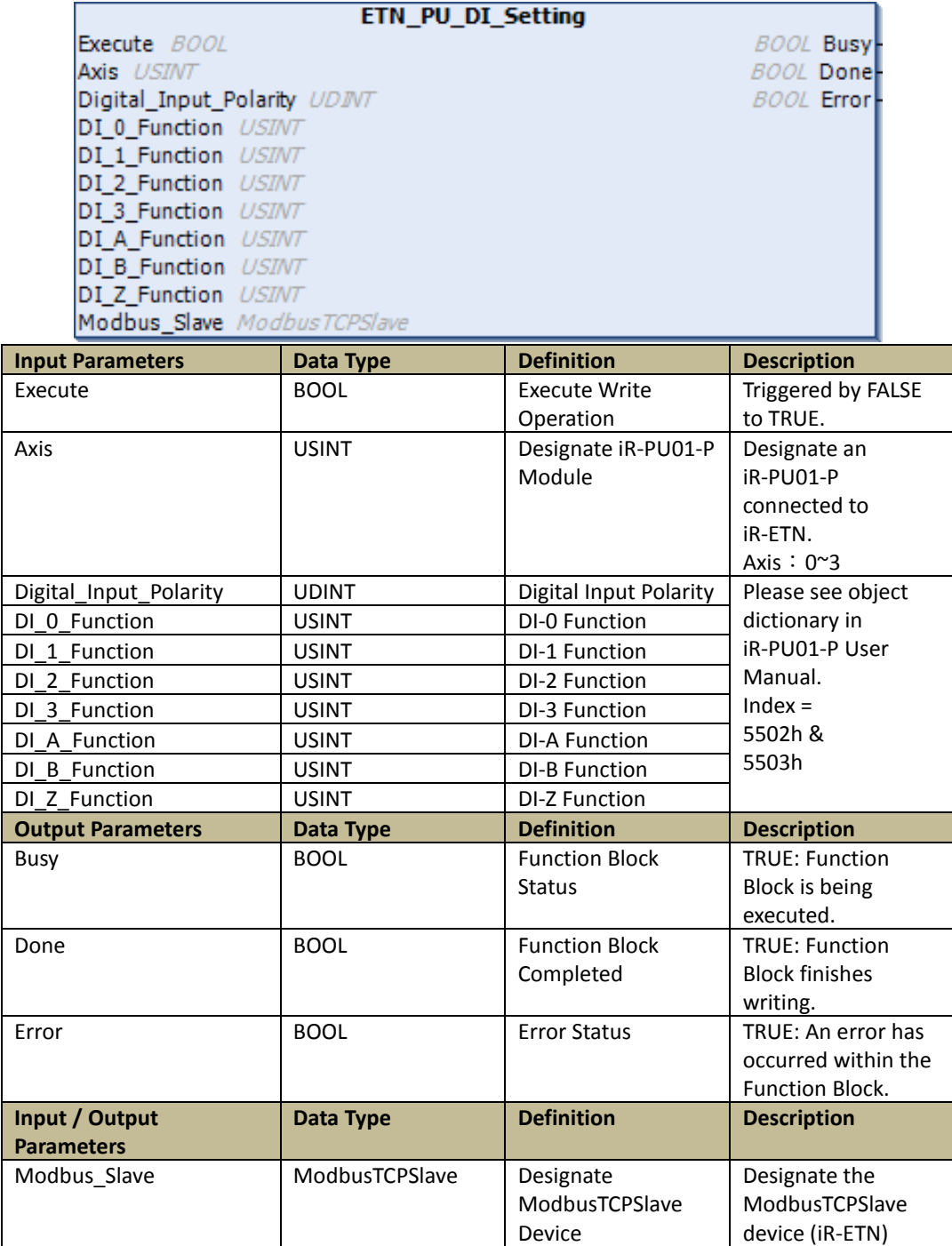

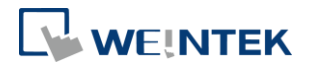

# 6.9. ETN\_PU\_DI\_Filter(FB)

Function: Write digital input filter setting to the designated iR-PU01-P. (Axis 0~3)

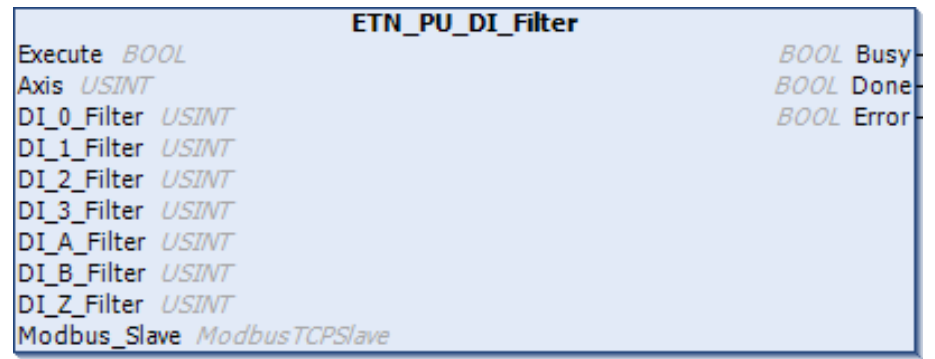

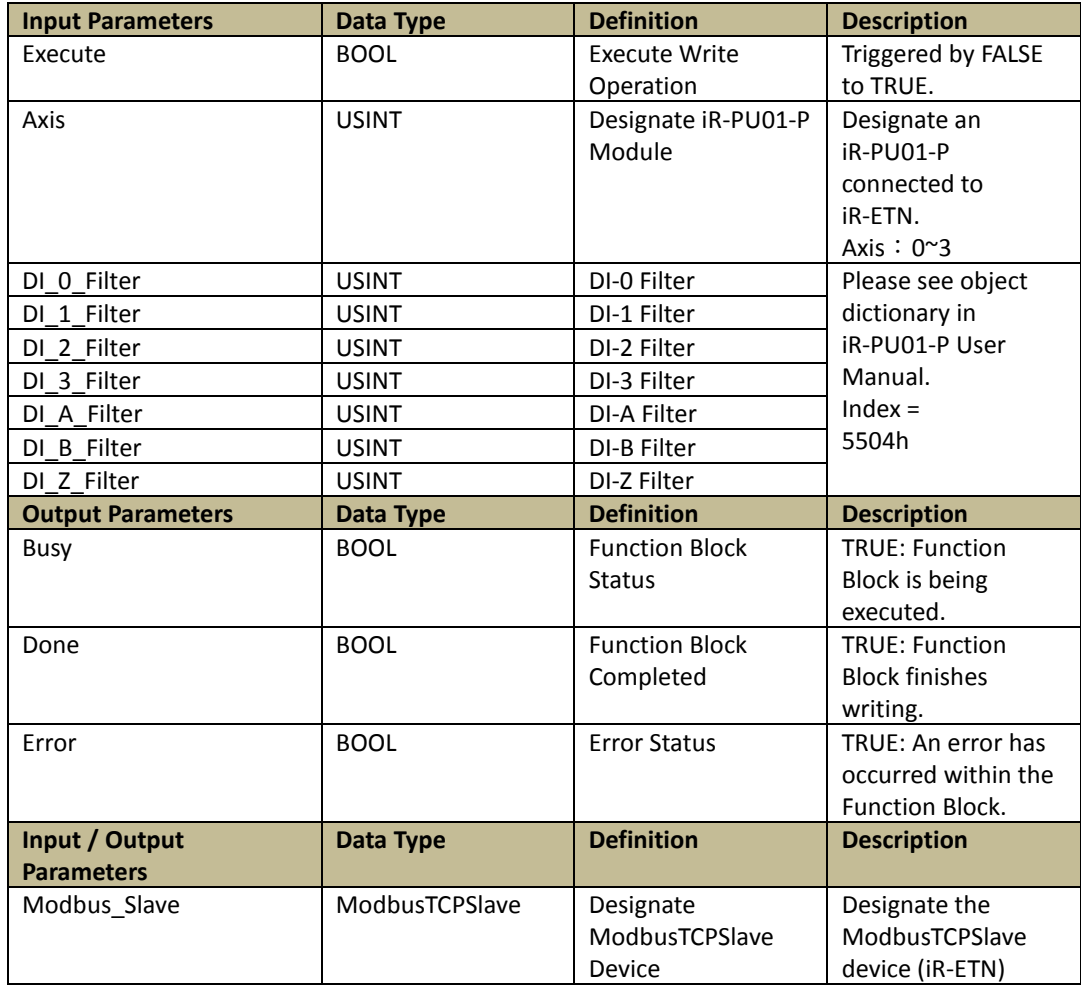

42

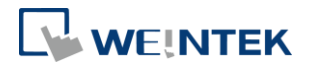

# 6.10.ETN\_PU\_DO\_Setting(FB)

Function: Write digital output function setting to the designated iR-PU01-P. (Axis 0~3)

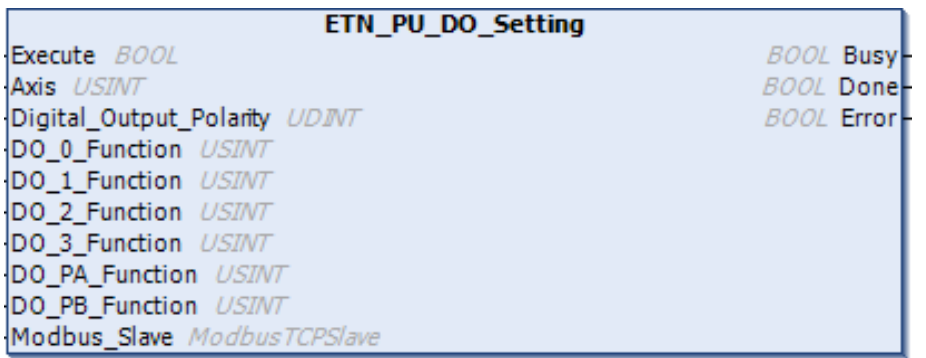

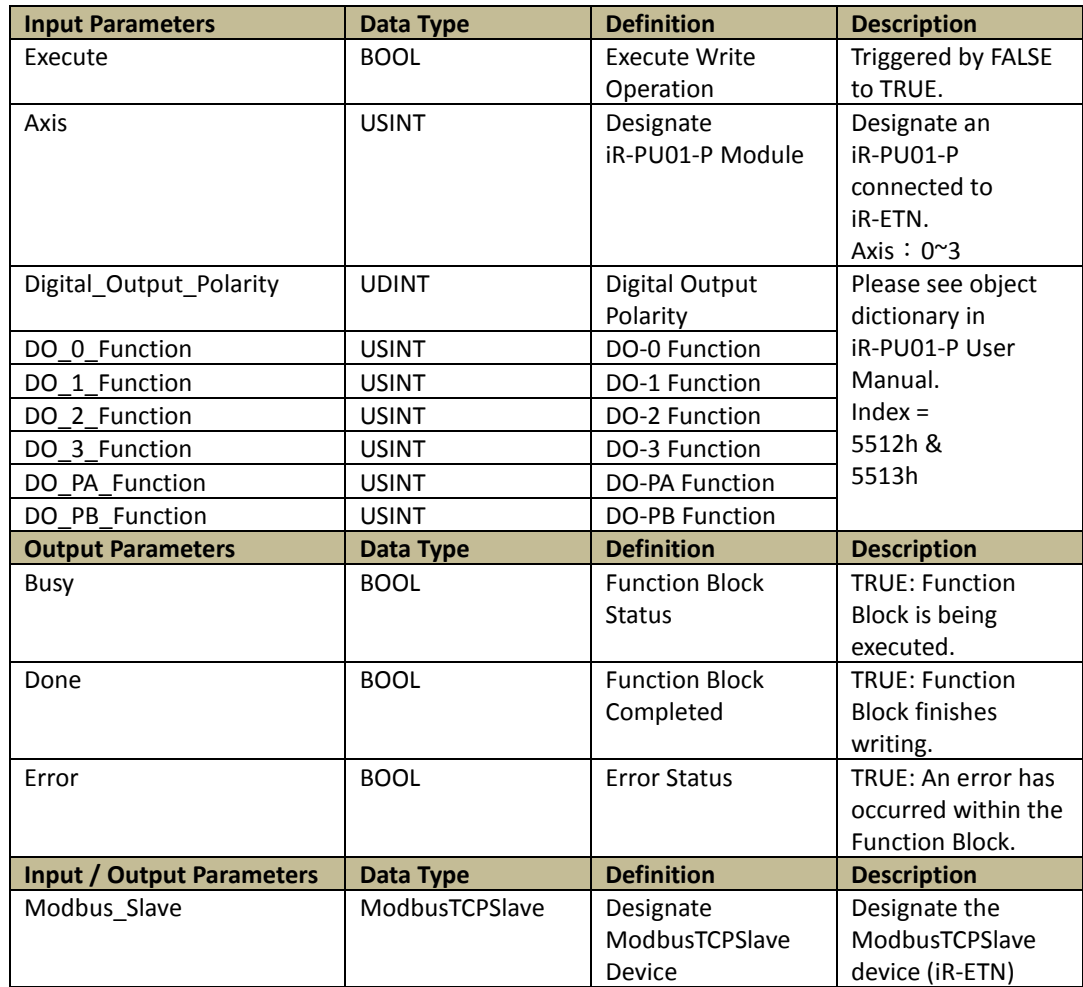

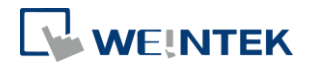

# 6.11.ETN\_PU\_DO\_Abort\_Option(FB)

Function: Write digital output abortion setting to the designated iR-PU01-P. (Axis 0~3)

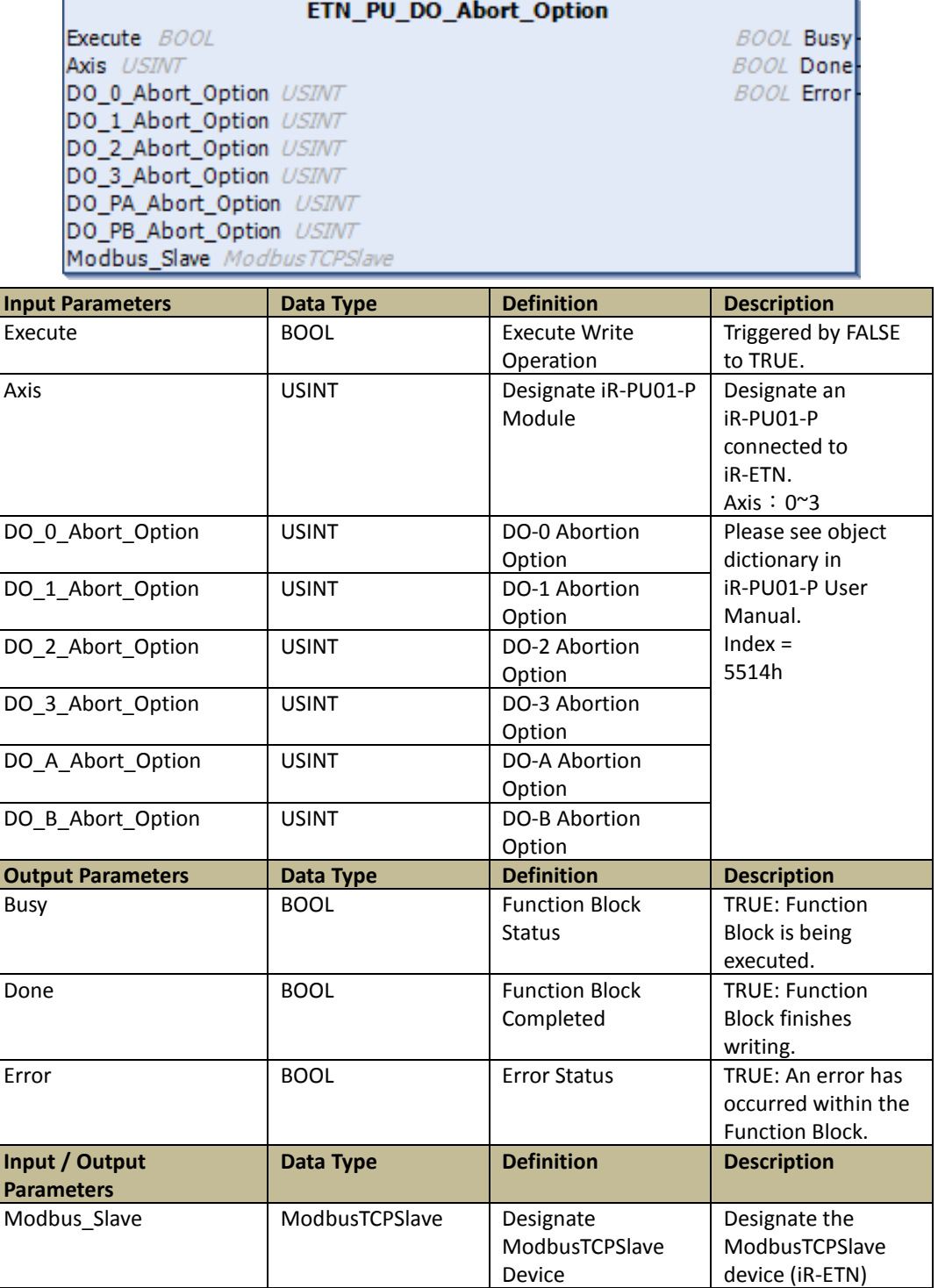

44

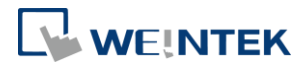

# 6.12.ETN\_PU\_Home\_setting(FB)

Function: Write the Homing setting to the designated iR-PU01-P. (Axis 0~3)

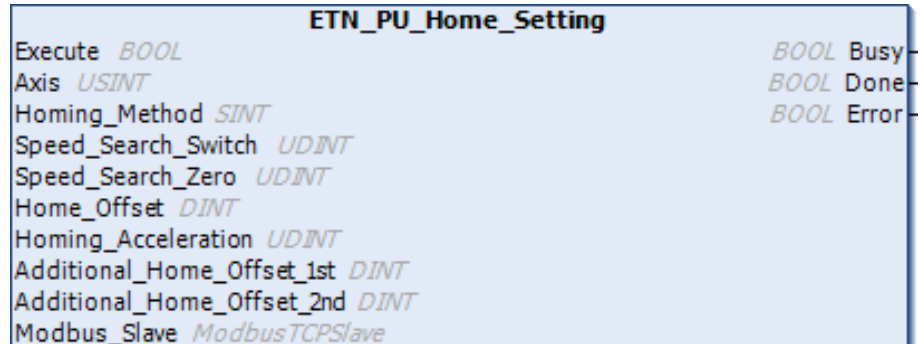

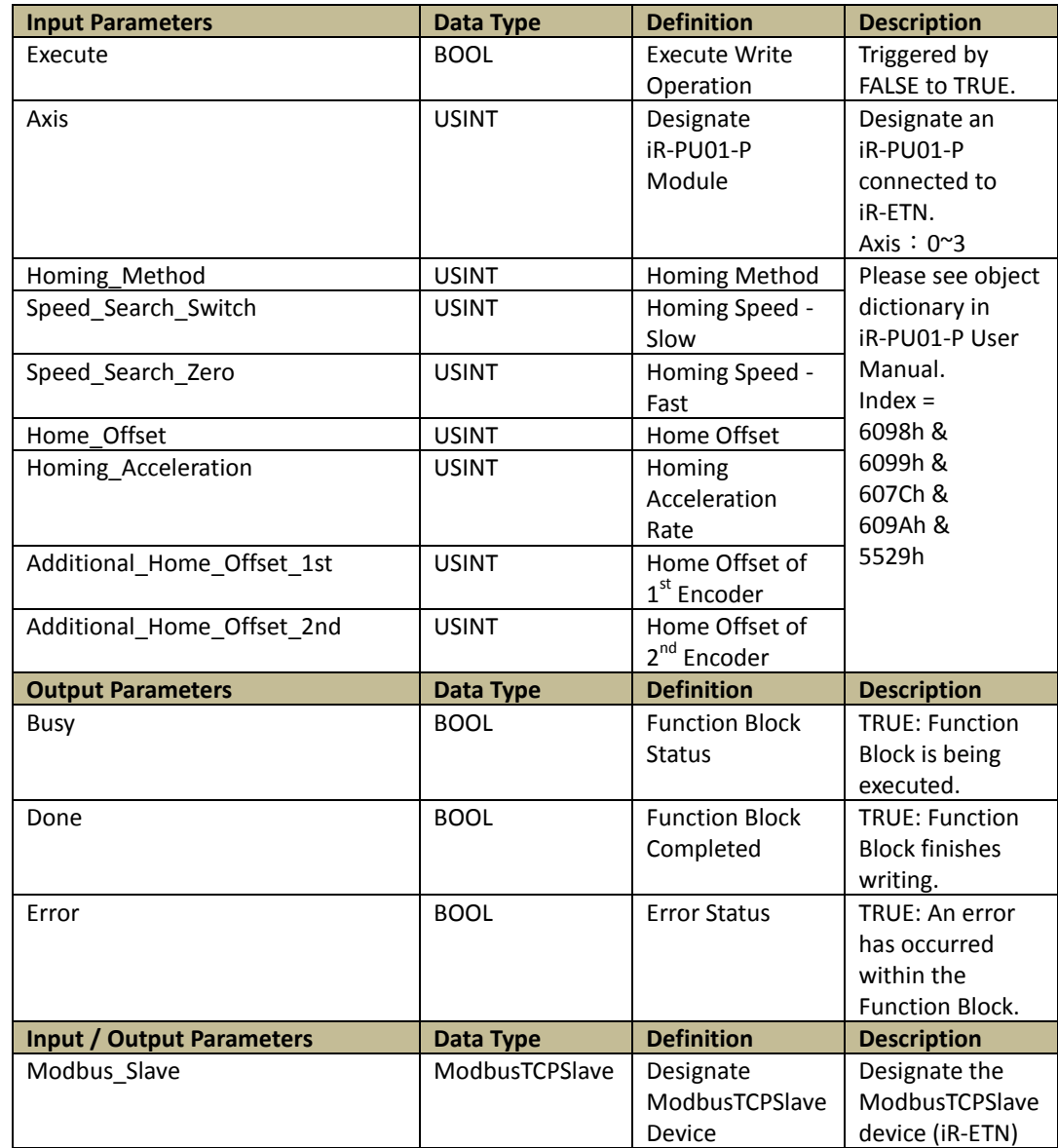

45

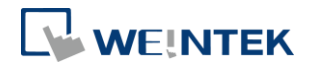

ı

# 6.13.ETN\_PU\_AddPosition\_Unit(FB)

# Function: Write the add position unit setting to the designated iR-PU01-P. (Axis 0~3)

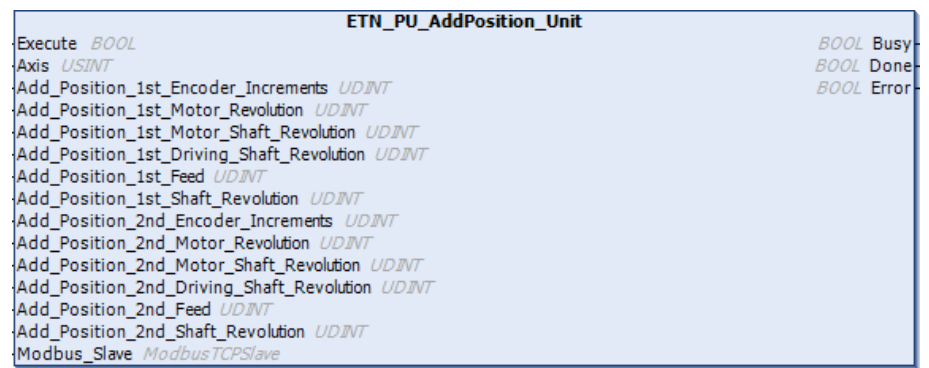

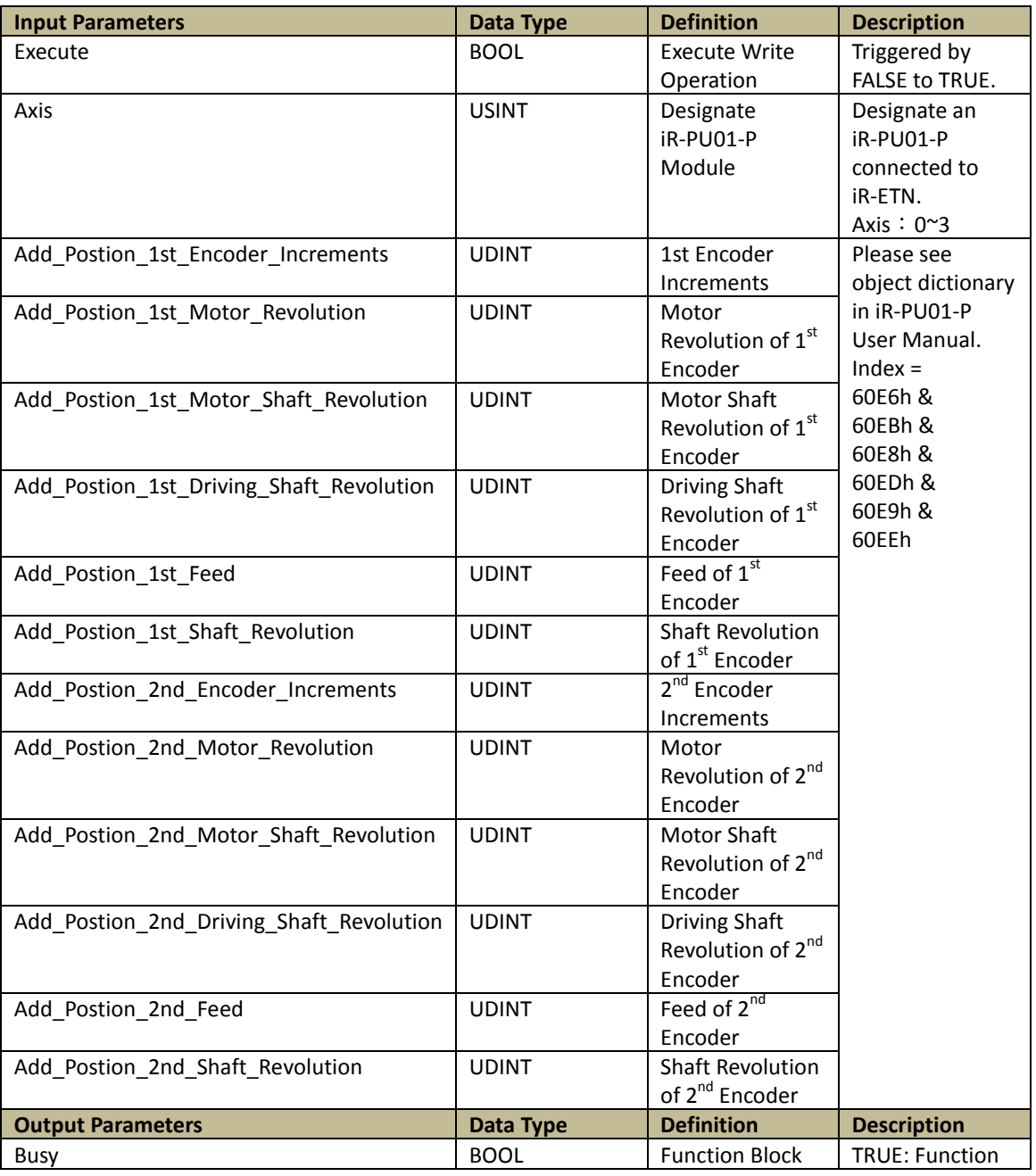

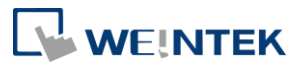

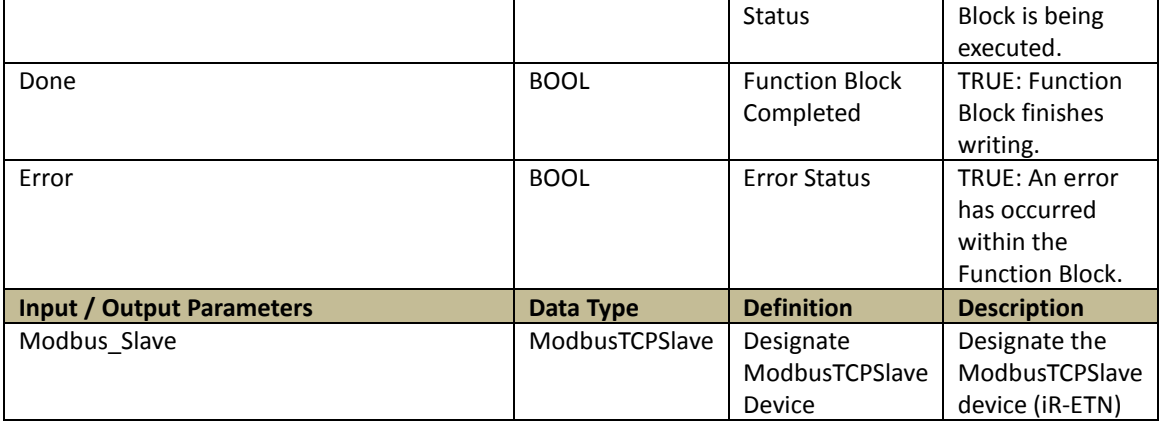

# 6.14.ETN\_PU\_Motion\_DIO\_Setting(FB)

Function: Write the setting of digital input /output during motion to the designated iR-PU01-P. (Axis 0~3)

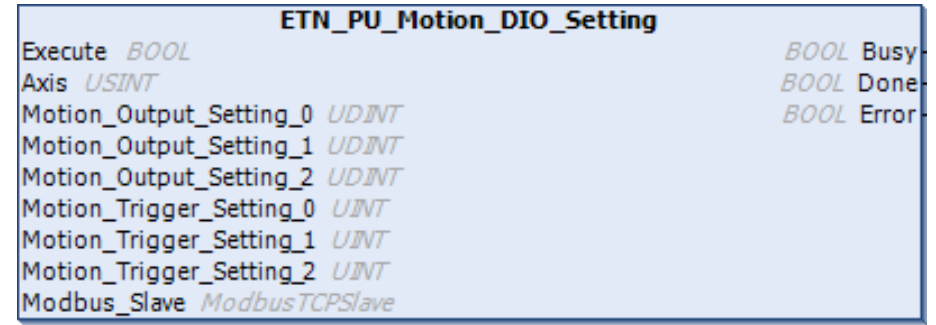

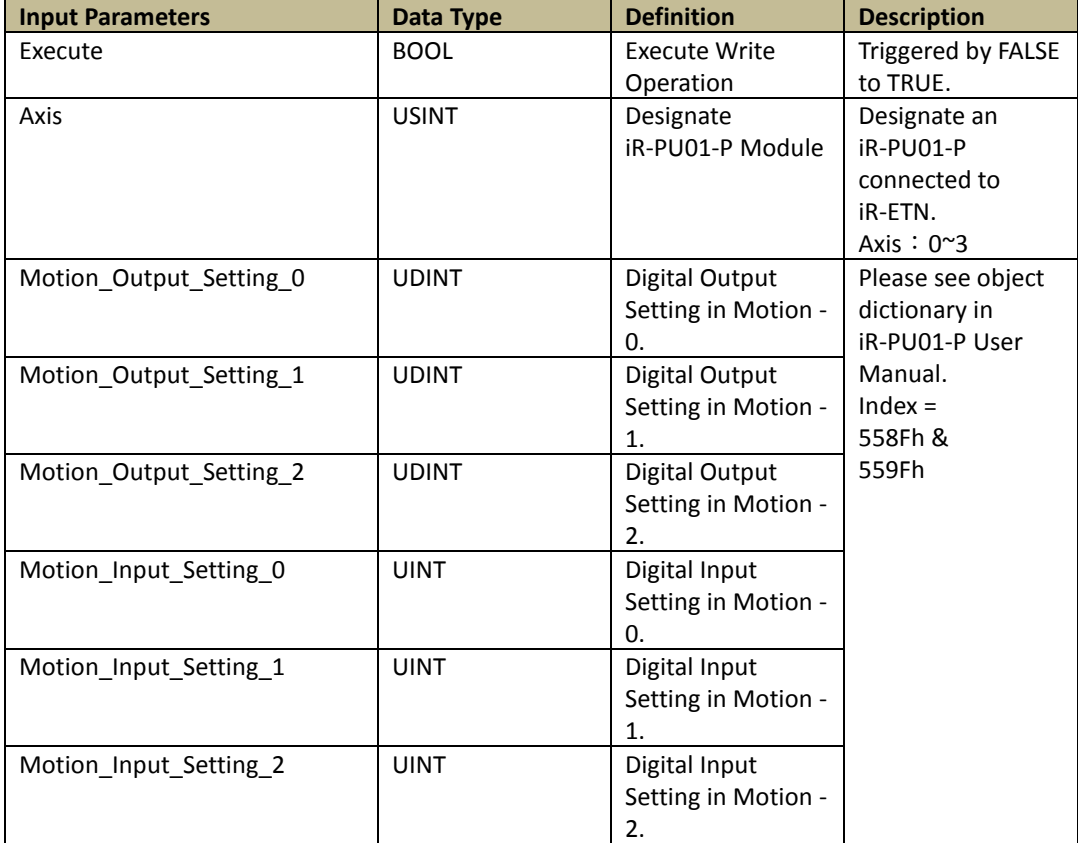

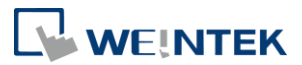

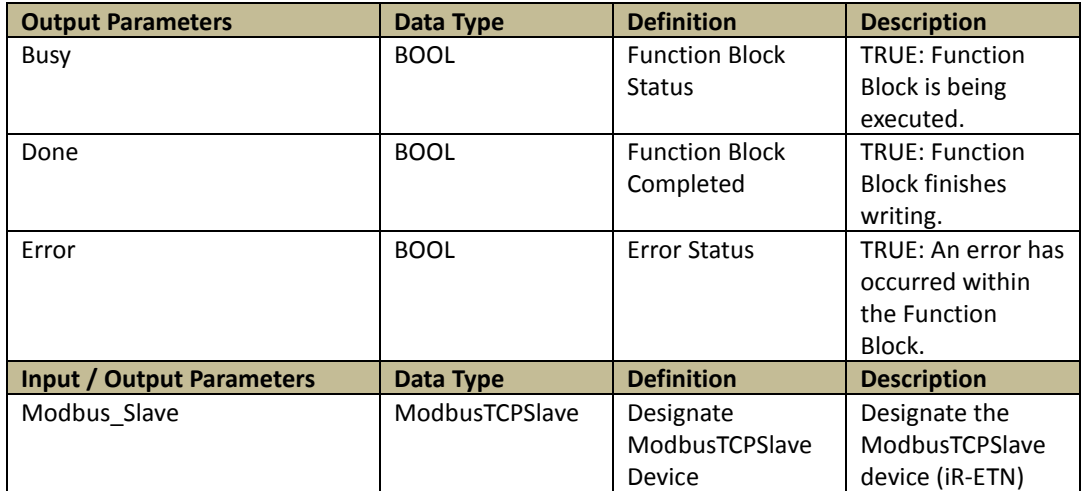

# 6.15.ETN\_PU\_PWM\_Setting(FB)

Function: Write PWM setting to the designated iR-PU01-P. (Axis 0~3)

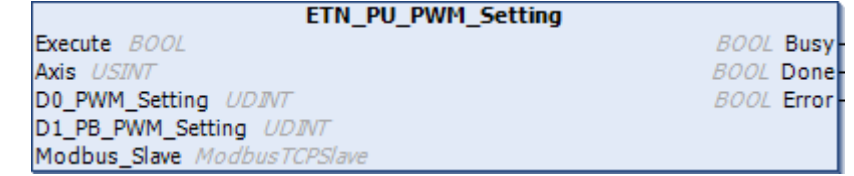

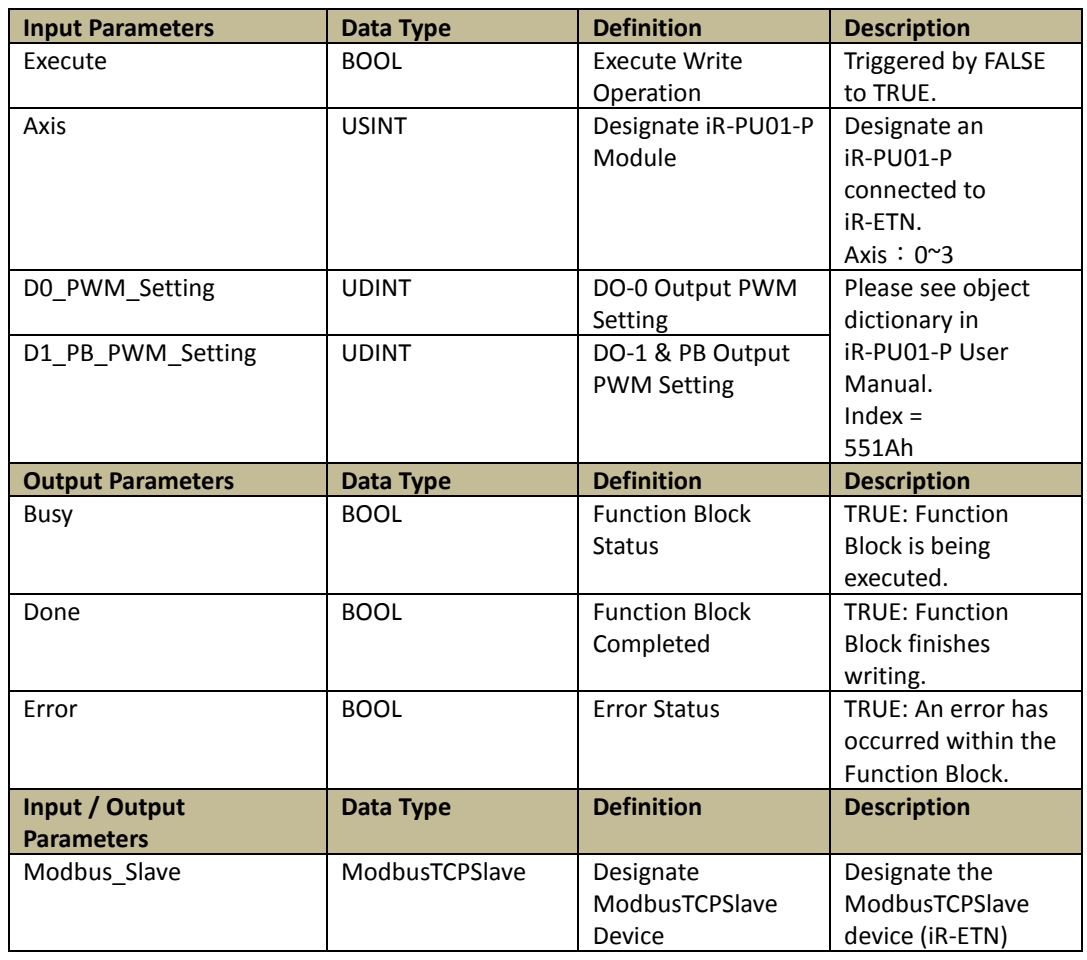

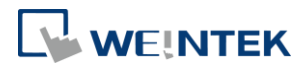

# 6.16.ETN\_PU\_Axis\_Setting

Function: Write the setting for other axes to the designated iR-PU01-P. (Axis 0~3)

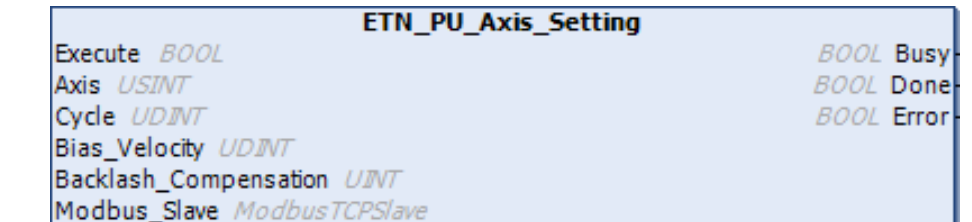

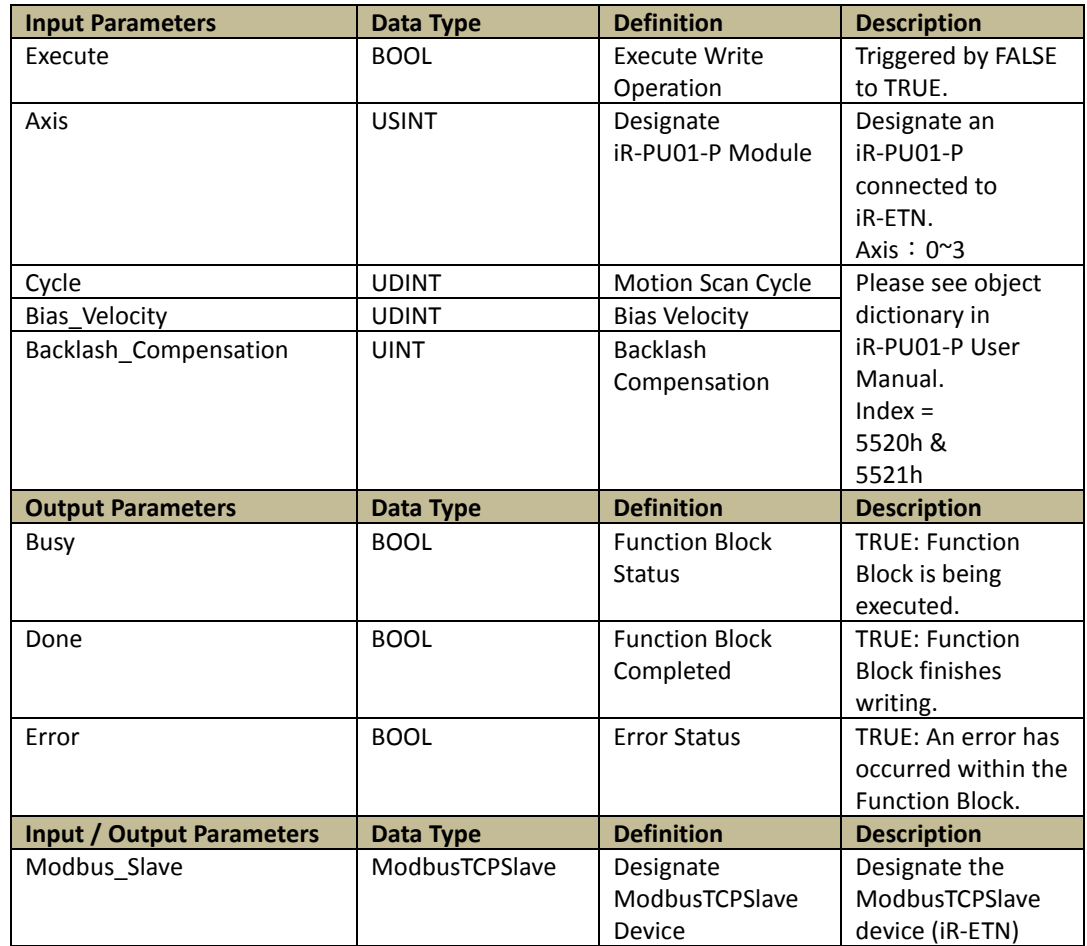

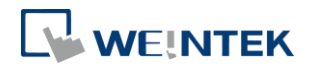

## **7. PU\_PWM(FB)**

#### 7.1. Overview

This function block is for users to dynamically change iR-PU01-P's PWM parameters. (For more information, please see the Object Dictionary in iR-PU01-P User Manual and find PWM Output Setting.)

## 7.2. PU\_Frequency\_Transfer\_PWM(FUN)

Function: Convert frequency unit (Hz) to iR-PU01-P's PWM parameter.

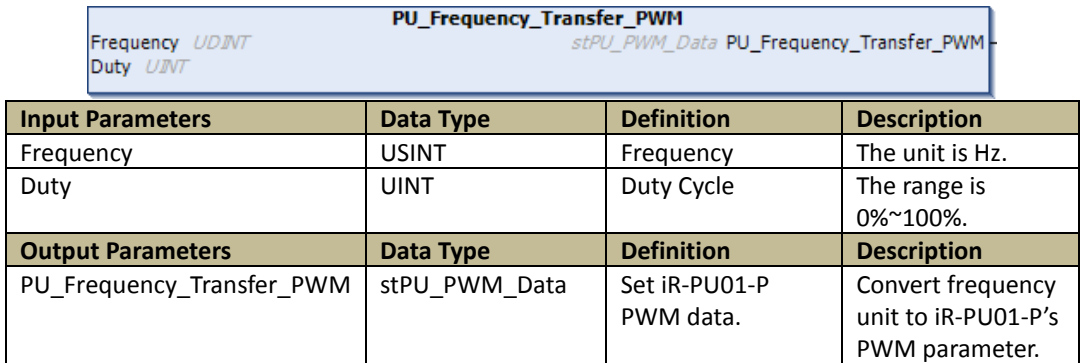

## 7.3. PWM\_Output\_COP(FB)

Function: Convert frequency unit (Hz) to iR-PU01-P's PWM parameter and write the data to iR-PU01-P. (Exclusive to iR-COP)

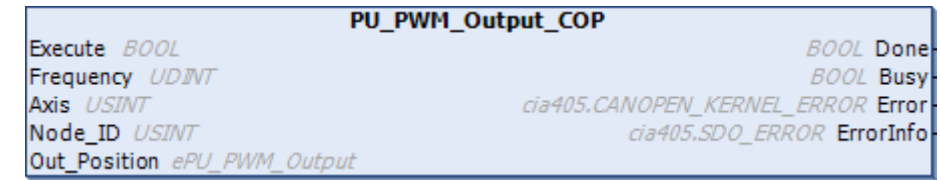

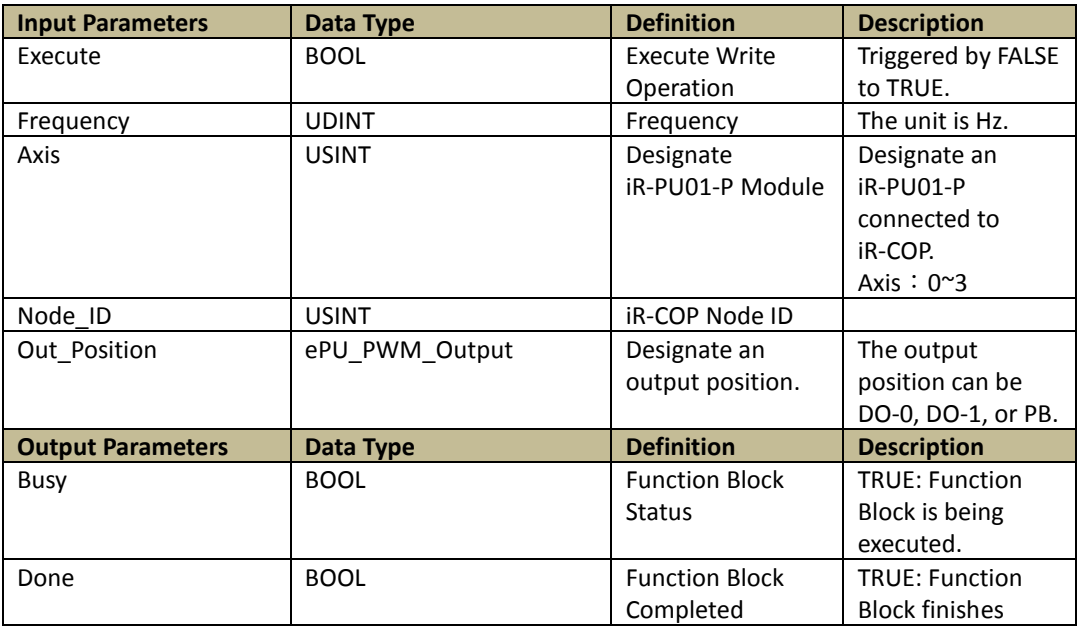

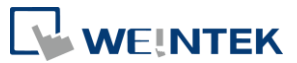

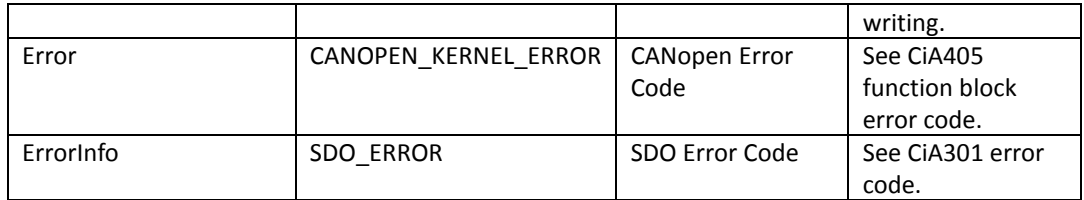

# 7.4. PU\_PWM\_Output\_ECAT(FB)

Function: Convert frequency unit (Hz) to iR-PU01-P's PWM parameter and write the data to iR-PU01-P. (Exclusive to iR-ECAT)

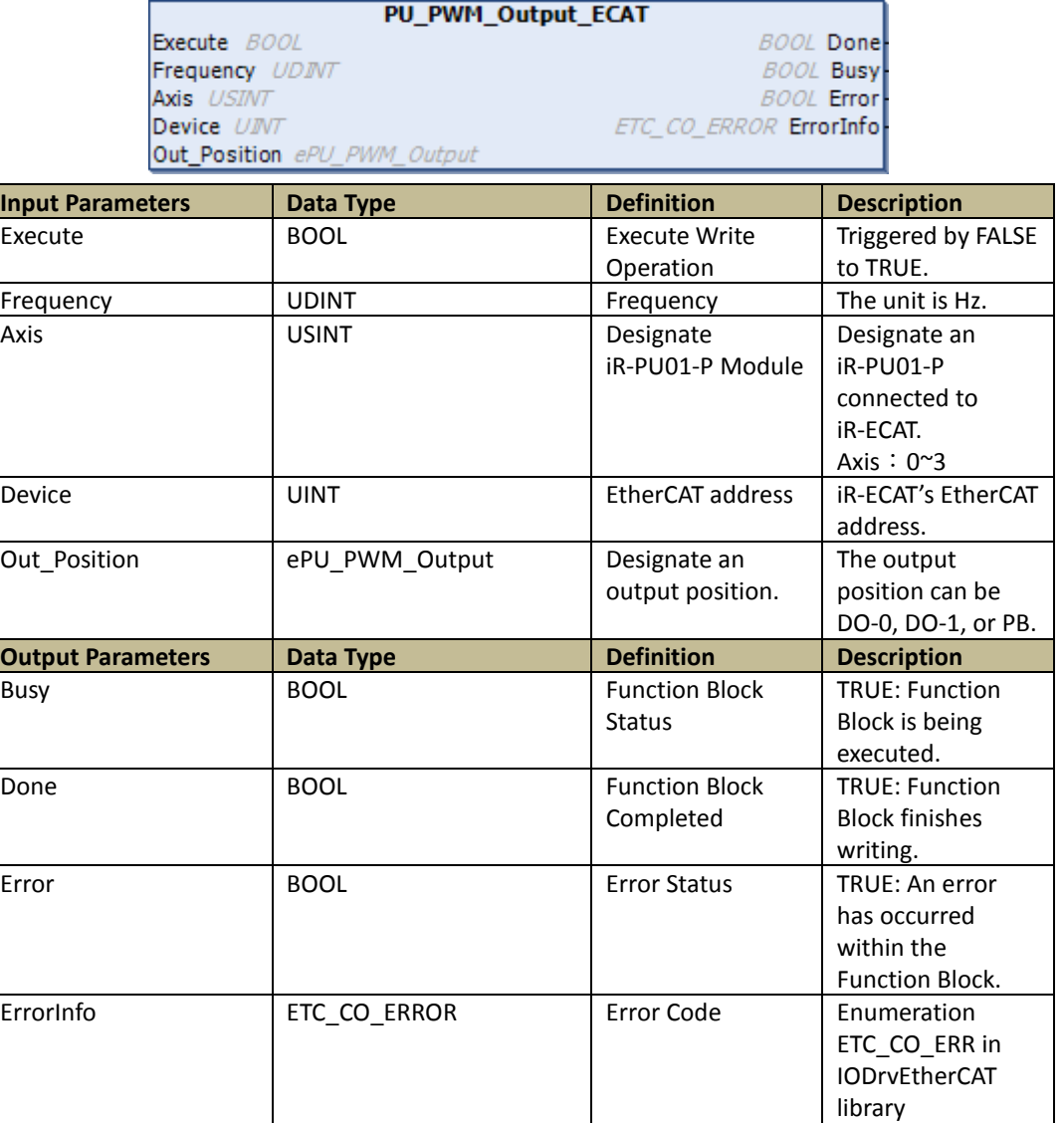

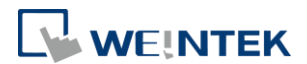

### **8. VAR\_Access**

#### 8.1. Overview

VAR\_ACCESS can access tag values after creating the tags in Symbol Configuration.

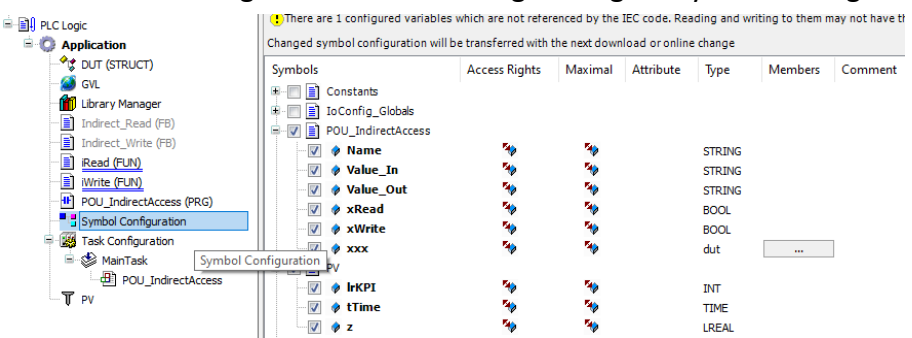

VAR\_ACCESS can only access IEC datatype of tags including: BOOL, BYTE, WORD, DWORD, LWORD, SINT, INT, DINT, LINT, USINT, UINT, UDINT, ULINT, REAL, LREAL, STRING, WSTRING, TIME, DATE

#### 8.2. Read\_Symbol

Function: Get tag value by entering tag name.

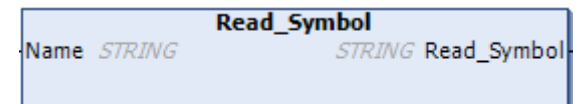

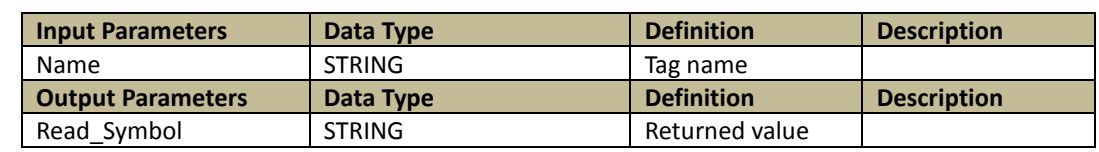

Demonstration:

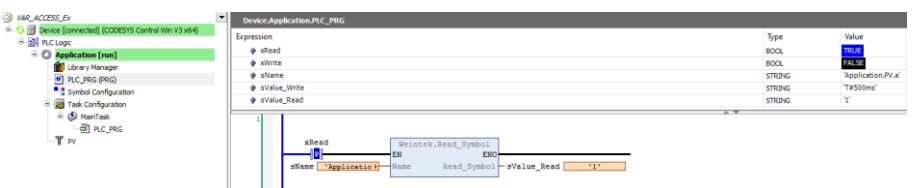

The tag name must be a full name. In the demonstration above, tag "a" under PV is read; therefore, the full name is:

Root Directory(Application).Sub Directory(PV).Tag(a)

The full name in this demonstration is: Application.PV.a

### 8.3. Write\_Symbol

Function: Write the tag by entering its name and value.

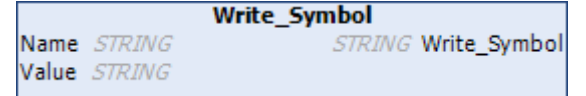

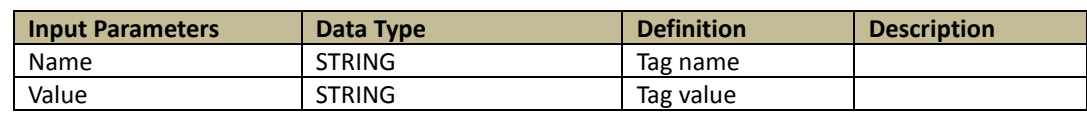

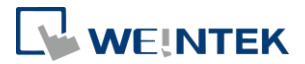

#### Demonstration:

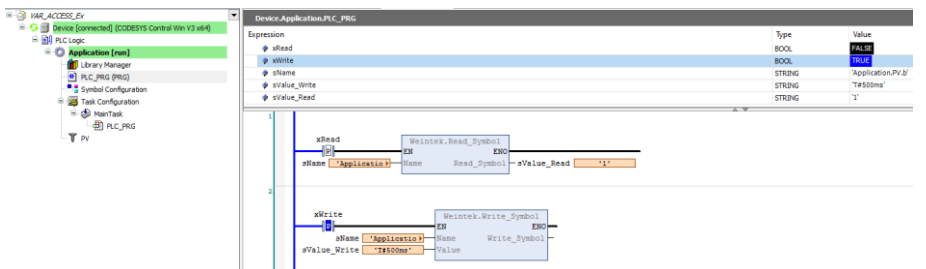

The tag name must be a full name. In the demonstration above, tag "b" under PV is written; therefore, the full name is:

Root Directory(Application).Sub Directory(PV).Tag(b)

The full name in this demonstration is: Application.PV.b

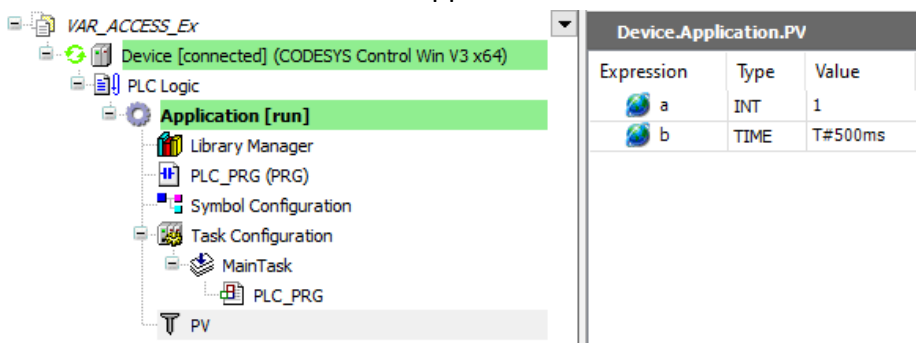

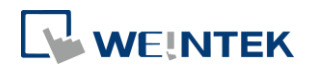

## **9. Weintek\_iBus\_Library**

#### 9.1. Overview

Weintek iBus Library function block is available exclusively for cMT-CTRL01. This function block can read / write the parameters of the iR modules connected to cMT-CTRL01.

**Step 1.** Open the download page on Weintek official website and search for

[cMT+CODESYS Package] to download and install the package.

<https://www.weintek.com/globalw/Download/Download.aspx>

※Ver.1.0.0.280 or later and in CODESYS, Weintek\_CODESYS\_Library is

automatically installed.

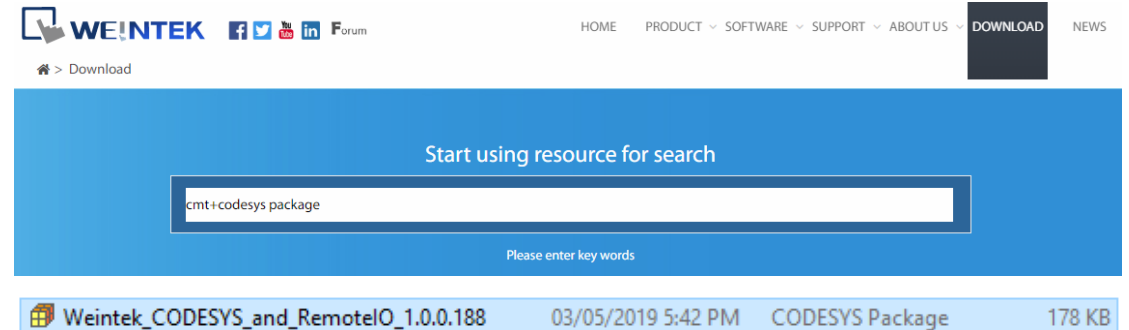

### *Step 2.* Add Weintek CODESYS Library in [Add library] » (Miscellanuous).

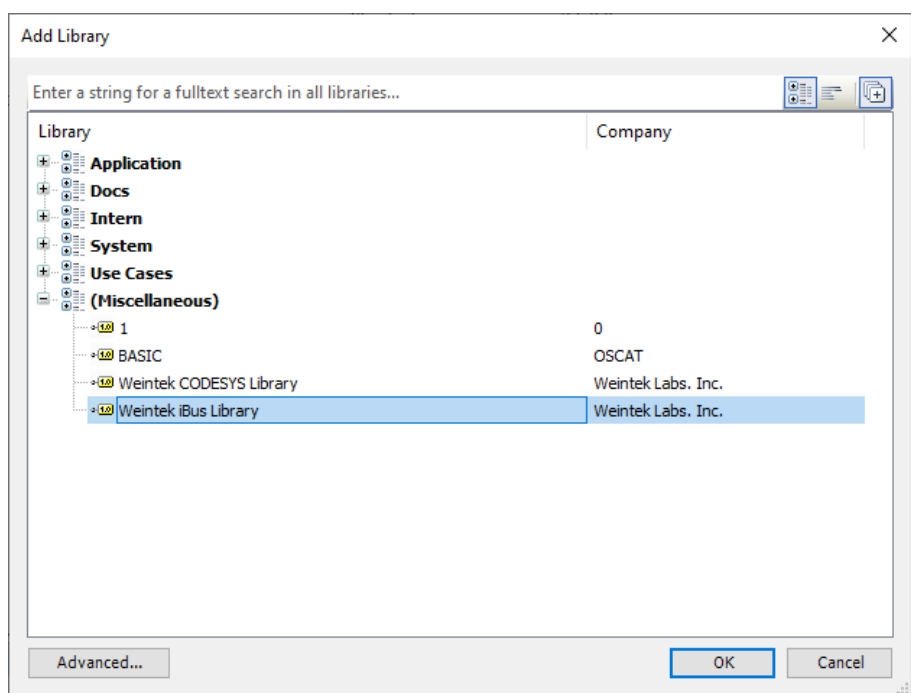

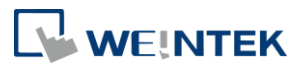

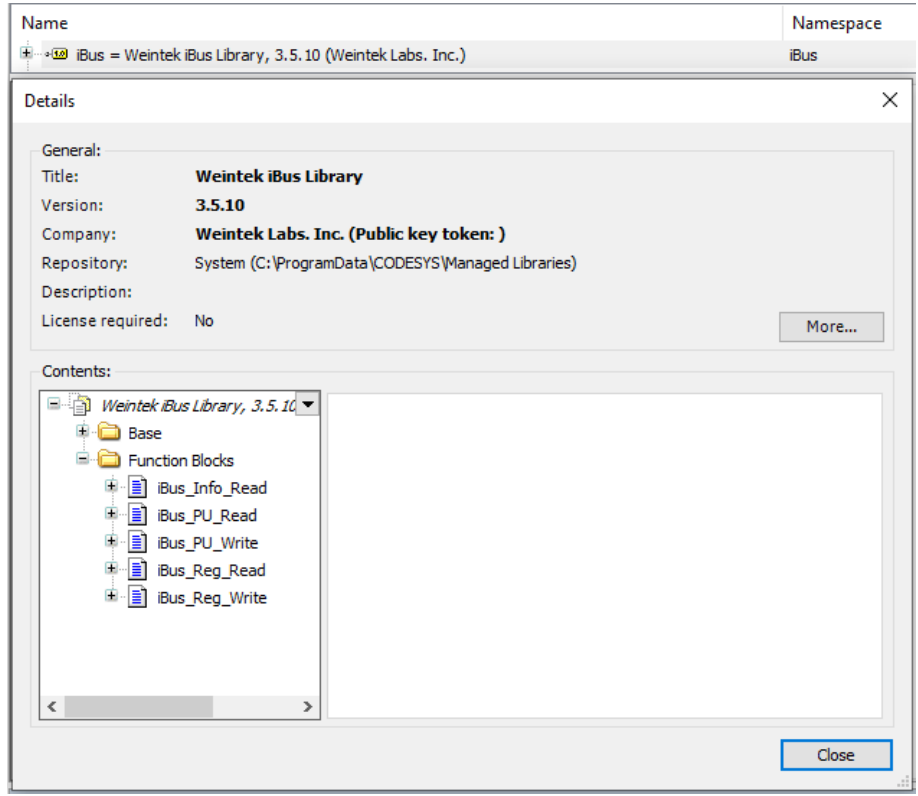

## *Step 3.* Open Details window and the function blocks can be found.

# 9.2. iBus\_Info\_Read

Function: Specify an iR module to read its module information.

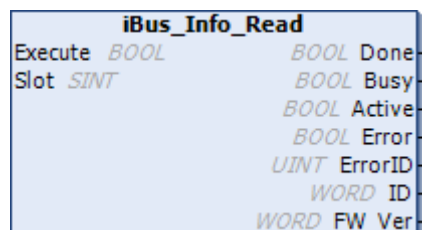

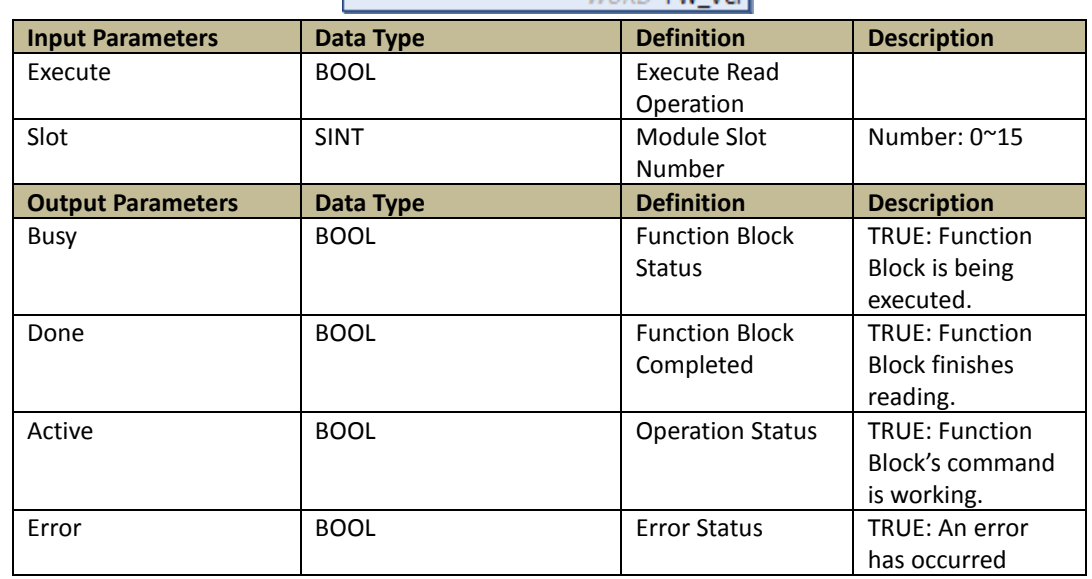

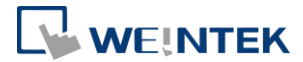

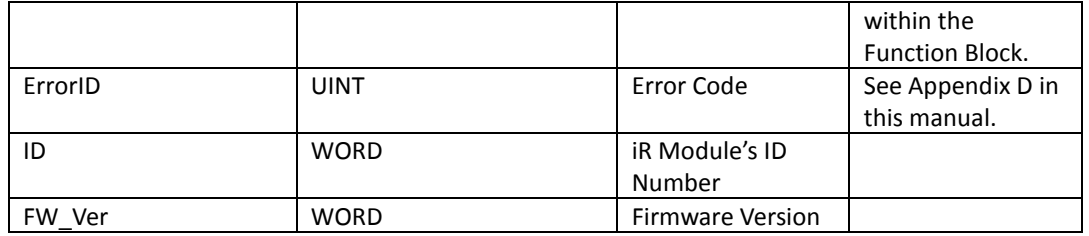

### 9.3. iBus\_PU\_Read

Function: Specify an iR-PU01-P module by entering its slot number, index and sub-index in order to read iR-PU parameters.

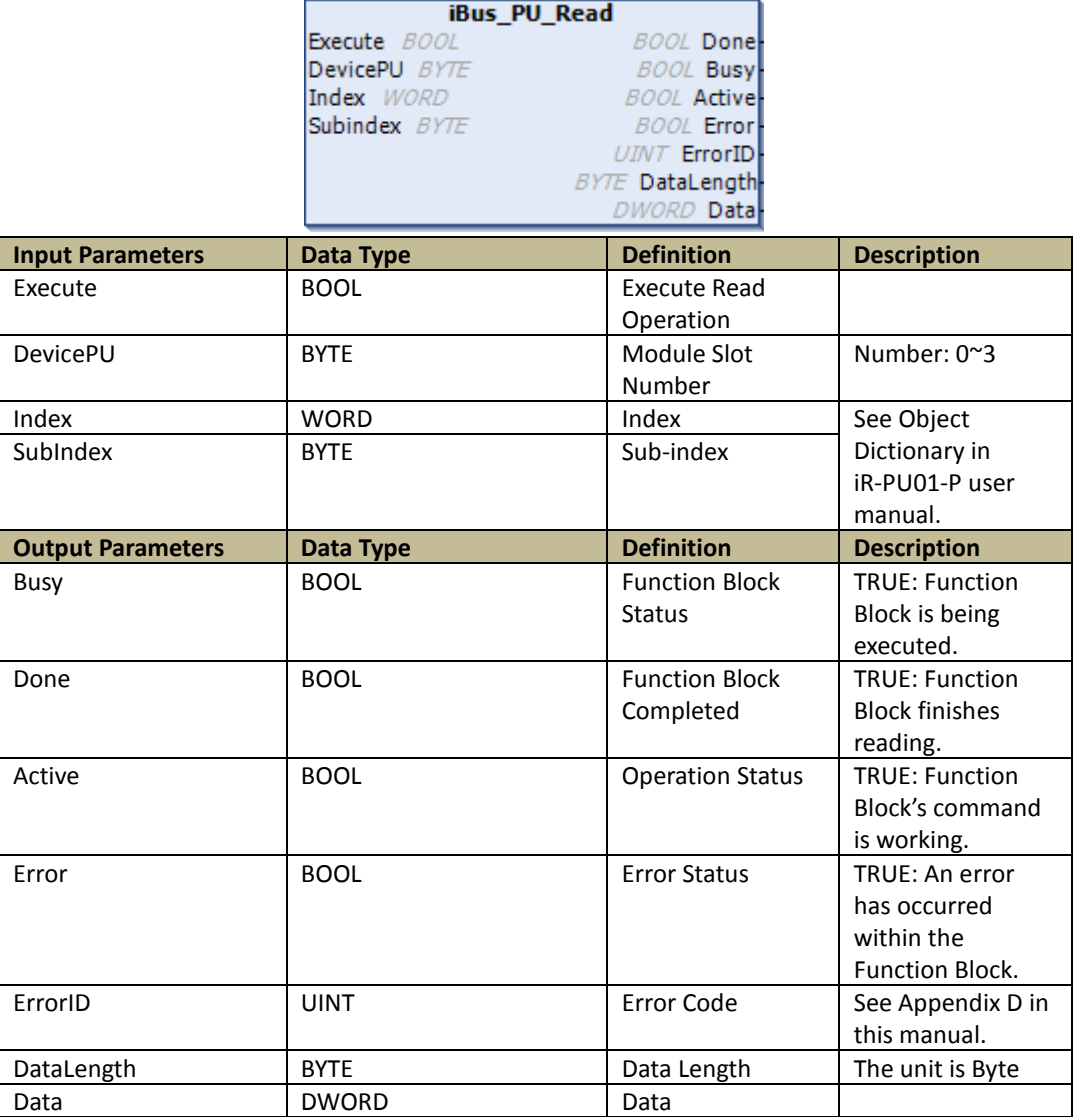

Demonstration:

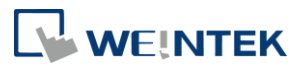

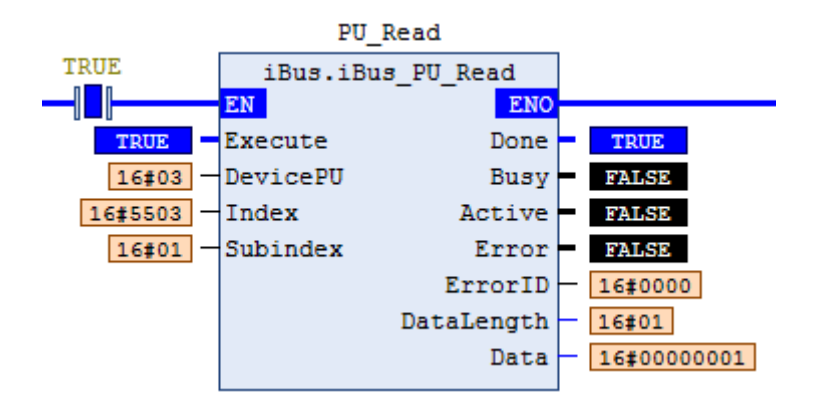

Trigger "Execute" to read the data of the fourth iR-PU01-P module: Index = 16#5503, Sub Index = 01, Data Length = 1 (1Byte), Value = 1.

#### 9.4. iBus\_PU\_Write

Function: Specify an iR-PU01-P module by entering its slot number, index and sub-index in order to write iR-PU parameters.

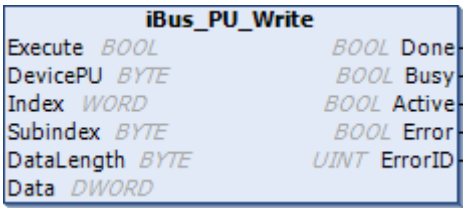

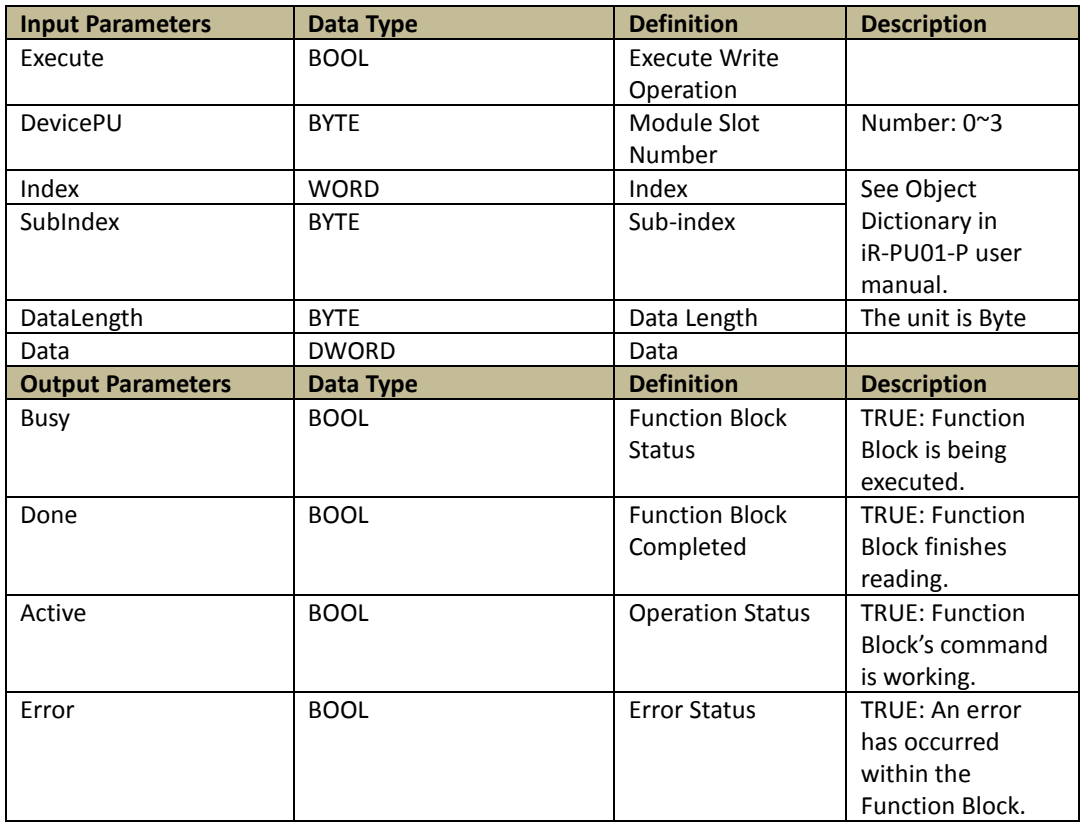

Weintek Library

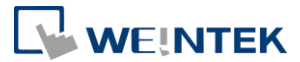

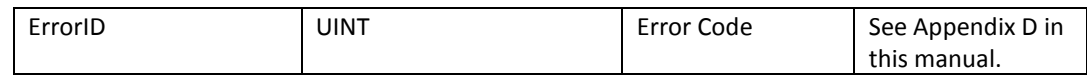

Demonstration:

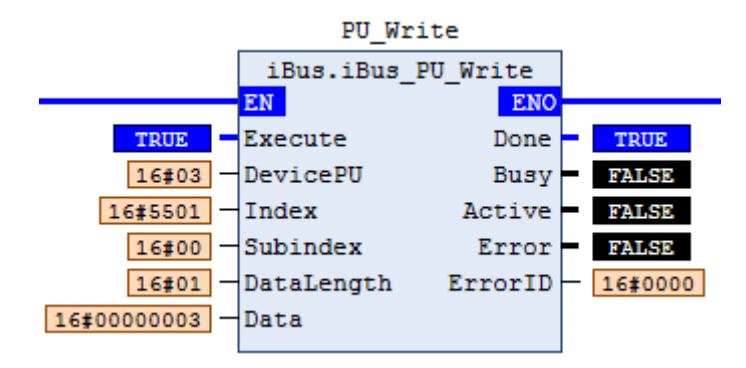

Trigger "Execute" to write the data to the fourth iR-PU01-P module: Index = 16#5503, Sub Index = 00, Data Length = 1 (1Byte), Value = 3.

## 9.5. iBus\_Reg\_Read

Function:

Mode 1: ModuleID=BySlot, enter the slot number and the address to read the value. Mode 2 : ModuleID=Module ID, enter the module ID and the address to read the value.

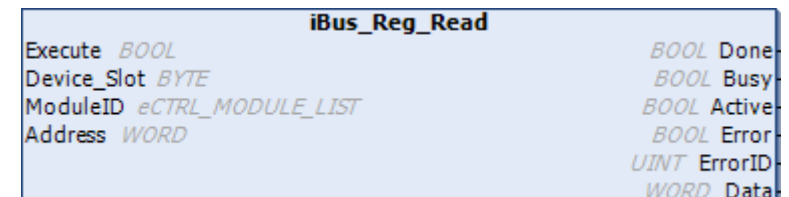

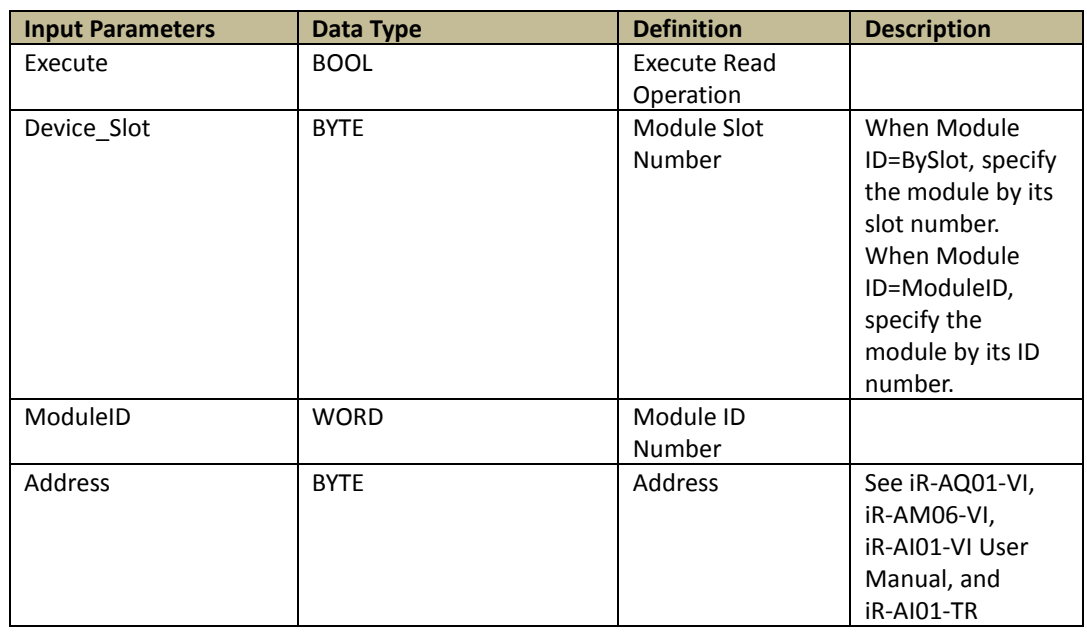

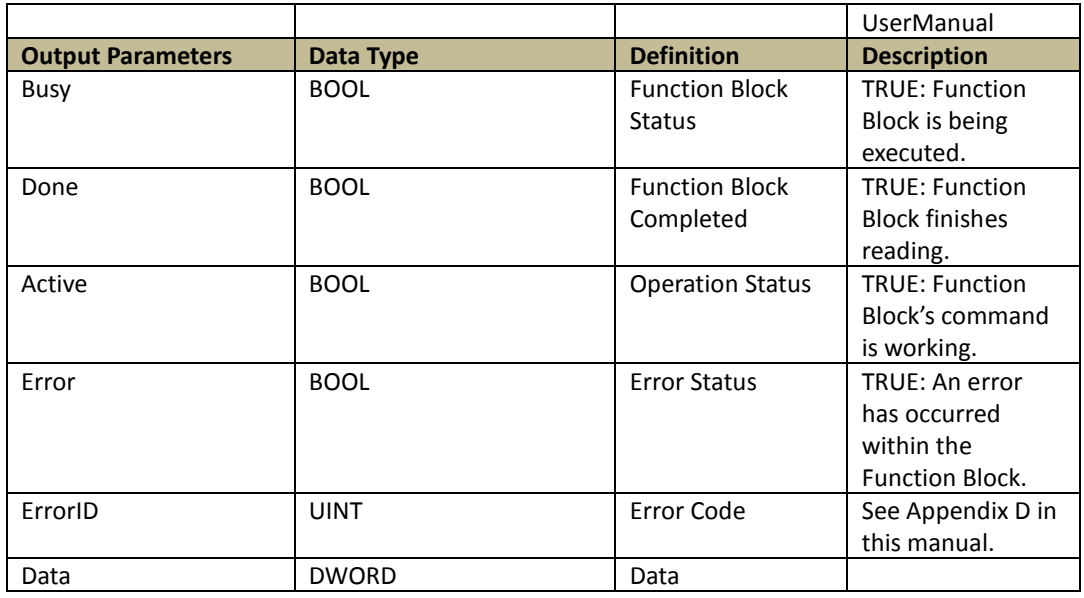

# 9.6. iBus\_Reg\_Write

Function:

Mode 1: ModuleID=BySlot, enter the slot number and the address to write the value. Mode 2 : ModuleID=Module ID, enter the module ID and the address to write the value.

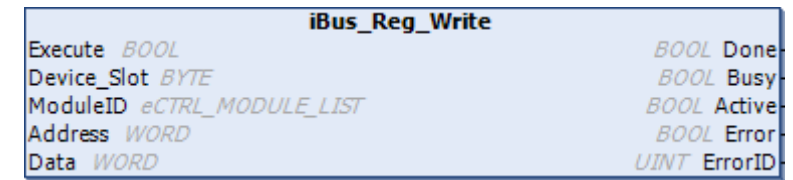

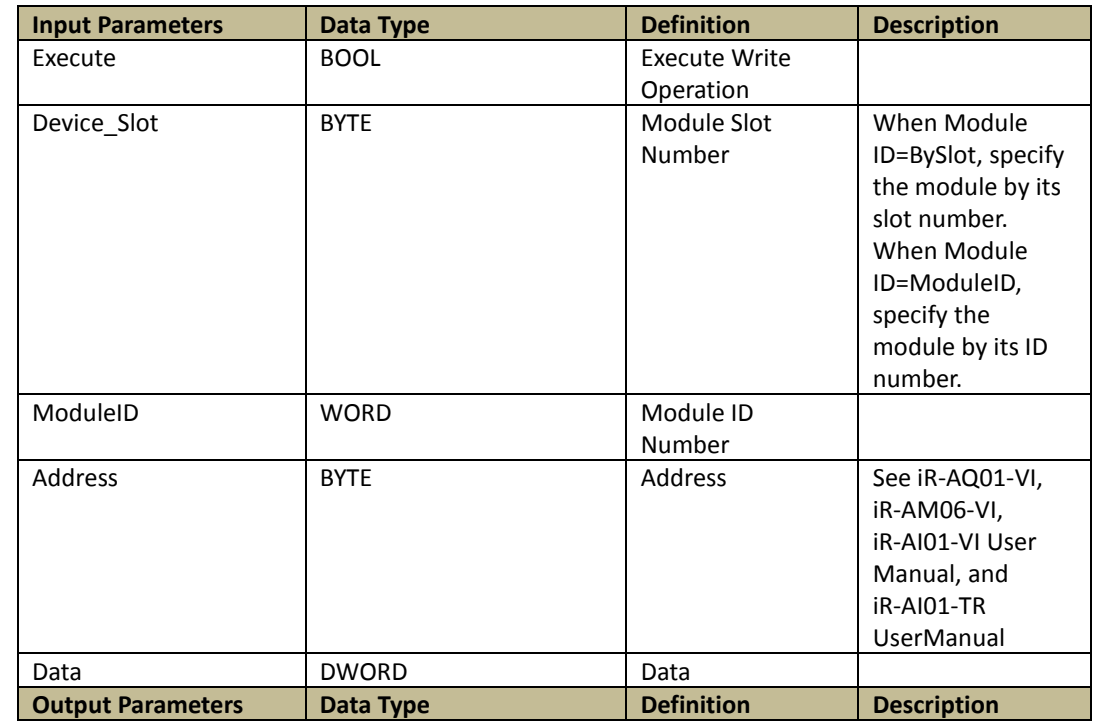

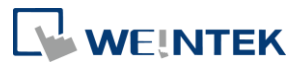

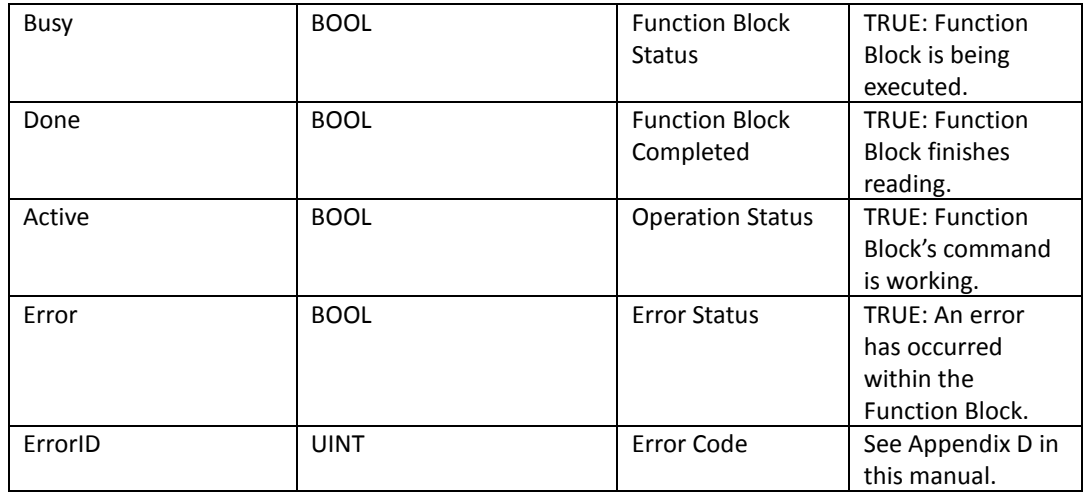

Demonstration of iBus Reg\_Read & iBus\_Reg\_Write:

Mode 1 (ModuleID=BySlot): Trigger "Execute" to write data to the first iR module's register. Address = 0, Value = 3, and then read this value.

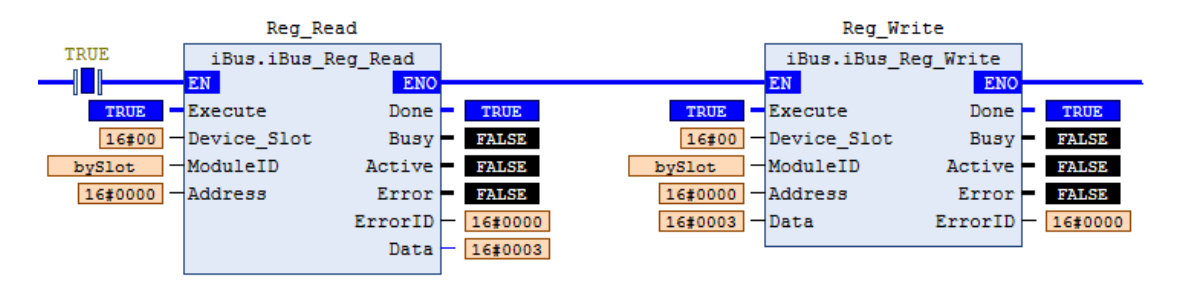

Mode 2 (ModuleID=ModuleID): Trigger "Execute" to write data to the first thermal module's register. Address = 0, Value = 2, and then read this value.

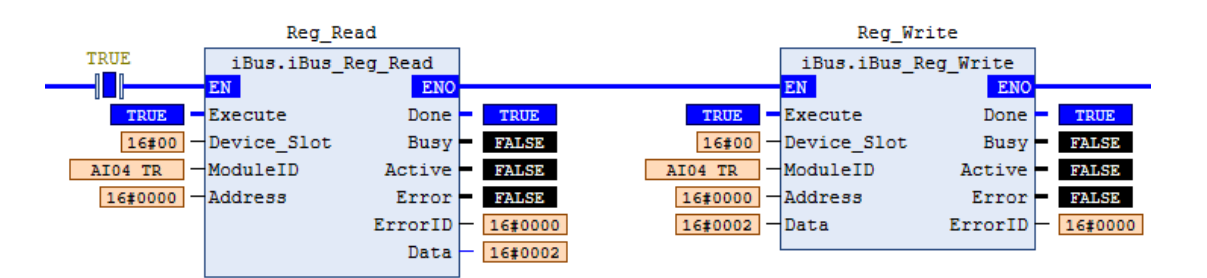

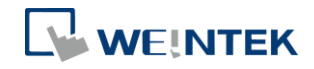

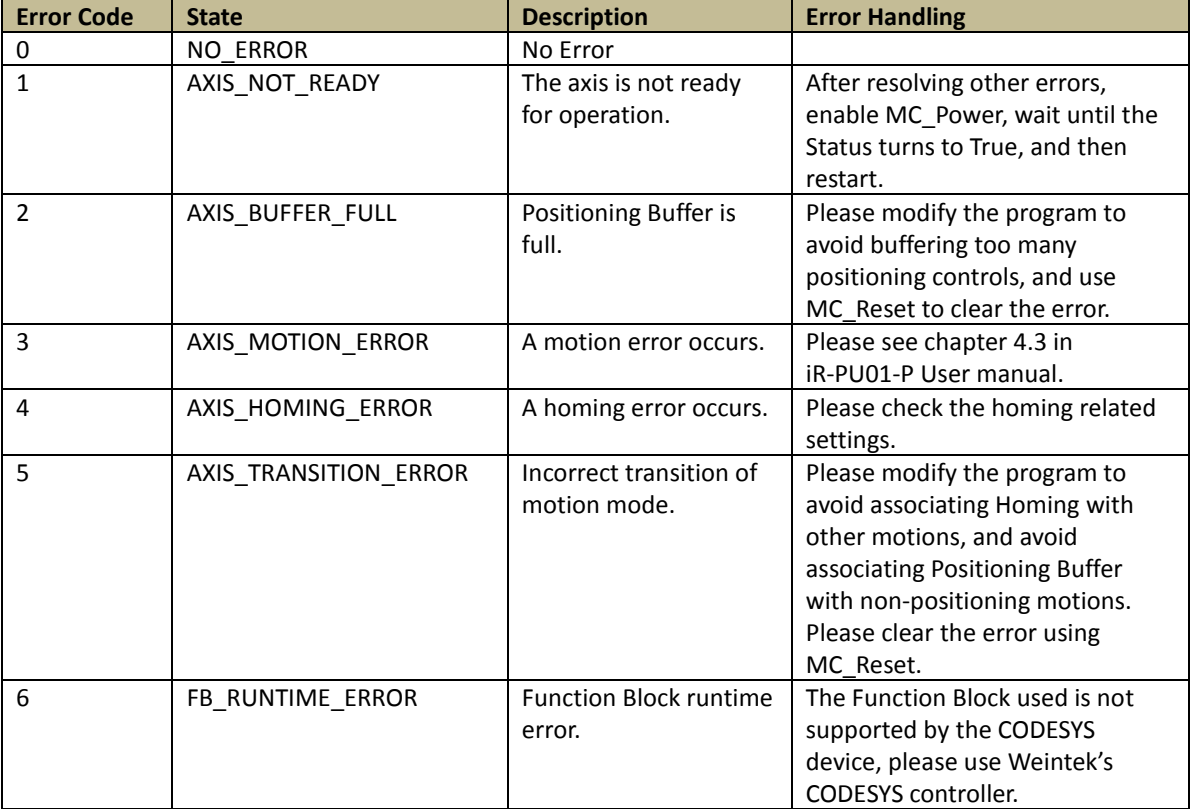

# **Appendix A.Motion Control FB Error Code**

When an error occurs on iR-PU01-P, the diagnostic value is output to the ErrorCode in the AXIS\_REF\_LITE. Please see Chapter 4 Error Handling in iR-PU01-P User Manual.

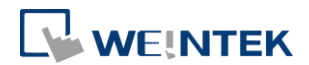

## **Appendix B. Homing Methods**

Method 1~2: Homing on negative / positive limit switch and index pulse. The direction of movement is moving toward the limit switch, and then turning to an opposite direction at the first index pulse.

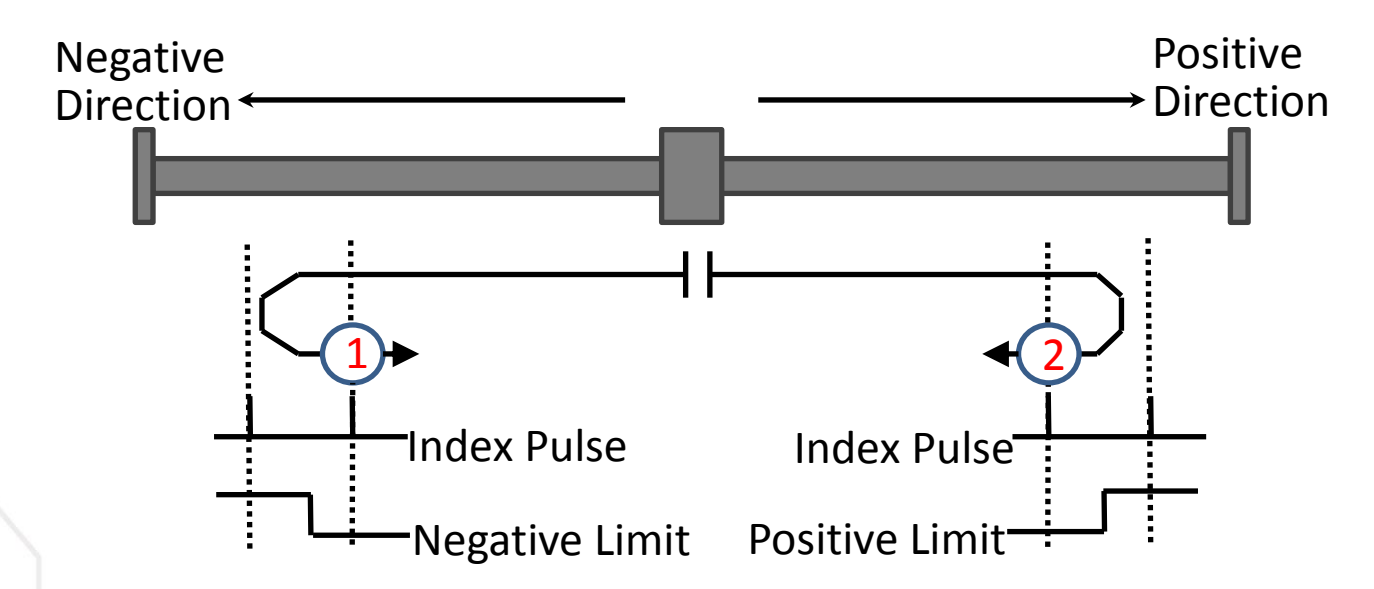

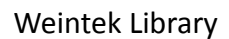

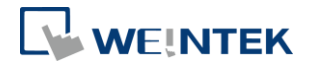

Method 3~6: Homing on positive / negative home switch and index pulse. The direction of movement is dependent on the state of home switch. The home position shall be at the index pulse to either to the left or right of the point where the home switch changes state.

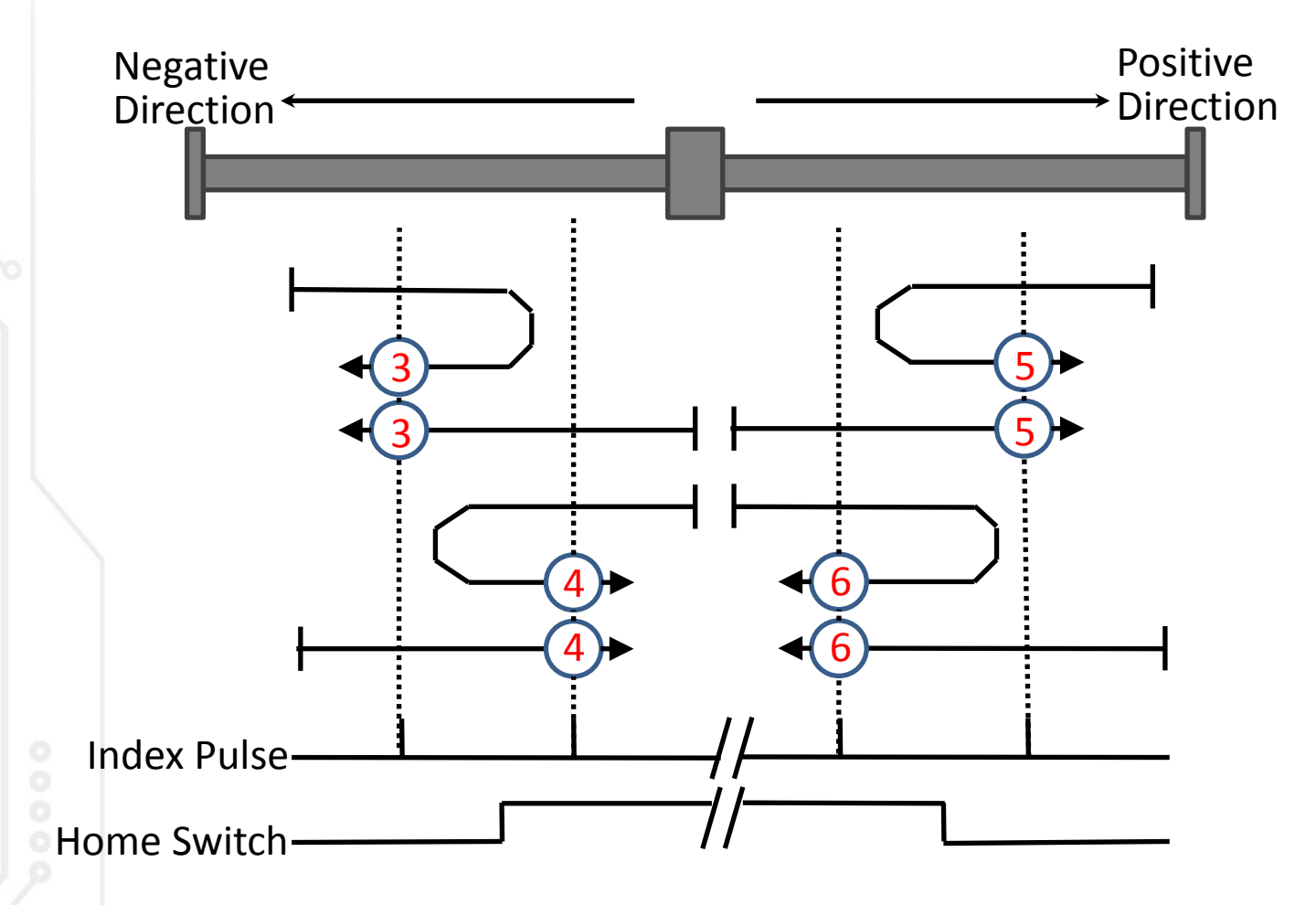

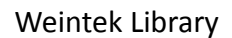

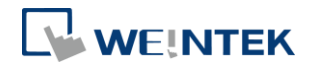

Method 7~10: Homing on home switch and index pulse – positive initial motion The initial direction of movement shall be to the right if the home switch is active at the start of the motion. In this case, the initial direction of motion shall be dependent on the edge being sought. The home position shall be at the index pulse on either side of the rising or falling edges of the home switch. If the initial direction of movement leads away from the home switch, the drive shall reverse on encountering the relevant limit switch.

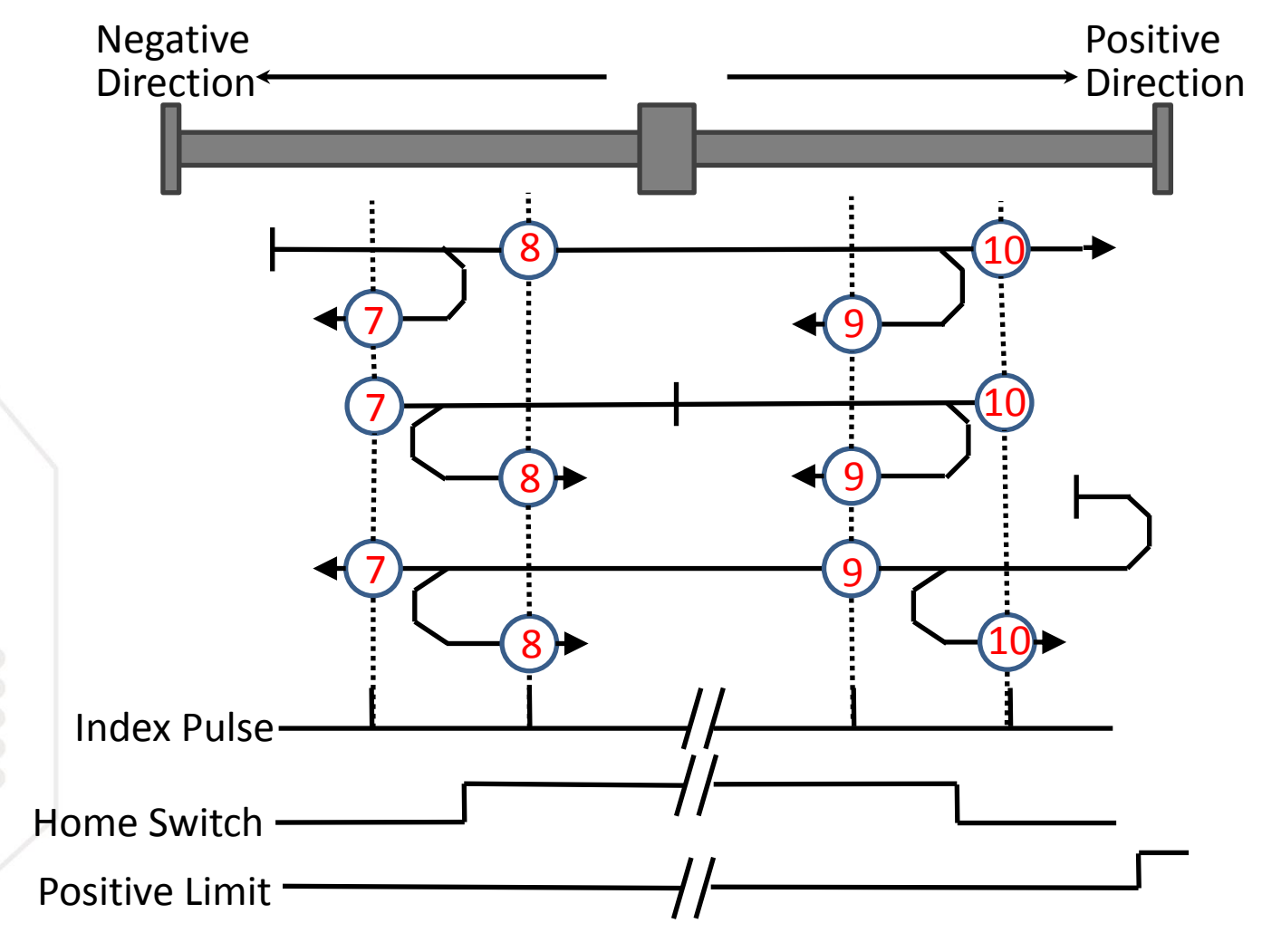

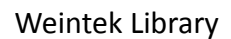

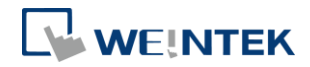

Method 11~14: Homing on home switch and index pulse – negative initial motion The initial direction of movement shall be to the left if the home switch is active at the start of the motion. In this case, the initial direction of motion shall be dependent on the edge being sought. The home position shall be at the index pulse on either side of the rising or falling edges of the home switch. If the initial direction of movement leads away from the home switch, the drive shall reverse on encountering the relevant limit switch.

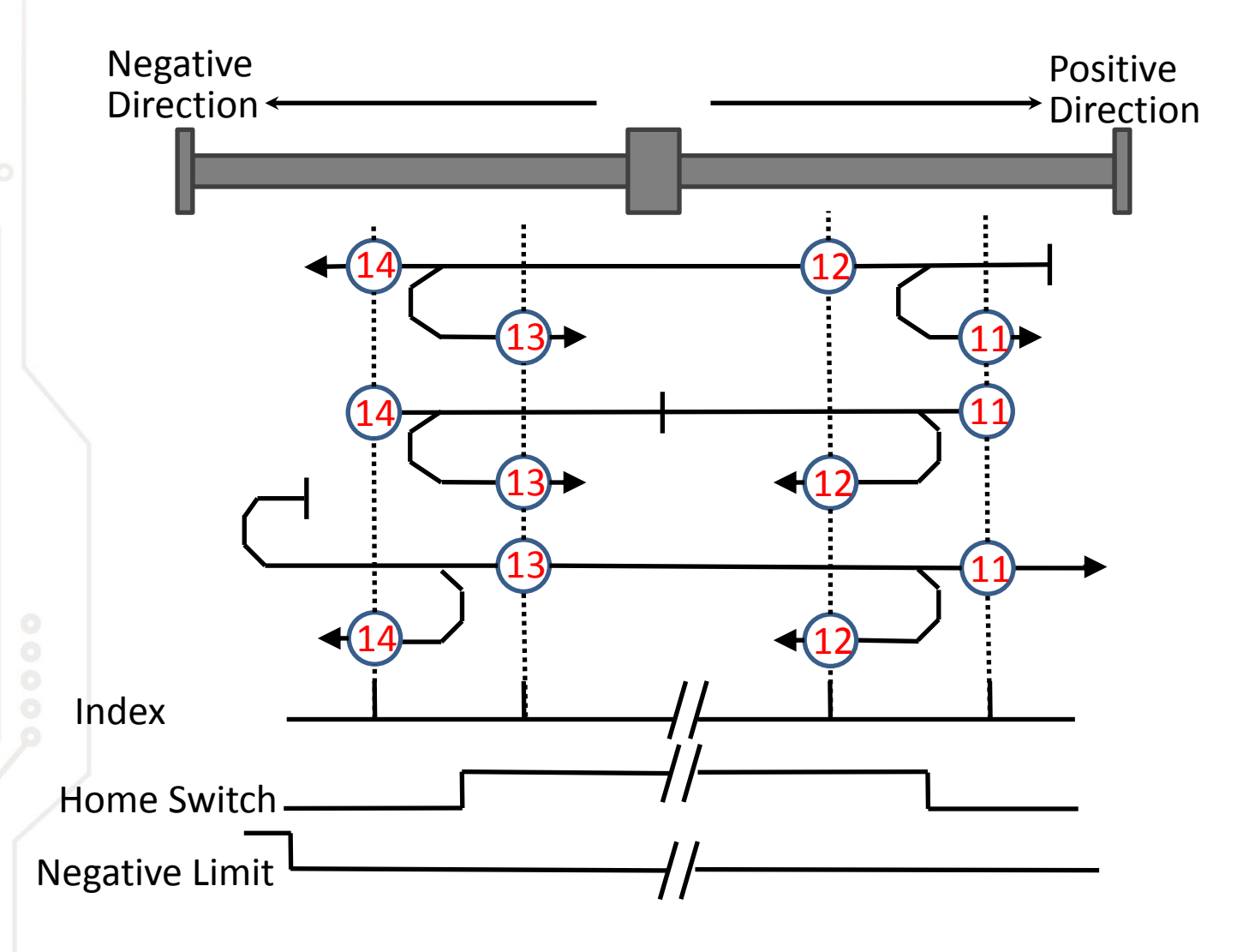

65

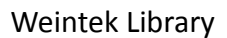

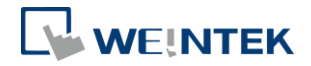

Method 17~18: Homing on negative / positive limit switch Similar to Method 1~2 except the home position is not dependent on the index pulse.

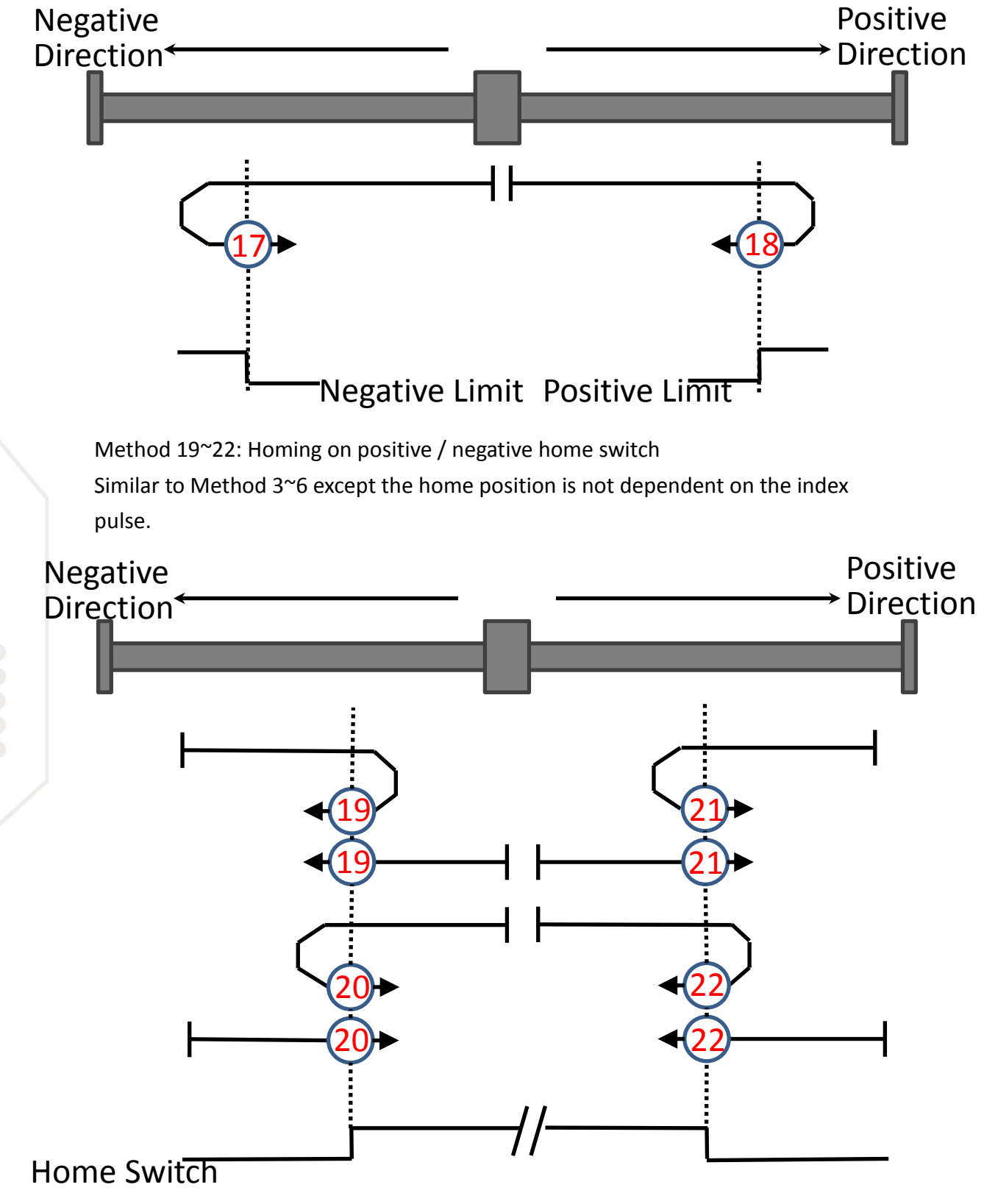

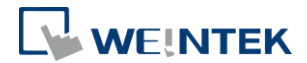

Weintek Library

Method 23~26: Homing on home switch – positive initial motion Similar to Method 7~10 except the home position is not dependent on the index pulse.

Method 27~30: Homing on home switch – negative initial motion Similar to Method 11~14 except the home position is not dependent on the index pulse.

Method 33~34: Homing on index pulse The home position shall be at the index pulse found in the selected direction as shown below.

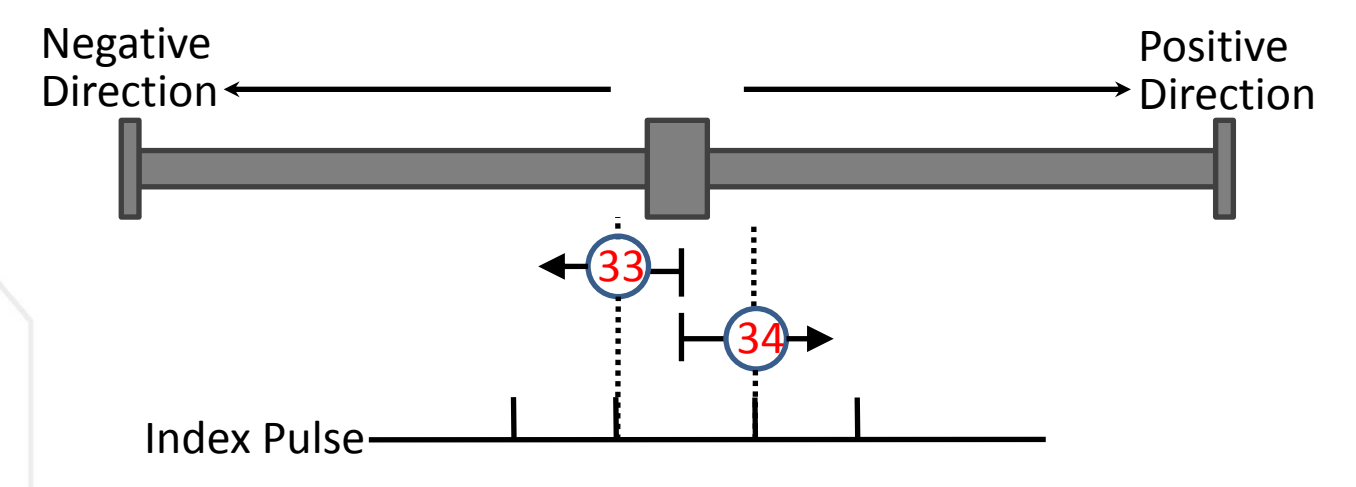

Method 37 (Default): Homing on current position

In this method, the position sensor information shall be taken to be the home position.

Position actual value = Home offset.

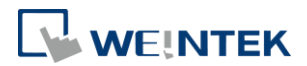

## **Appendix C. Enum**

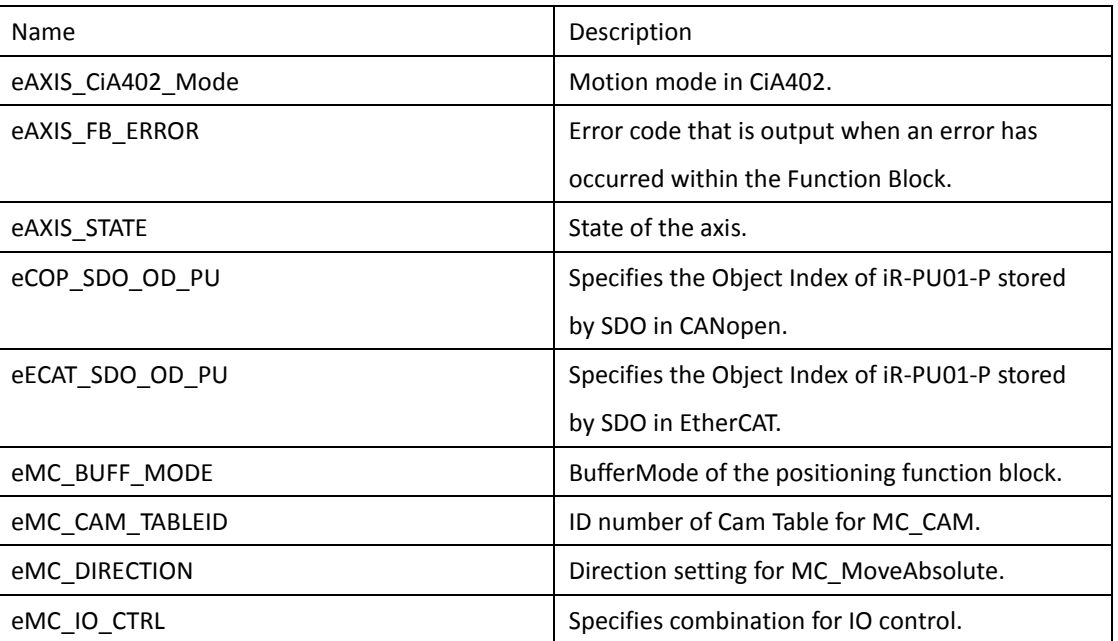

The read/write parameters usually used for SDO in CiA402 and iR-PU01-P user-defined object are listed in eCOP\_SDO\_OD\_PU and eECAT\_SDO\_OD\_PU. The notes of each parameter will show its sub-index, length, read / write property and settings information. These can be used with the SDO function block of CANopen and EtherCAT offered by CODESYS.

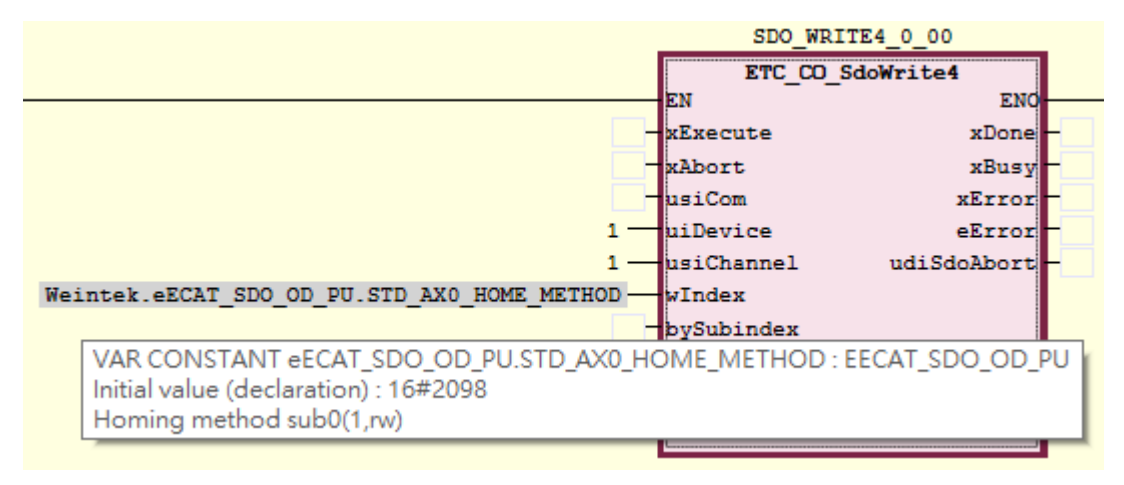

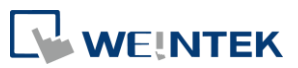

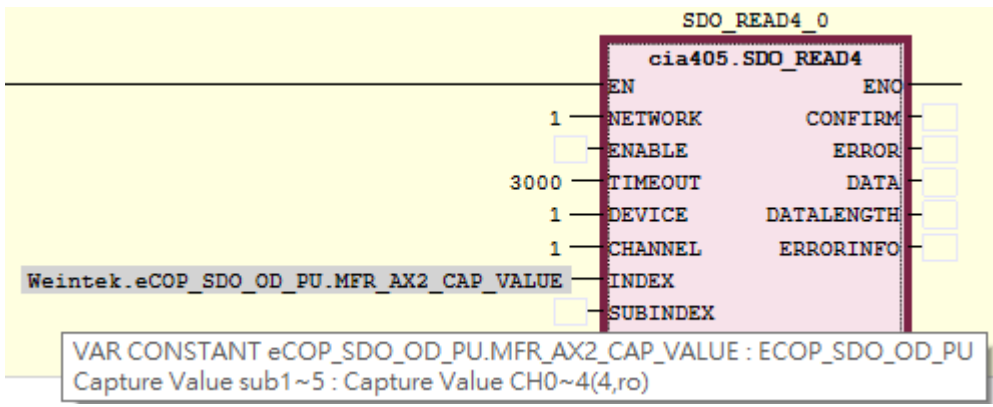
Weintek Library

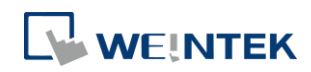

## **Appendix D.iBus FB Error Code**

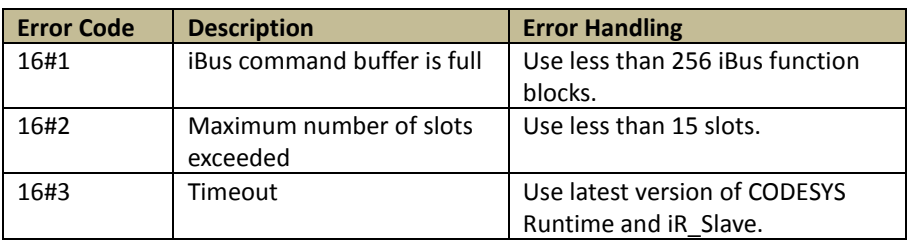